**INSTITUTO SUPERIOR DE ENGENHARIA DO PORTO** 

MESTRADO EM ENGENHARIA ELECTROTÉCNICA E DE COMPUTADORES

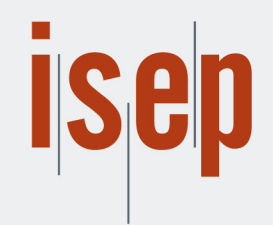

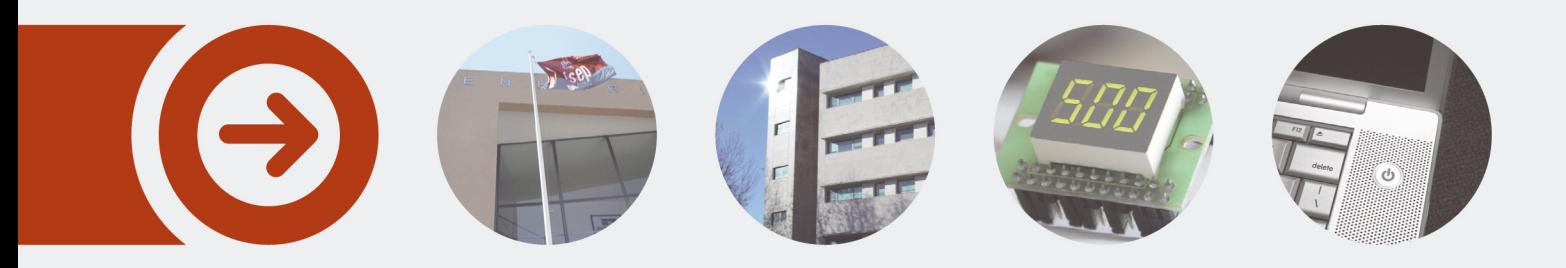

## **Desenvolvimento de uma Plataforma de Monitorização da Experiência em Redes Wi-Fi Veiculares**

**DINIS AFONSO AREIAS** novembro de 2017

POLITÉCNICO **DO PORTO** 

# DESENVOLVIMENTO DE UMA PLATAFORMA DE MONITORIZAÇÃO DA EXPERIÊNCIA EM REDES WI-FI VEICULARES

Dinis Afonso Areias

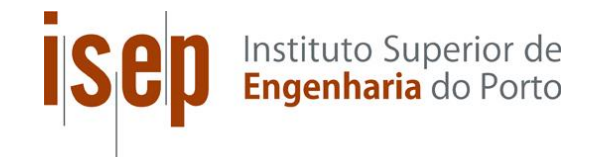

Departamento de Engenharia Eletrotécnica Instituto Superior de Engenharia do Porto 2017

Este relatório satisfaz, parcialmente, os requisitos que constam da Ficha de Unidade Curricular de Tese/Dissertação, do 2º ano, do Mestrado em Engenharia Eletrotécnica e de Computadores

Candidato: Dinis Afonso Areias, Nº 1120327, 1120327@isep.ipp.pt Orientação científica: Jorge Botelho da Costa Mamede, jbm@isep.ipp.pt

Empresa: Veniam

Supervisão: Luís Carvalho, lcarvalho@veniam.com

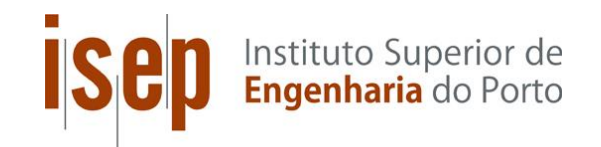

Departamento de Engenharia Eletrotécnica Instituto Superior de Engenharia do Porto 3 de novembro de 2017

### *Agradecimentos*

Gostaria de deixar aqui umas palavras de agradecimento a quem, de alguma forma, contribuiu para o desenvolvimento desta Tese.

As primeiras palavras de agradecimento vão para a Veniam, por me ter dado a oportunidade desta experiência e de desenvolver o trabalho que levou à escrita desta dissertação. A todos, por tudo o que aprendi, e aos colegas de equipa, pelos momentos passados. Ao meu orientador, Luís Carvalho, pela disponibilidade, paciência e sugestões durante o desenvolvimento do trabalho e escrita do relatório.

Ao meu orientador, Prof. Jorge Mamede, pela disponibilidade e aconselhamento.

Aos colegas de (per)curso pela ajuda, trabalho e momentos de brincadeira durante os anos de Licenciatura e Mestrado.

À família e aos amigos, pelo apoio e pela compreensão nos momentos de ausência.

Aos meus pais, por tudo o que fizeram para possibilitar a prossecução dos meus estudos.

### *Resumo*

Os Sistemas Inteligentes de Transporte vão desempenhar um papel importante na evolução das cidades para Cidades Inteligentes. A interligação dos veículos em redes veiculares vai permitir novas aplicações de gestão e segurança das estradas e, também, sistemas de informação e entretenimento a bordo dos veículos.

Em 2014, no Porto, foi criada a maior rede *mesh* veicular do mundo com a interligação de 400 autocarros, permitindo o acesso à Internet através de Wi-Fi aos seus passageiros. Embora muito útil para os utilizadores, este serviço não dispõe de uma forma sistemática de monitorização da experiência de utilização percecionada pelo utilizador.

Assim, e para colmatar esta lacuna de informação quanto ao serviço, desenvolveu-se uma solução permite avaliar a experiência de utilização do mesmo, através do desenvolvimento e validação de uma plataforma de monitorização automática do serviço disponibilizado nesta rede veicular.

A solução desenvolvida consiste num sistema de testes automático a bordo do autocarro e que simula a interação de um utilizador com o serviço, executando as etapas necessárias para a utilização do mesmo, avaliando a sua disponibilidade, desempenho e performance.

#### *Palavras-Chave*

redes veiculares, redes mesh, DSRC, Wi-Fi, QoE, QoS

### *Abstract*

Intelligent Transportation Systems will play a major role in the evolution from cities to Smart Cities. The connection of vehicles in vehicular networks will allow new services for security and management of roads and, also, information and entertainment services on board of vehicles.

In 2014, in Porto, the world's biggest vehicular mesh network was created with the connection of 400 buses, giving its passengers Wi-Fi Internet access. Although very useful to its users, this service didn't have a systematic way to monitor the experience perceived by the user.

As such, in order to fill this gap of information about the service, we created a solution that would allow the evaluation of the user experience of the service, through the development and validation of a platform of automatic monitoring of the service available in this vehicular network.

The developed solution consists on an automatic testing system on board of the bus that simulates a user interacting with the service, executing the necessary steps to use it.

#### *Keywords*

Vehicular networks, mesh networks, DSRC, Wi-Fi, QoE, QoS

# Índice

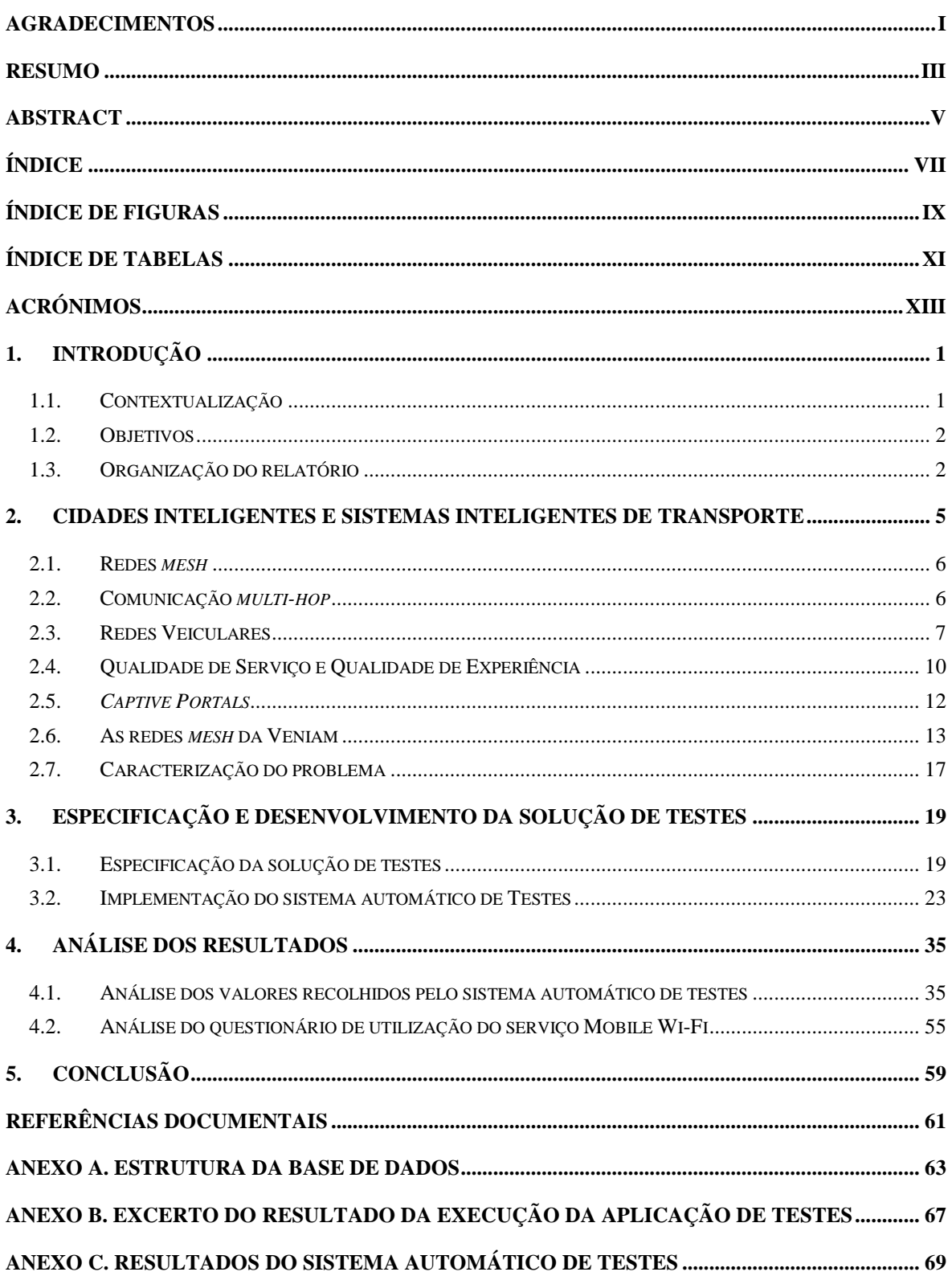

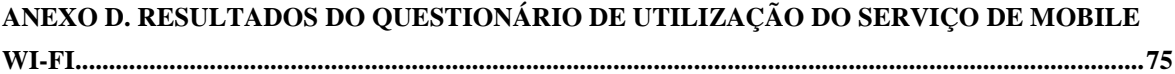

# *Índice de Figuras*

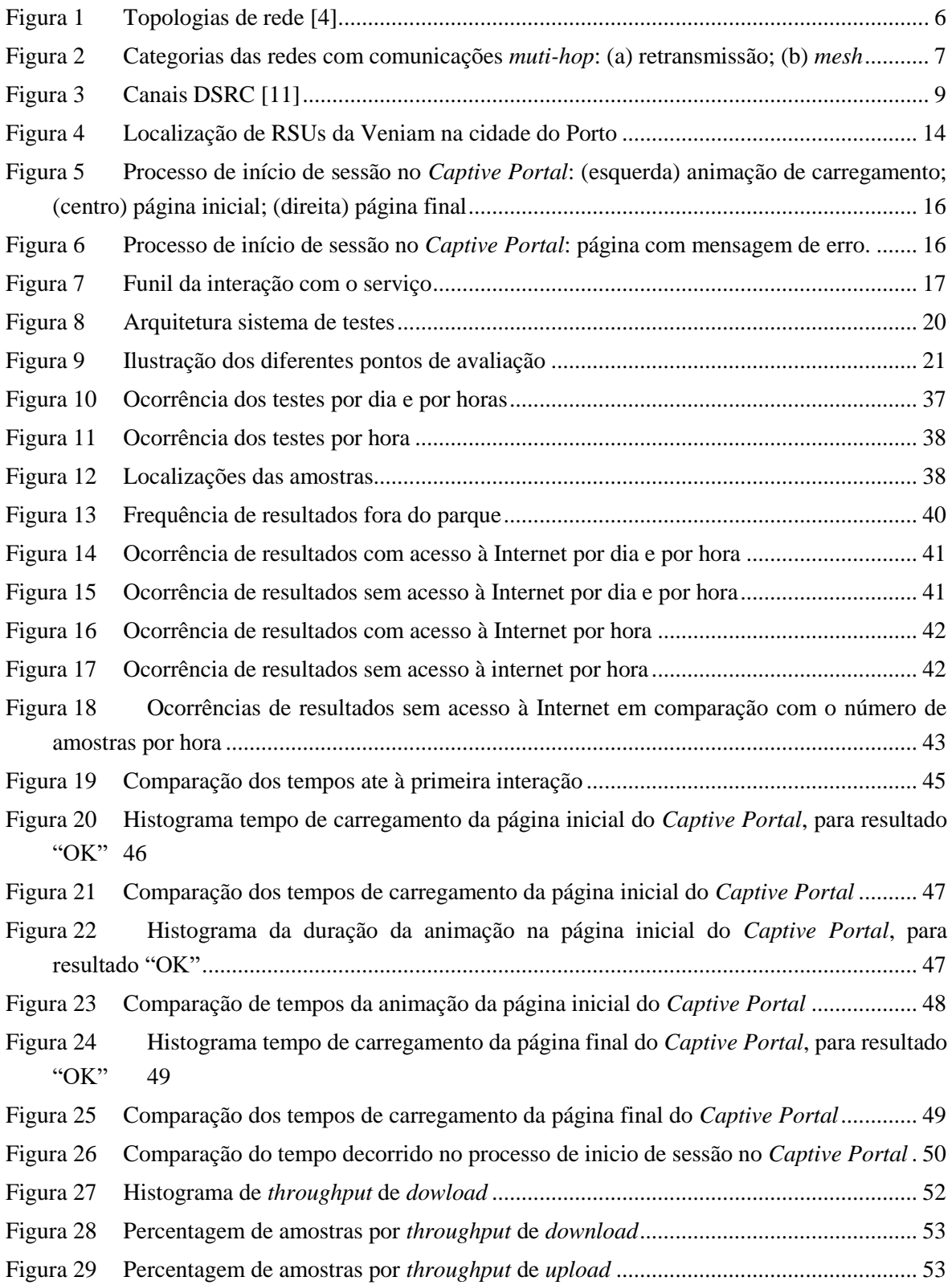

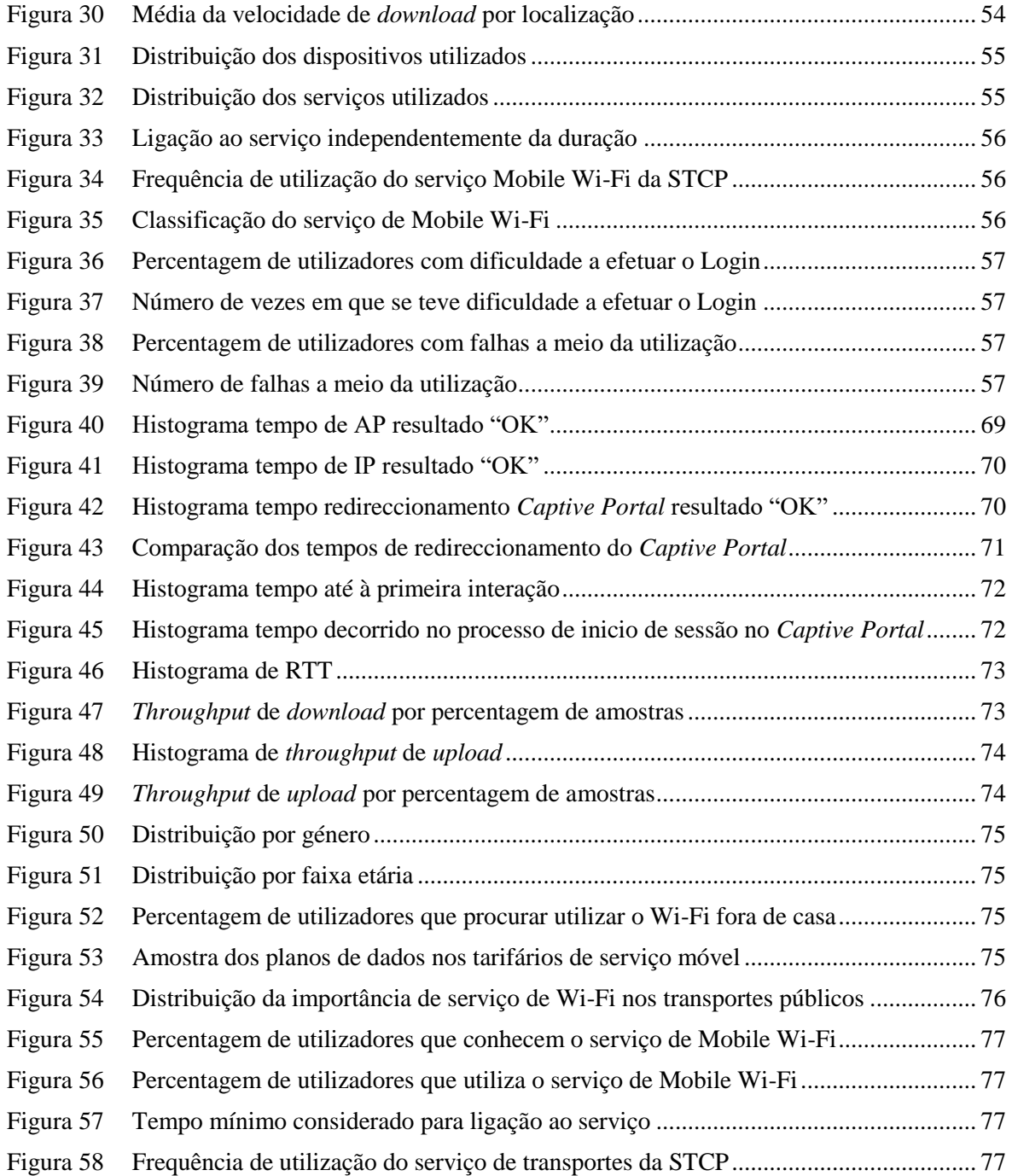

## *Índice de Tabelas*

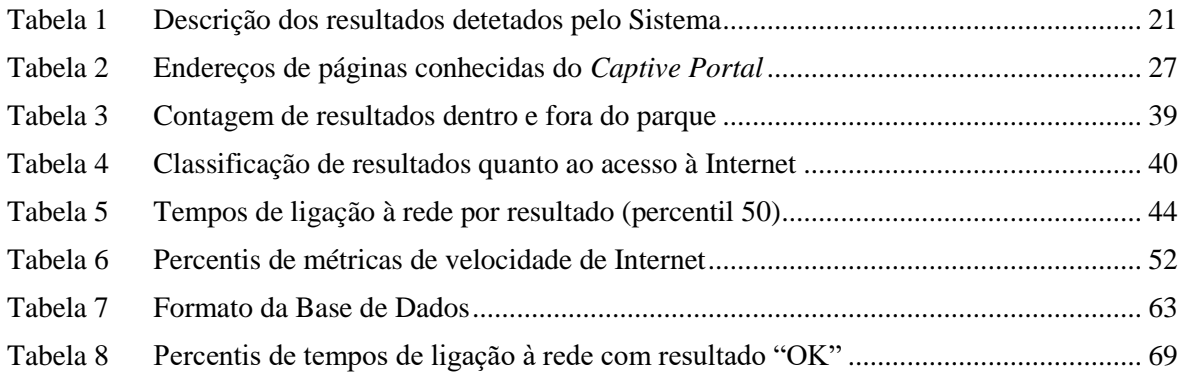

## *Acrónimos*

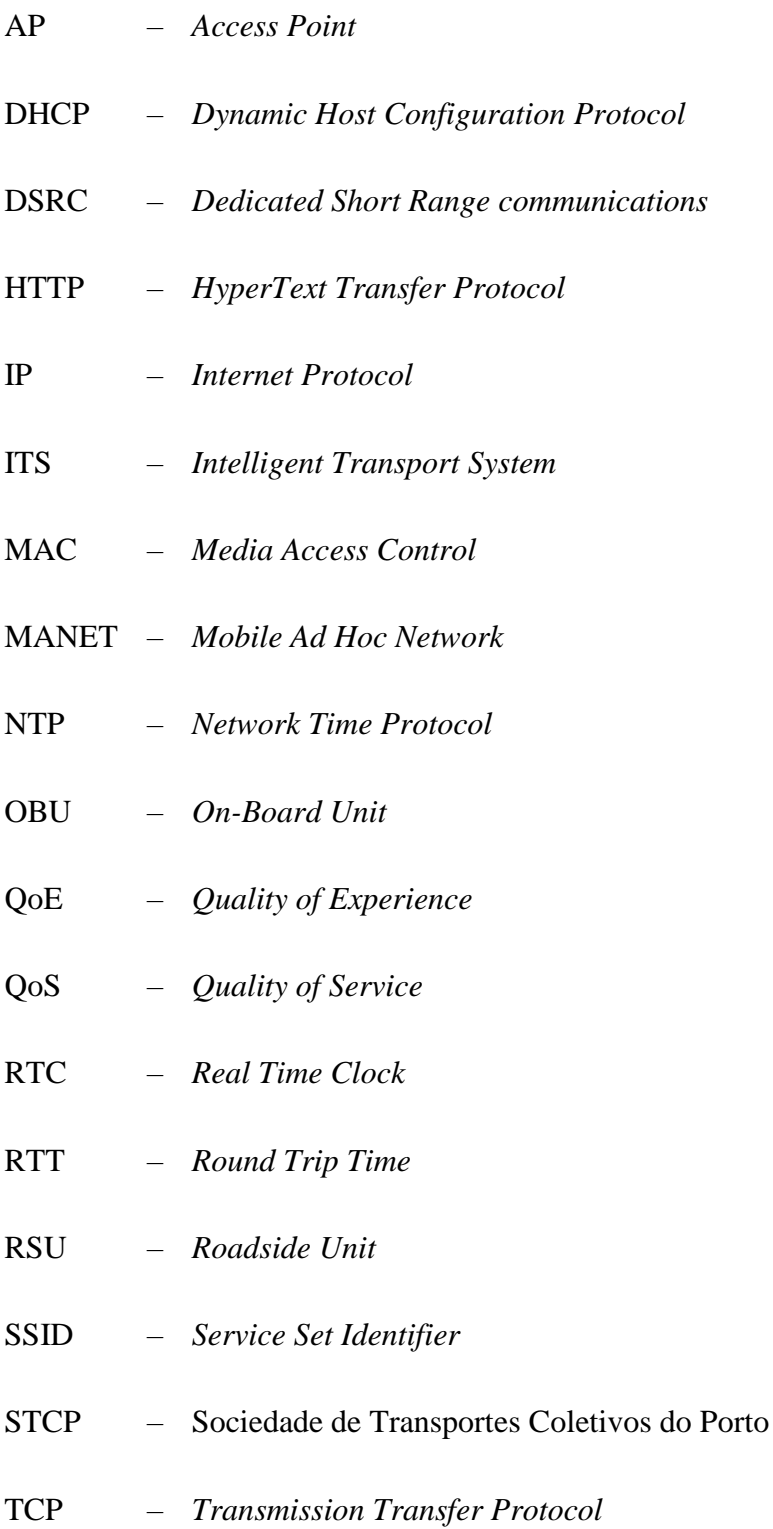

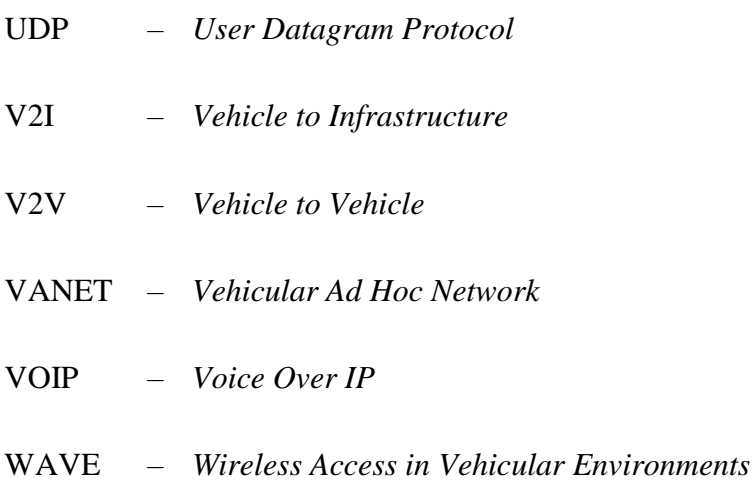

# 1. INTRODUÇÃO

#### **1.1. CONTEXTUALIZAÇÃO**

Este projeto foi realizado no âmbito da Tese de Mestrado em Engenharia Eletrotécnica e de Computadores do Instituto Superior de Engenharia do Porto, com o tema "Desenvolvimento de uma plataforma de monitorização da experiência em redes Wi-Fi veiculares" proposto pela empresa Veniam.

A Veniam é uma empresa tecnológica portuguesa fundada em 2012, nascida duma colaboração entre o Instituto de Telecomunicações, a Universidade de Aveiro e a Universidade do Porto. A Veniam desenvolve tecnologia inovadora e está a criar a "*Internet* das coisas em movimento" ("*The Internet of the Moving Things*") com o seu *hardware*, *software* e serviços *cloud*, construindo redes veiculares que expandem a cobertura de redes sem fios das cidades e que recolhem terabytes de dados úteis sobre as cidades, transformando veículos em pontos de acesso Wi-Fi e fornecendo serviços integrados para Sistemas Inteligentes de Transporte.

Em 2014, criou a maior rede veicular do mundo, com a interligação de mais de 400 autocarros da cidade do Porto, permitindo o acesso à Internet através de Wi-Fi a milhares de passageiros, rede essa que já abrange mais de 600 veículos da cidade [1]. Atualmente, gere redes veiculares em três continentes, incluindo cidades como Nova Iorque, Singapura e México.

De entre as redes veiculares da Veniam, a que liga todos os autocarros da STCP é a de maior dimensão e a mais próxima da equipa de desenvolvimento, o que facilita o acesso para testes e experiências.

O serviço de Wi-Fi na STCP vê cerca de 70000 utilizadores por mês, com uma média de 15000 sessões por dia. Porém, este serviço não dispõe de uma forma sistemática de monitorização da qualidade de experiência de utilização percecionada pelo utilizador.

#### **1.2. OBJETIVOS**

O objetivo principal deste projeto é a criação e validação de uma plataforma que permita a monitorização automática da experiência do serviço Mobile Wi-Fi disponível nas redes veiculares da Veniam através da simulação da interação de um utilizador real com o sistema.

Dada a complexidade inerente a este objetivo, sentiu-se a necessidade de o subdividir em múltiplas tarefas de realização mais simples, tais como:

- o desenvolvimento de um dispositivo de prova que simule um utilizador do serviço;
- a obtenção e registo de parâmetros técnicos da rede que permitam caracterizar a Qualidade de Serviço (QoS);
- a obtenção e registo de parâmetros da experiência de utilização do serviço num dispositivo, tais como a performance e disponibilidade;
- um inquérito presencial aos utilizadores do sistema, relativo à utilização e experiência do serviço.

#### **1.3. ORGANIZAÇÃO DO RELATÓRIO**

Esta dissertação encontra-se organizada em 5 capítulos.

No Capítulo 1 é feita uma introdução ao projeto, o seu enquadramento, os seus objetivos e a estrutura desta dissertação.

No Capítulo 2 é feito o enquadramento do problema trabalhado e uma revisão de conceitos que se revelam importantes no contexto do desenvolvimento deste trabalho.

No Capítulo 3 é apresentada a proposta de solução considerada e descrita a implementação da mesma e os impedimentos ultrapassados no seu desenvolvimento.

No Capítulo 4 faz-se a análise dos dados recolhidos pela solução desenvolvida e uma validação da mesma.

Para finalizar, no Capítulo 5 deste documento são apresentadas as conclusões sobre o trabalho desenvolvido e também são apresentadas propostas de futuros desenvolvimentos.

# 2. CIDADES INTELIGENTES E SISTEMAS INTELIGENTES DE TRANSPORTE

Um dos desafios das Telecomunicações para o futuro, será o de proporcionar o aparecimento de Cidades Inteligentes. E um dos componentes das Cidades Inteligentes serão os Sistemas Inteligentes de Transporte (*Intelligent Transport System* – ITS).

Os ITS são sistemas onde se aplicam tecnologias de informação e de telecomunicações para fornecer serviços inovadores no âmbito dos vários modos de transporte e de sistemas de gestão de tráfego, que permitem aos utilizadores finais estar melhor informados e fazer um uso mais seguro, coordenado e inteligente das redes de transporte [2].

Alguns exemplos típicos de aplicações de ITS incluem [3]:

- Aplicações ativas de segurança na estrada (avisos de perigo, notificações de proximidade, assistência de condução, redução de ângulos mortos em cruzamentos, etc.)
- Aplicações de maximização de eficiência da infraestrutura (gestão de tráfego e monitorização de estradas);

• Sistemas de informação e entretenimento a bordo de veículos.

Nos últimos anos, tem-se verificado um grande investimento por parte de governos, investigadores e empresas em projetos no domínio dos ITS. As redes e comunicações veiculares sem fios são uma peça importante para desenvolver serviços de ITS.

#### **2.1. REDES** *MESH*

Uma rede pode apresentar várias topologias (Figura 1), entre as quais: anel, *mesh* (total e parcial), estrela, linha, árvore e barramento.

Nas redes com topologia *mesh*, cada nó está ligado a um ou mais nós da rede, havendo assim vários trajetos para troca das mensagens.

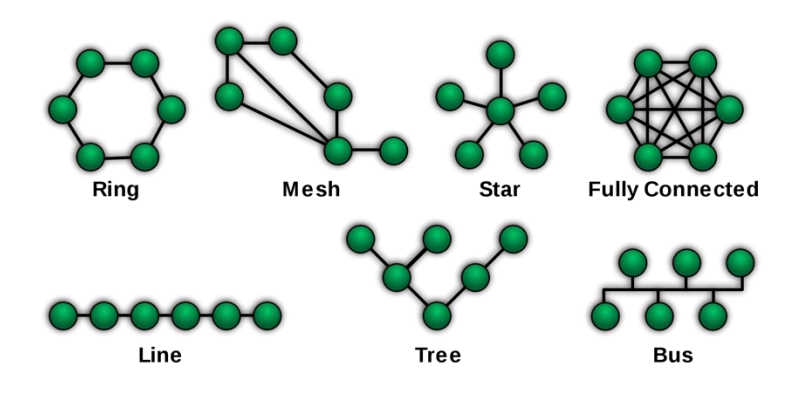

**Figura 1 Topologias de rede** [4]

As redes *mesh* podem ser divididas em duas categorias quanto à interligação dos nós. Numa rede *mesh* total (Figura 1 – "*fully connected*"), cada nó tem ligação a todos os outros nós da rede. Essa interligação de todos os nós da rede torna-se insustentável com um número elevado de nós, pois o aumento do número de ligações é exponencial ao número de nós [5]. Desta forma, o mais habitual é a existência de redes *mesh* parciais (Figura 1 – "*mesh*").

#### **2.2. COMUNICAÇÃO** *MULTI-HOP*

As transmissões *multi-hop* são comunicações em que a mensagem tem de passar por um ou mais nós entre o nó de início e o nó de destino.

As redes com comunicação *multi-hop*, podem ser divididas nas seguintes categorias [6]:

- Redes de retransmissão;
- Redes mesh.

A redes *multi-hop* com retransmissão (Figura 2 (a)) assentam numa estrutura do operador da rede, normalmente em forma de árvore ou estrela. Nas redes *multi-hop* com topologia *mesh* (Figura 2 (b)), existem várias rotas de comunicação entre os nós da rede e o encaminhamento é feito entre os nós e pela restante infraestrutura.

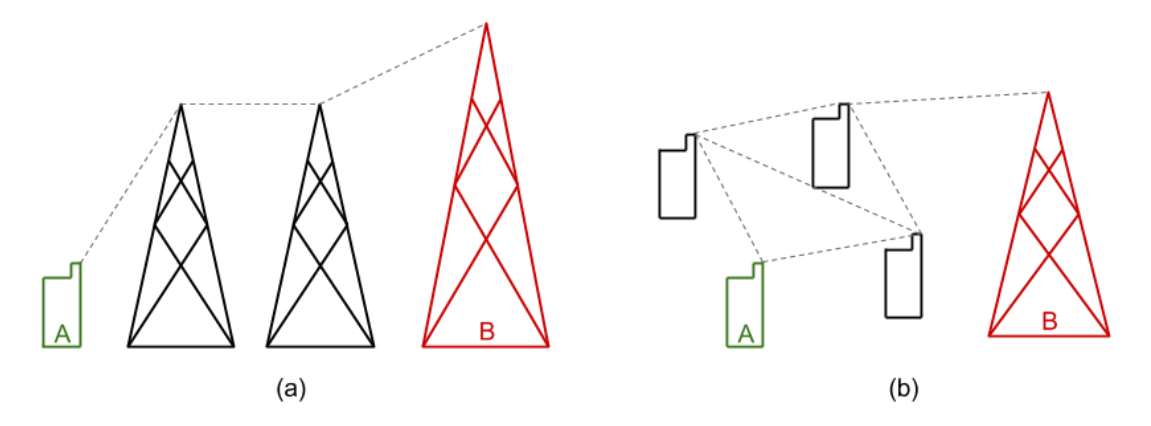

**Figura 2 Categorias das redes com comunicações** *muti-hop***: (a) retransmissão; (b)** *mesh*

As vantagens da comunicação *multi-hop* incluem a possibilidade de se instalar mais rapidamente uma rede num local onde não existe infraestrutura, a possibilidade de se cobrir uma maior área devido aos reencaminhamentos dos vários terminais e um menor gasto de bateria nos terminais, pois as transmissões não precisam de tanta energia. Porém, as comunicações *multi-hop* também introduzem a complexidade no encaminhamento das mensagens e um aumento do *delay* devido às retransmissões.

#### **2.3. REDES VEICULARES**

As Redes Veiculares Ad Hoc (*Vehicular Ad Hoc Networks* – VANETs) são redes nas quais se aplica os conceitos das Redes Móveis Ad Hoc (*Mobile Ad Hoc Networks* – MANETs) ao domínio dos veículos, isto é, a criação espontânea de redes sem fios para a troca de informação entre nós da rede [7].

Uma rede VANET consiste num grupo de nós móveis que comunicam entre si sem necessidade de uma infraestrutura fixa de redes sem fios. A comunicação entre os nós ocorre por ligação direta ou por transmissão *multi-hop* em que a comunicação passa por um ou mais nós entre os nós de início e destino. As redes VANET, tal como as MANET, apresentam normalmente uma topologia de rede *mesh*, em que cada nó está ligado a um ou mais nós da rede, havendo assim vários trajetos para troca das mensagens.

As VANETs são uma subclasse das MANETs, por isso, os desafios da implementação de MANETs também se aplicam às VANETs. Cada veículo numa rede veicular funciona como nó que recebe ou transmite mensagens ou como ponto de retransmissão de mensagens. Alguns dos nós são colocados em pontos estratégicos da cidade, com grande movimentação e linha de vista. A comunicação com os nós fixos tem um maior alcance que a comunicação entre os nós móveis.

Devido às suas características, as VANETs enfrentam outros desafios que não se aplicam nas MANETs, nomeadamente [7]:

- a alta dinâmica da estrutura da rede, uma vez que os nós estão em movimento;
- a rápida variação da distância entre nós, devidos às velocidades a que os nós se movimentam;
- a baixa densidade de nós quando há pouco tráfego;
- a limitada área de ação dos nós, visto que os veículos estão limitados a movimentaremse em estradas.

As VANETs podem integrar várias tecnologias de rede para funcionar, tais como redes móveis (GSM, 3G e 4G), Wi-Fi WLAN (e o seu modo de funcionamento em veículos), Bluetooth WPAN ou RFID [8]. Nos Estados Unidos, Europa e Japão têm aparecido *standards* de protocolos de VANETs, sendo um dos mais populares o assente nas tecnologias *Dedicated Short Range Communications* (DSRC) e *Wireless Access in Vehicular Environments* (WAVE).

#### **2.3.1.** *DEDICATED SHORT RANGE COMMUNICATIONS* **(DSRC)**

DSRC é o nome dado ao espectro de 75 MHz na banda dos 5.9 GHz reservado para comunicações ITS.

O organismo regulatório das comunicações dos Estados Unidos da América (*Federal Communications Commission* – FCC) alocou, em 1999, um espectro de 75 MHz para ser usado para aplicações ITS [9]. Em Agosto de 2008, o Instituto Europeu dos Padrões das Telecomunicações (*European Telecommunications Standards Institute* – ETSI) reservou também um espectro de 30 MHz na banda dos 5.9 GHz para os ITS [10].

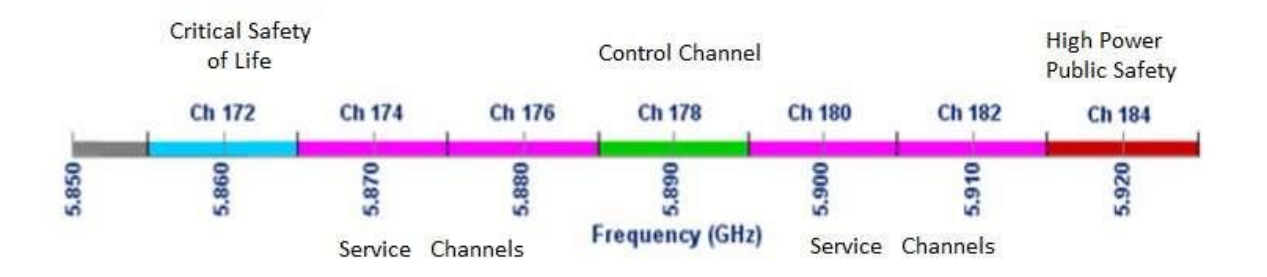

**Figura 3 Canais DSRC** [11]

O DSRC dispõe de sete canais (Figura 3): dois canais de segurança (um com grande disponibilidade e baixa latência e outro com grande alcance), um canal de controlo e quatro canais para vários serviços (dois para médio alcance e dois para curto alcance). Os canais de segurança podem ser usados para coordenação de veículos e difusão de mensagens de aviso, enquanto que os canais disponíveis para os vários serviços podem ser usados para a transmissão de dados entre os veículos.

O DSRC é caracterizado por ter uma latência muito baixa e alta fiabilidade, atingindo-se *throughputs* entre os 6 e os 27 Mbps [3]. Por esta rezão, o principal motivo para o desenvolvimento do DSRC foi o suporte a aplicações de segurança nas estradas que prevenissem a colisão de veículos. Contudo, a regulamentação da FCC não restringe o uso de DSRC unicamente a aplicações de segurança, permitindo também o uso para outro tipo de aplicações, de forma a promover a adoção desta tecnologia. Assim, muitas das aplicações dos ITS podem beneficiar do uso de DSRC.

#### **2.3.2.** *WIRELESS ACCESS IN VEHICULAR ENVIRONMENTS* **(WAVE)**

O WAVE é o modo de operação usado pelos dispositivos 802.11 destinados a redes sem fios para veículos. Definido pelo IEEE 802.11p, o modo WAVE opera na banda de frequências alocada ao DSRC [12].

Num sistema WAVE existem duas classes de dispositivos: OBUs (*on-board units*) e RSUs (*roadside units*). As OBUs são os dispositivos "em movimento", como por exemplo, carros, camiões ou até mesmo autocarros. As RSUs são dispositivos "fixos" e, regra geral, são dispositivos colocados em locais de grande linha de vista (*line of sight*), como por exemplo, edifícios altos, postes, semáforos.

Entre estas duas classes de dispositivos há dois tipos de comunicações que podem ocorrer: veículo para veículo (*vehicle to vehicle* – V2V) e veículo para infraestrutura (*vehicle to infrastructure* – V2I)[8]. As ligações V2V são interessantes pois, ocorrendo *multi-hop*, proporcionam a grande cobertura da rede, uma vez que uma OBU que não tenha nenhuma RSU no seu alcance, pode comunicar por V2V com uma outra OBU que esteja no alcance de uma RSU.

#### **2.4. QUALIDADE DE SERVIÇO E QUALIDADE DE EXPERIÊNCIA**

A Qualidade de Serviço (*Quality of Service* – QoS) é a medição da performance geral de um sistema, rede ou serviço.

Para medir quantitativamente a qualidade de serviço, muitos aspetos do serviço são tidos em conta, tais como a perda de pacotes, o *throughput*, a latência, a disponibilidade, o *jitter*, etc.

Na área das telecomunicações, as técnicas de qualidade de serviço são aplicadas de forma a garantir a disponibilidade de recursos para certas aplicações mais exigentes (como VOIP, videoconferência ou *streaming* de vídeos) [13].

A Qualidade de Experiência (*Quality of Experience* – QoE) é a medição da satisfação ou frustração na experiência de um utilizador com um serviço ou sistema. O QoE é um campo multidisciplinar emergente que envolve áreas como engenharia, psicologia social, ciência cognitiva, etc.

QoE surgiu como uma evolução da QoS, que tenta medir parâmetros do serviço, mas não do ponto de vista do utilizador. A QoE é uma avaliação da perspetiva do utilizador e que resulta da concretização das expetativas do utilizador em relação a um serviço e do contexto em que o mesmo é utilizado.

A QoS é uma medida objetiva, de parâmetros facilmente quantificáveis, enquanto que o QoE é uma medida subjetiva do ponto de vista da expectativa do utilizador.

#### **Latência**

A latência, também designada por *delay*, é a quantidade de tempo que um pacote demora de uma máquina de origem a uma máquina destino. Pode ser medida num só sentido (*one-way*) ou ida e volta (*Round Trip Time* – RTT), embora seja mais comummente usado o RTT pois

pode ser medido de um só ponto. Na medição de só um sentido tem-se em conta o tempo para o envio da máquina local até a receção na máquina remota, o que implica a sincronização dos relógios de ambas as máquinas com uma grande precisão. Na medição RTT, consideram-se os dois tempos de um só sentido no percurso local-remoto e remotolocal, sem contar os tempos de processamento do pacote.

Alguns Sistemas Operativos vêm equipados com ferramentas para medição de latência, sendo a mais popular o Ping.

Este parâmetro é essencial para aplicações sensíveis em termos de sincronização, como aplicações de videoconferência ou VOIP (*Voice Over IP*) [13].

#### *Throughput*

A largura de banda (*bandwidth*) de um certo canal de comunicação é a quantidade máxima teórica de dados que pode ser comunicada por unidade de tempo.

Na prática nem sempre é possível utilizar a largura de banda total de um canal de comunicações, assim, o *throughput* é a quantidade de dados enviados (*upload*) ou recebidos (*download*) com sucesso por unidade de tempo. Esta métrica influencia o carregamento de conteúdos na navegação na Internet, como imagens ou ficheiros.

#### *Jitter*

O *jitter* é a medição da variação da latência. Essa variação da latência pode ocorrer porque os pacotes sofrem diferentes tempos de processamento nas diferentes máquinas da rede (*routers*) ou também se pode dever a congestionamentos no percurso, que podem mudar para cada pacote trocado [13]. Também na transmissão de pacotes entre redes, alguns pacotes podem percorrer um caminho diferente dos outros, o que faz com que cheguem com diferentes valores de latência ao destino.

Para aplicações TCP, este parâmetro não é muito relevante, pois o protocolo lida com estas variações. Para aplicações UDP e de tempo real, tais como videoconferência e VOIP, este parâmetro é importante pois pode causar "soluços" na comunicação.

#### **Perda de pacotes**

A perda de pacotes ocorre quando um pacote não consegue chegar ao seu destino. Normalmente, a perda ocorre por congestionamentos na rede, quando um dispositivo intermédio na rede recebe pacotes a uma taxa maior daquela que consegue processar.

Esta métrica refere-se à quantidade de pacotes perdidos em relação à quantidade de pacotes enviados.

Uma grande quantidade de pacotes perdidos vai obrigar a que mais dados sejam gastos a retransmitir os pacotes que falharam e, no caso de aplicações UDP e VOIP, há quebras no som/imagem.

#### **2.5.** *CAPTIVE PORTALS*

Grande parte dos *hotspots* públicos de Internet sem fios implementam interação com os seus utilizadores através de um Portal Cativo (*Captive Portal*).

Um *Captive Portal* consiste numa página de boas-vindas onde o utilizador normalmente necessita de concordar com os termos de utilização da rede antes de ter acesso à Internet (ver Figura 5). Em alguns casos, também é possível que o utilizador tenha de ver algum conteúdo para poder avançar com a sua sessão ou que tenha de se identificar ou registar no sistema.

A implementação de um *Captive Portal* consiste numa aplicação que restringe os pedidos HTTP dos clientes na rede e os encaminha para uma página do operador do *hotspot*, bloqueando o acesso à Internet até o utilizador interagir com o portal.

Como a interação com os *Captive Portal* é desenhada para ocorrer através de um *browser*, se o utilizador tentar primeiro abrir uma aplicação que não um *browser*, pode ver a sua ligação bloqueada sem perceber a razão. Por este motivo, os sistemas operativos modernos, tanto em dispositivos móveis como em computadores, implementam uma função do sistema que, quando o sistema se liga a uma rede, efetua uma série de testes de ligação. Estes testes baseiam-se na tentativa de acesso a uma página da Internet específica e controlada pelo criador do Sistema Operativo, se for detetado um redireccionamento, o sistema assume que está perante um *Captive Portal* e mostra ao utilizador uma janela de *browser* com a página para o qual foi encaminhado. Os testes são repetidos até o sistema conseguir aceder à página de testes e assim determinar que já usufrui de acesso à Internet.

#### **2.6. AS REDES** *MESH* **DA VENIAM**

A primeira peça das redes *mesh* da Veniam são os veículos. A bordo de cada veículo é instalado um dispositivo – designado por *On-Board Unit* (OBU) – equipado com vários módulos de comunicação sem fios, incluindo Wi-Fi, DSRC e rede móvel 4G e GPS. Estes dispositivos podem comunicar entre si (comunicação *Vehicle to Vehicle* – V2V) ou com estações fixas – designadas por *Roadside Units* (RSUs) – espalhadas pela cidade (comunicação *Vehicle to Infrastructure* – V2I) através da tecnologia de *Dedicated Short Range Communication* (DSRC). Através do Wi-Fi, as OBUs podem também comunicar com os dispositivos de passageiros, tais como *smartphones* ou computadores portáteis.

Com recurso a *multi-hop*, se um veículo não conseguir captar o sinal de uma das estações, pode usar a ligação de outro veículo que ainda esteja no alcance de uma estação, criando-se assim uma rede *mesh* veicular que pode cobrir a cidade inteira.

A segunda parte é a ligação de banda larga à *Internet*. O *backbone* das redes da Veniam é a infraestrutura de Internet existente na cidade. São instaladas RSUs com ligação de banda larga por cabo em várias localizações pela cidade. Como estes RSUs transmitem numa frequência reservada para sistemas de transporte – DSRC –, conseguem alcançar uma maior distância (até 1000 metros).

Através dos vários veículos em movimento, é possível a recolha de dados sobre uma cidade que podem ser usados para analisar a infraestrutura da mesma e fazer uma melhor gestão de recursos. É também possível interligar ou fornecer acesso à Internet aos veículos de uma organização ou empresa.

Na cidade do Porto, a Veniam tem várias RSUs instaladas em pontos centrais e de grande movimentação automóvel em seu redor (ver Figura 4) e OBUs em autocarros, veículos municipais, camiões do lixo e táxis.

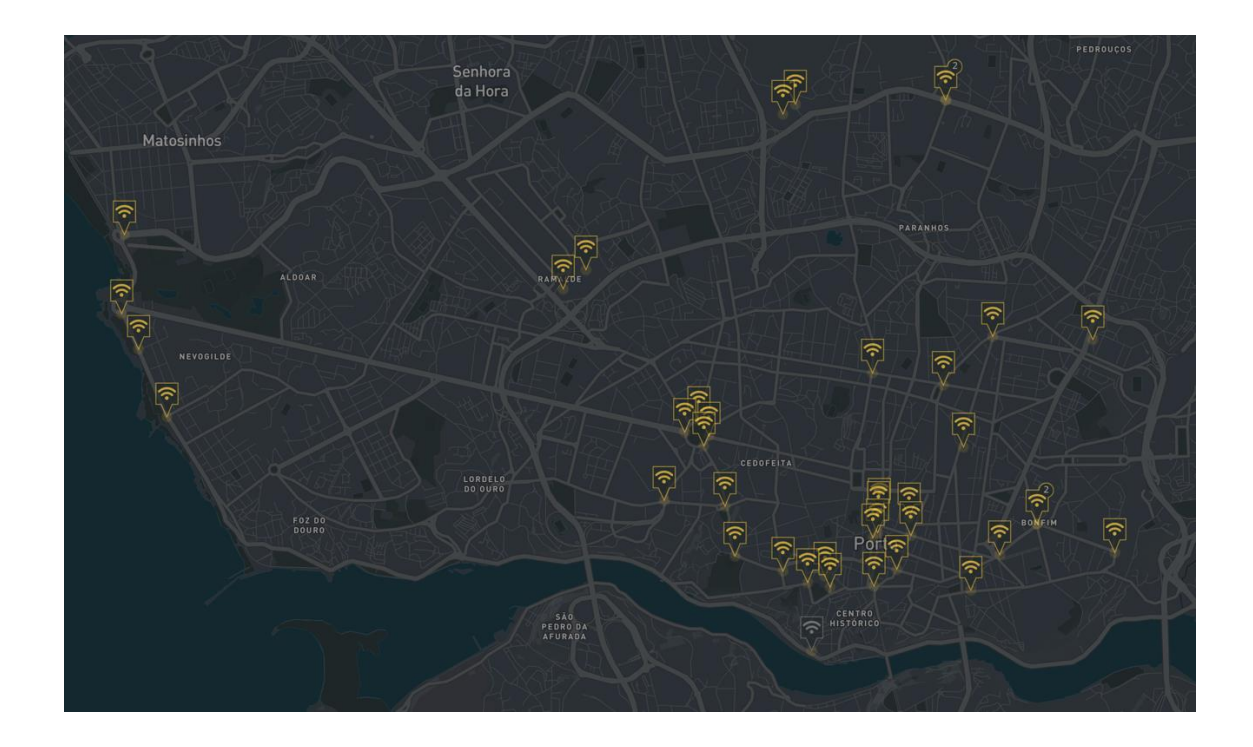

**Figura 4 Localização de RSUs da Veniam na cidade do Porto**

#### **2.6.1. SERVIÇO MOBILE WI-FI**

Tendo veículos ligados entre si e à Internet com esta rede *mesh* veicular, é possível fornecer um *hotspot* Wi-Fi para os passageiros dos autocarros em movimento numa cidade, complementando assim a rede de Internet Wi-Fi já fornecida pela cidade em espaços públicos.

No caso de o veículo estar a atravessar uma área sem cobertura das estações fixas e de não ter nenhum outro veículo com ligação a essas estações no seu alcance, a alternativa é usar uma ligação de dados 4G, embora seja uma opção mais cara e lenta.

Em parceria com a Sociedade de Transportes Coletivos do Porto (STCP), a Veniam tem OBUs instaladas em cerca de 400 autocarros na cidade do Porto e, para além de interligar a frota de autocarros entre si e com a infraestrutura da cidade, fornece também serviço de Internet por Wi-Fi aos seus passageiros.

O serviço Mobile Wi-Fi é utilizado por cerca de 70000 utilizadores por mês, com uma média de 15000 sessões por dia num total de 7,8 TB de tráfego por mês. A mediana da duração das sessões é de 11 minutos, com uma média de tráfego de cerca de 16 MB por sessão.

Em cada autocarro, uma OBU serve de Ponto de Acesso (*Access Point* – AP) que fornece a rede Wi-Fi do autocarro. Para usufruir do serviço, os passageiros ligam-se através dos seus dispositivos à rede Wi-Fi e dão início à sua sessão de Internet através de um *Captive Portal*. O serviço de Mobile Wi-Fi é gratuito e não requer nenhum registo, sendo só necessário ao utilizador concordar com os termos de utilização e iniciar a sua sessão de Internet.

#### **2.6.2. PROCESSO DE INÍCIO DE SESSÃO NO SERVIÇO MOBILE WI-FI**

O procedimento que um utilizador segue para utilizar o serviço Mobile Wi-Fi e ter acesso à Internet começa com o utilizador a ligar-se à rede "STCP | Porto Digital" de entre todas as redes na lista de redes disponíveis à sua volta. A rede é aberta, logo o utilizador não precisa de introduzir nenhuma chave de rede. Caso o utilizador já tenha utilizado o serviço, o seu dispositivo já terá a rede memorizada e ligar-se-á automaticamente à mesma. Depois de o utilizador ou o dispositivo ligar-se à rede, o dispositivo vai aguardar a atribuição de um endereço IP por parte do servidor de DHCP do serviço. Tendo a rede corretamente configurada, o Sistema Operativo vai realizar o teste de ligação à Internet para detetar a presença de um Portal Cativo. Detetando a presença do *Captive Portal*, o Sistema Operativo vai mostrar uma notificação ou uma janela para o utilizador interagir com o *Captive Portal*. Uma vez passado o *Captive Portal*, o Sistema Operativo irá indicar que já tem acesso à Internet e o utilizador pode navegar livremente.

Idealmente, este processo ocorre em pouco tempo, sendo que o utilizador só precisa de ligar a placa Wi-Fi do seu dispositivo, ser automaticamente redirecionado para o *Captive Portal*, interagir com o *Captive Portal* para iniciar sessão, e começar a utilizar a Internet.

Na Figura 5, vê-se os diferentes ecrãs do processo de inicio de sessão do serviço Mobile Wi-Fi. Na imagem central, mostra-se a página inicial do *Captive Portal*, com o botão que o utilizador tem de usar para indicar que concorda com os termos do serviço e uma hiperligação para os mesmos. Na imagem do lado esquerdo, pode-se ver a animação mostrada para dar *feedback* ao utilizador enquanto a página está a carregar os conteúdos necessários. Na imagem do lado direito, tem-se a página final com a mensagem de sucesso e boas-vindas. No caso de o serviço estar indisponível ou com algum erro, é mostrada uma página com uma mensagem de erro, como se pode ver na Figura 6.

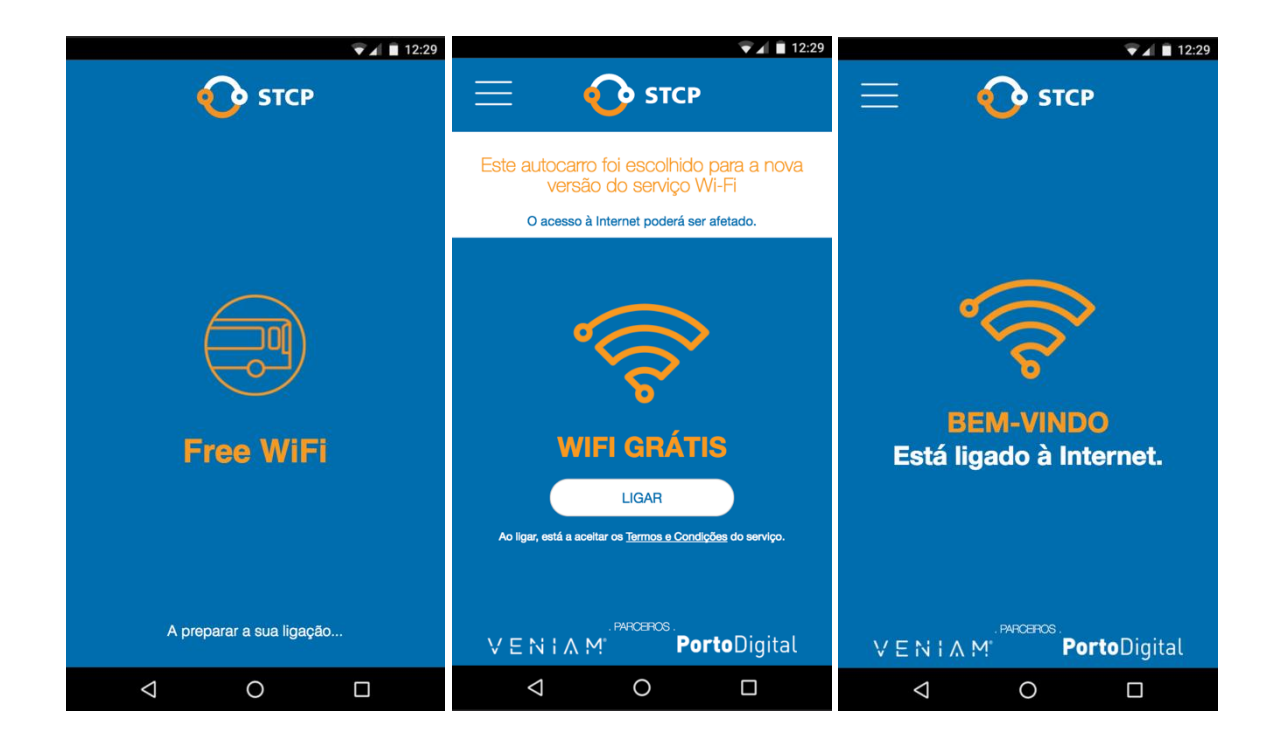

**Figura 5 Processo de início de sessão no** *Captive Portal***: (esquerda) animação de carregamento; (centro) página inicial; (direita) página final**

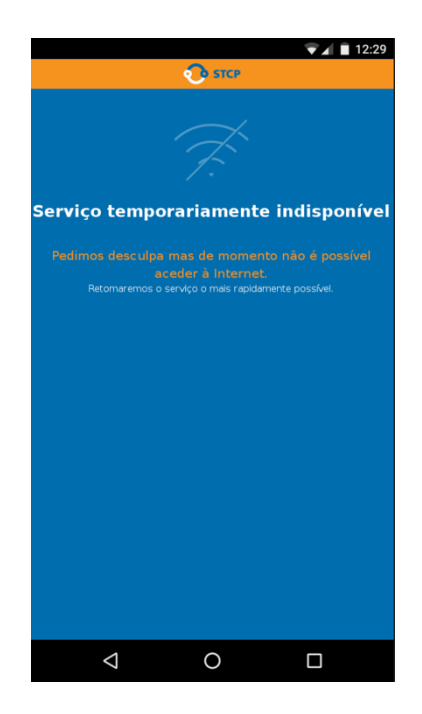

**Figura 6 Processo de início de sessão no** *Captive Portal***: página com mensagem de erro.**

Para proporcionar uma melhor experiência para o utilizador, se depois de ter sessão iniciada o utilizador desligar o seu dispositivo da rede e voltar a ligar-se em menos de 10 minutos, não terá de voltar a iniciar sessão no *Captive Portal*.

#### **2.7. CARACTERIZAÇÃO DO PROBLEMA**

Atualmente, a Veniam consegue compilar algumas informações sobre as sessões de Internet no seu serviço de Mobile Wi-Fi. Informações como duração da sessão, tempos e localização de início e fim de sessão, quantidade de dados transmitidos e outros. Essas informações são recolhidas por aplicações na OBU que presta o serviço de Wi-Fi e por aplicações no seu serviço de *cloud*.

Porém, com esse tipo de informação sobre as sessões, não é possível ter uma ideia completa da experiência de utilização percecionada por parte do utilizador.

A experiência de utilização do serviço Free Wi-Fi consiste na interação do utilizador com o *Captive Portal* e, em caso de sucesso no início da sua sessão de Internet, a utilização da Internet. Desta forma, serão estes os pontos do sistema que se pretendem avaliar.

A Veniam define um funil de utilização do Serviço Mobile Wi-Fi que consiste num gráfico que representa as etapas da utilização do serviço de Mobile Wi-Fi e os motivos em cada etapa que podem levar o utilizador a não utilizar o serviço.

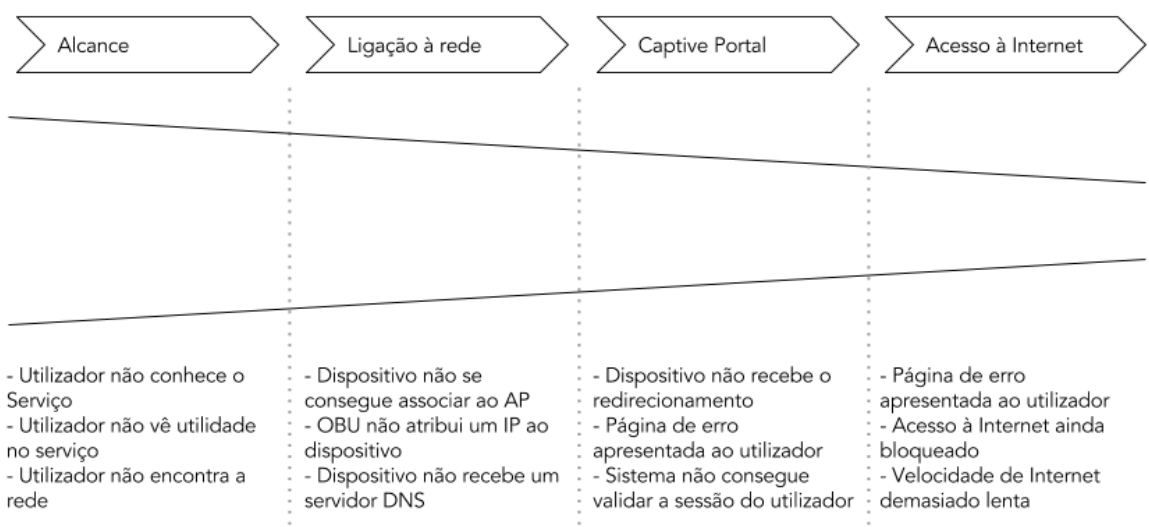

#### **Figura 7 Funil da interação com o serviço**

Na Figura 7, vê-se o funil da interação com o serviço Mobile Wi-Fi adaptado com as etapas e pontos que o sistema de testes a ser desenvolvido pode investigar.

De uma forma geral, interessa saber a disponibilidade do serviço e qual o resultado que o utilizador obtém quando tenta utilizar o serviço.
Quanto ao alcance do serviço, o utilizador pode não ver o SSID ou não associar o SSID ao serviço de Wi-Fi ou não estar ao alcance da rede para se conseguir ligar. Pode também não ver utilidade do serviço no contexto de um transporte público. Estes casos envolvem um estudo com métodos de teste diferentes dos que podem ser aplicados nas outras etapas, pois, não são detetáveis por um sistema automático de testes.

A etapa de ligação à rede não tem grandes aspetos de qualidade de experiência controláveis por parte do serviço da Veniam, pois, se houver alguma falha nessa etapa, não há forma de o serviço apresentar ou comunicar a falha ao utilizador. Porém, esta etapa engloba os tempos de associação do dispositivo do utilizador com a OBU, o tempo de atribuição de um endereço IP e o redireccionamento do tráfego para o *Captive Portal* e esses tempos são contabilizados no tempo total de ligação ao serviço percecionado pelo utilizador.

A etapa de interação com o *Captive Portal* é o processo de início de sessão. Nesta etapa, interessa saber o desempenho do processo de início de sessão. Se o processo for demasiado demorado, o utilizador pode ficar desinteressado e deixar de utilizar o serviço e, posteriormente, nem considerar o seu uso de novo. Pode-se também perder o interesse do utilizador, se este não receber *feedback* durante algum tempo. Também o facto de um utilizador se deparar bastantes vezes com um erro no processo pode desincentivá-lo de voltar a utilizar o serviço.

Quanto à utilização de Internet, interessa saber se o serviço fornecido permite uma utilização de Internet sustentada, com velocidades razoáveis e sem falhas.

# 3. ESPECIFICAÇÃO E DESENVOLVIMENTO DA SOLUÇÃO DE TESTES

# **3.1. ESPECIFICAÇÃO DA SOLUÇÃO DE TESTES**

A solução proposta para avaliação das etapas de ligação à rede do serviço, inicio de sessão no serviço e utilização da Internet consiste num sistema de testes automático que esteja a bordo do autocarro e simule um utilizador a interagir com o serviço.

Para tentar contextualizar os dados obtidos com o sistema automático de testes e também para averiguar alguns dos pontos da etapa do alcance do serviço (Figura 7), propõe-se a realização de um questionário para sondar a utilização do serviço e a experiência tida na mesma.

# **3.1.1. ARQUITETURA DO SISTEMA AUTOMÁTICO DE TESTES**

A solução proposta integra um sistema de testes automático, externo à OBU, que simule um utilizador a ligar-se e a utilizar o serviço Mobile Wi-Fi. O sistema estaria a bordo dos autocarros e realizaria os testes de forma automática e com uma periodicidade adequada de forma a testar o processo de início de sessão.

O sistema de testes teria de seguir os passos necessários para aceder à internet através do serviço Mobile Wi-Fi e para testar a performance da ligação à Internet.

Assim, a arquitetura proposta para o sistema consiste num Raspberry Pi a bordo dos autocarros com uma aplicação que irá simular as ações de um utilizador (Figura 8). A opção por um Raspberry Pi deveu-se a vários fatores, nomeadamente o facto de este ser um dispositivo que integra o hardware necessário, ser um dispositivo de baixo custo, a facilidade de configuração e ser um dispositivo de baixo consumo de energia e apresentar um tamanho reduzido, o que permite ser instalado a bordo de um autocarro.

O registo dos dados recolhidos em cada execução dos testes pode ser feito para uma base de dados local de forma a facilitar a posterior consulta e leitura dos resultados. A base de dados deve estar armazenada localmente, de forma a reduzir a dependência de sistemas externos. Desta forma, em caso de insucesso na obtenção de uma ligação à Internet, o sistema pode registar o resultado localmente.

Os dados recolhidos podem ser posteriormente cruzados com dados já disponíveis nos sistemas da Veniam sobre a utilização do serviço, de forma a melhor complementar as análises.

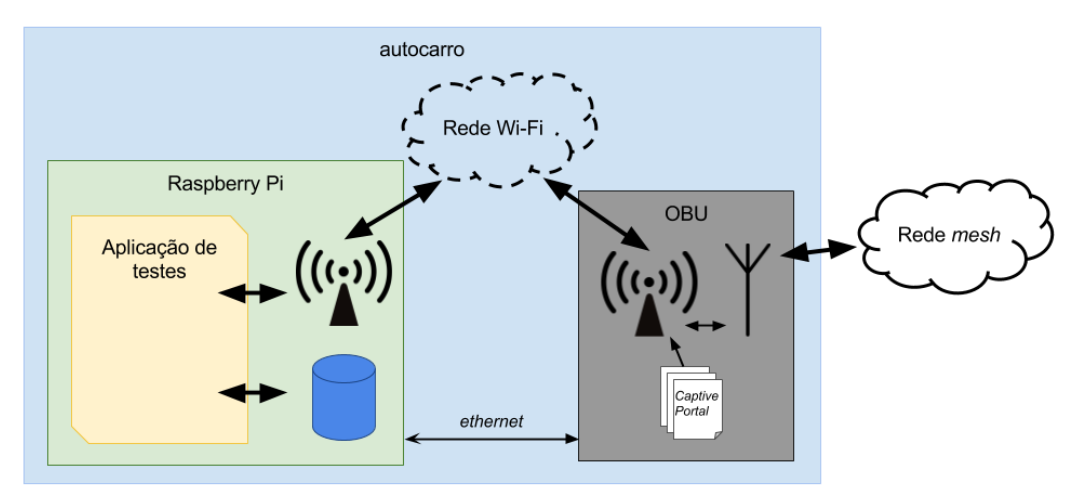

**Figura 8 Arquitetura sistema de testes**

## **Pontos de Avaliação**

Na Figura 9, pode-se ver os diferentes pontos da utilização do serviço considerados para avaliação com o sistema automático e os tempos intermédios de cada uma das etapas. Os pontos da linha temporal assinalados com um quadrado indicam passos onde é necessária alguma ação do utilizador.

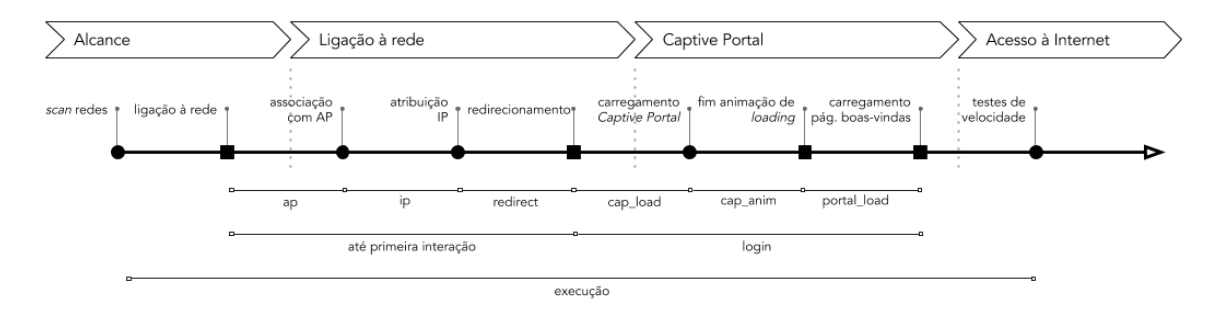

**Figura 9 Ilustração dos diferentes pontos de avaliação**

A disponibilidade do serviço poderá ser testada registando o resultado obtido em cada um dos passos na linha temporal da Figura 9. Assim, foram delineados os resultados possíveis como na Tabela 1.

| <b>Resultado</b>       | Descrição                                                                           |
|------------------------|-------------------------------------------------------------------------------------|
| network does not exist | Não conseguiu encontrar uma rede com o ESSID definido.                              |
| timeout when           | Timeout de tentativas de ligação à rede. O limite definido para 5                   |
| connecting to network  | tentativas.                                                                         |
| timeout check IP       | <i>Timeout</i> na obtenção de um endereço IP. O limite definido para 60s.           |
| timeout when checking  | <i>Timeout</i> na deteção de um <i>Captive Portal</i> . O limite definido para 10s. |
| captive portal         |                                                                                     |
| captive no connection  | Teste deparou-se com uma página de aviso do serviço sem ligação.                    |
| captive no service     | Teste deparou-se com uma página de aviso do serviço inativo para o                  |
|                        | autocarro em questão.                                                               |
| captive pass           | Sistema de teste detetou o Captive Portal, fez o click no botão de início           |
| unsuccessful           | de sessão, mas deparou-se outra vez com a página de início de sessão.               |
| OK                     | Teste correu sem problemas, conseguiu iniciar sessão e ter acesso à                 |
|                        | Internet.                                                                           |
| OK no captive          | Teste correu sem problemas, teve acesso à Internet sem Captive Portal.              |

**Tabela 1 Descrição dos resultados detetados pelo Sistema**

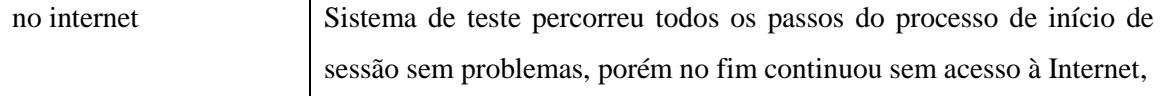

O desempenho do processo de início de sessão no serviço poderá ser testado medindo-se os tempos intermédios aquando da execução do processo (ver Figura 9), nomeadamente:

- tempo de associação com o AP;
- tempo de obtenção de endereço IP;
- tempo de deteção do redireccionamento para o *Captive Portal*;
- tempo de carregamento da página inicial do *Captive Portal*;
- tempo de apresentação da animação enquanto carregamento de conteúdos dinâmicos na página do *Captive Portal*;
- tempo de carregamento da página final do *Captive Portal*.

Tendo em conta que, depois de escolher ligar-se à rede, a primeira interação do utilizador no processo acontece depois do sistema operativo do seu dispositivo detetar o redireccionamento do *Captive Portal*, então, de uma forma geral, estes tempos intermédios podem ser agrupados em: tempo até à primeira interação (que inclui o tempo de AP, o tempo de IP e o tempo de redireccionamento) e tempo de *login* (que inclui os tempos de carregamento das páginas do *Captive Portal* e da animação).

A avaliação da performance da ligação à Internet poderá ser testada correndo testes de métricas de ligação uma vez tendo-se obtido ligação à Internet pelo sistema. As métricas em questão são:

- RTT;
- *Throughput*;
- *Jitter*;
- perda de pacotes.

# **3.1.2. QUESTIONÁRIO DE UTILIZAÇÃO DO SERVIÇO MOBILE WI-FI**

De forma a melhor perceber a utilização do serviço e para contextualizar os resultados estatísticos obtidos pelo sistema automático de testes, poderá também ser realizado um questionário aos utilizadores do serviço de transportes da STCP.

O serviço de Mobile Wi-Fi dispõe de funcionalidades que permitem integrar um questionário na página inicial do *Captive Portal*. Este método de realização do questionário proporcionaria uma maior facilidade na realização do mesmo. Porém, como um dos pontos que pode ser estudado com este questionário são os utilizadores que não utilizam o serviço, esta forma de questionário não ia incluir essas pessoas. Assim, propõe-se a realização de um questionário a bordo de autocarros ou em estações de autocarros aos utilizadores do serviço de transportes da STCP.

# **3.2. IMPLEMENTAÇÃO DO SISTEMA AUTOMÁTICO DE TESTES**

## **3.2.1. CONFIGURAÇÃO RASPBERRY PI**

O objetivo da Fundação Raspberry Pi é desenvolver um pequeno computador totalmente capaz, com um baixo custo e baixo consumo de energia. O Raspberry Pi é um pequeno computador com todo o *hardware* integrado numa só placa e que pode ser ligado a um ecrã externo e a um teclado e rato.

O modelo 3 do Raspberry Pi apresenta as seguintes especificações [14]:

- processador *quad-core* 1.2 GHz;
- 1 GB de memória RAM;
- placas de *Wireless* WLAN e *Bluetooth Low Energy* integradas;
- ranhura de cartões SD para carregamento do Sistema Operativo e armazenamento de dados.

O Raspberry Pi 3 é alimentado com 5 V de tensão por uma porta micro-USB e a intensidade de corrente utilizada depende dos periféricos ligados ao Raspberry Pi e das tarefas em execução. A documentação oficial recomenda 2,5 A de corrente como sendo a corrente suficiente para a maior parte dos usos [15].

O Sistema Operativo suportado oficialmente pela Fundação Raspberry Pi – o Raspbian – é baseado na distribuição Debian e vem equipado com *software* para programação, educação e uso geral, incluindo Python, Java e Mathematica.

O Raspberry Pi usado foi configurado com o Raspbian na sua versão "Jessie" (2017-07-05), sendo que se instalaram ou atualizaram os programas pretendidos, nomeadamente:

- Python 3.4
- SQLite 3.8
- Iperf  $3.14$
- PhantomJS 2.1.1

Para uma mais fácil implementação da configuração do sistema nos vários Raspberry Pi, foi criada uma imagem do sistema e guardada para posterior instalação.

# **3.2.2. DESENVOLVIMENTO DA APLICAÇÃO DE TESTES**

Foi desenvolvida uma aplicação em Python que é automaticamente executada pelo sistema a cada 15 minutos. A periodicidade de 15 minutos deve-se ao facto já explicado de o serviço requerer um novo início de sessão 10 minutos depois da última utilização do serviço por um dispositivo. Com intervalos de 15 minutos garante-se tempo suficiente para a aplicação ser executada, ligando o Raspberry Pi à rede, correndo os testes definidos e desligando-se da rede, e voltar a obter um Portal Cativo na execução seguinte.

A aplicação de testes faz uso dos comandos iw e iwconfig, bem como de bibliotecas para Python para interpretar os seus resultados, para realizar a procura de redes em redor e a ligação à rede pretendida, tal pode ser visto no seguinte excerto de código:

```
for i in range(1, 5):
     try:
         logger.info("Trying to connect to network SSID '" + ssid)
        times.ap start = time.monotonic()
         connect_result = subprocess.check_output(
             ["iw", "dev", iface, "connect", "-w", ssid] 
         ).decode("utf-8") # connect to WiFi network
     except subprocess.CalledProcessError:
         logger.warning("Couldn't set interface " + iface)
        reset interface(iface)
     else:
         if "connected to" in connect_result:
             times.ap_end = times.ip_start = time.monotonic()
            results.ap mac = connect result.split("to ")[1].rstrip()
             break
         elif "failed to connect, status: 16" in connect_result:
             logger.warning("Couldn't connect to network '" + ssid)
```
A aplicação executa o comando iw para se tentar ligar à rede pretendida e verifica o resultado da execução desse comando. Se o resultado indicar algum erro, a aplicação tenta reiniciar a interface de rede e repete o processo, até um total de 5 vezes.

Para verificar a atribuição do endereço IP, é feita uma verificação da informação das interfaces do sistema, procurando-se a informação relativa ao endereço IP (AF\_INET) da interface eth0, como se pode observar no seguinte excerto de código:

```
try:
    timeout start = time.monotonic()
     while time.monotonic() < timeout_start + 60: # 1 min = 60 s
         if AF_INET in netifaces.ifaddresses(iface):
             times.ip_end = time.monotonic()
            results.ip addr =netifaces.ifaddresses(iface)[AF_INET][0]['addr']
             break
         else:
             time.sleep(0.00001) # 10us = 0.01 ms = 0.00001 s
     else:
         logger.error("ERROR: timeout when checking IP.")
         raise CheckIPTimeout
```
Para teste do redireccionamento do *Captive Portal* foi usada a biblioteca Requests [16]. Esta biblioteca para Python permite fazer pedidos HTTP de uma forma simples. No seguinte excerto pode ver-se o teste de redireccionamento:

```
try:
    times.captive redirect start = time.monotonic()
    for i in range(0, 4):
         try:
             r = requests.get(TEST_CAPTIVE_URL_GOOGL,
                              allow redirects=False, timeout=10)
         except requests.exceptions.Timeout:
             raise CheckCapTimeout
         except requests.exceptions.ConnectionError:
             time.sleep((2 ** i) * 0.100) # exponential backoff
         else:
            times.captive redirect end = time.monotonic()
             if r.status_code == 204: # HTTP No Content
                 captive = False
                 logger.info("No Captive detected.")
                 break
             if r.status_code == 307: # HTTP Error Redirect
                 captive = True 
                 results.captive_redirect_url = r.headers["location"]
                 break
```
A aplicação usa a biblioteca Requests para fazer um pedido HTTP ao endereço de testes de *Captive Portals* e verifica a resposta obtida. Se o pedido falhar, a aplicação espera exponencialmente alguns milissegundos e repete o pedido.

O endereço usado para o pedido HTTP para o teste de redireccionamento foi o seguinte: http://connectivitycheck.gstatic.com/generate 204. Este é o endereço usado pela Google para teste de *Captive Portals*. Se for feito um pedido HTTP a esse endereço e for recebida uma resposta com o código HTTP 307 e um novo endereço, significa que se está perante um *Captive Portal* e será necessário interagir com o *Captive* para obter acesso à Internet. Se a resposta for o código 204 significa que se recebeu uma página em branco, que é exatamente o conteúdo da página de testes, indicando que o sistema tem acesso à Internet.

A interação com o *Captive Portal* foi feita com recurso a um *browser*, tendo-se assim o mesmo comportamento que um utilizador com o *browser* do seu dispositivo que vai carregar e mostrar as páginas do *Captive Portal*. Todavia, visto que o sistema de testes não tem nenhuma saída gráfica, e para não sobrecarregar o sistema desnecessariamente, não há necessidade de usar um *browser* completo com dependência de um ambiente gráfico. Desta forma, recorreu-se ao PhantomJS [17], um *browser* sem componente gráfica baseado no popular WebKit e que permite o controlo remoto por comandos.

No seguinte excerto pode-se ver o carregamento da página recebida no teste anterior:

```
if captive:
     browser = webdriver.PhantomJS()
     try:
        browser.get(results.captive redirect url)
        times.captive load start = browser.execute script(
             "return window.performance.timing.navigationStart")
     else:
        times.captive load end = browser.execute script(
             "return window.performance.timing.loadEventEnd")
        results.time captive login = results.time captive load
         try:
             if "login.html" in browser.current_url:
                 ...
             if "portal.html" in browser.current_url:
                 results.status = "OK"
             else:
 ...
```
A aplicação lança uma instância do *browser* PhantomJS para navegar para a página inicial do Portal Cativo. No final do carregamento da página, a aplicação compara o endereço atual com os endereços conhecidos de páginas de aviso do sistema (ver Tabela 2).

| Endereço             | Descrição                                         |
|----------------------|---------------------------------------------------|
| $\ldots$ /login.html | Página inicial do Captive Portal                  |
| /portal.html         | Página de boas-vindas final do Captive Portal     |
| /no_connection.html  | Página de aviso de serviço sem ligação à Internet |
| /soon.html           | Página de aviso de serviço em testes              |

**Tabela 2 Endereços de páginas conhecidas do** *Captive Portal*

Se o endereço atual corresponder ao da página de *login*, o sistema vai tentar detetar o elemento da animação de carregamento da página. Quando a página tem todos os seus conteúdos carregados e a animação desaparece, a aplicação vai tentar detetar o botão de *login* e clicar no mesmo. Se o sistema se deparar com uma página de aviso, ou uma página desconhecida, esse resultado é registado para a Base de Dados e é gravada uma captura do ecrã.

A deteção e *click* no botão de *Login* podem ser vistos no excerto seguinte:

```
try:
    times.captive animation start = time.monotonic()
     # wait for loading animation to appear
     WebDriverWait(
         browser, 1 # 1 s. give enough time for the loading element to 
appear
     ).until(EC.visibility_of_element_located((By.CSS_SELECTOR,
                                                CSS_ANIMATION_ID)))
     # then wait for the loading page animation to disappear
     WebDriverWait(
         browser, 10 # 10 s. give enough time for loading to finish
    ).until not(EC.visibility of element located((By.CSS SELECTOR,
                                                     CSS_ANIMATION_ID)))
    times.captive animation end = time.monotonic()
    results.time captive animation = calc time ms(
       times.captive_animation_start, times.captive_animation_end
    \lambdaresults.time captive login += results.time captive animation
except TimeoutException:
     ...
```
*(continua)*

```
(continuação)
try:
     times.portal_load_start = time.monotonic()
    browser.find element by class name(CSS BTNLOGIN CLASS).click()
except NoSuchElementException:
     ...
else:
     logger.info("Clicked 'Login' Button.")
     times.portal_load_end = time.monotonic()
    results.time portal load = calc time ms(times.portal load start,
                                              times.portal_load_end)
    results.captive final url = browser.current url
    results.time captive login += results.time portal load
```
A aplicação vai esperar um segundo para a animação aparecer e, de seguida, vai ficar bloqueada à espera que a animação desapareça, sendo que o tempo de espera está definido para 10 segundos, 2 segundos a mais que o máximo definido pelo serviço para a animação. O tempo total em estado de espera é cronometrado.

Caso a animação tenha aparecido de forma normal, a aplicação vai procurar e clicar no botão de *Login*. Se a animação ou o botão de *Login* não forem detetados, é feito um registo desse facto para o resultado final.

Após o *click* no botão de *Login*, são feitos dois pedidos de HTTP pelo *browser* para validação da sessão nos servidores da Veniam e, no final, é recebido um redireccionamento para a página final do *Captive Portal* indicando o acesso à Internet.

Depois de receber o redireccionamento final do *Captive Portal*, a aplicação testa o carregamento de uma página *web* para averiguar o acesso à Internet.

Uma vez confirmado o acesso à Internet, a aplicação faz a verificação e atualização da hora do relógio do sistema.

De seguida, a aplicação realiza os testes de métricas do acesso à Internet com recurso à ferramenta Iperf. É primeiro realizado o teste de *throughput* em TCP para *download*, seguido do teste de *upload*. Com os testes de UDP determina-se o *jitter* e a quantidade de pacotes perdidos.

No final, a aplicação grava todas as informações para a base de dados e desliga-se da rede do serviço de Mobile Wi-Fi.

No Anexo B, é possível ver um excerto do resultado da execução da aplicação de testes.

## **3.2.3. ARMAZENAMENTO DE DADOS**

Para o armazenamento de dados foi usada uma base de dados local. O sistema escolhido para a base de dados foi o SQLite.

O SQLite é um sistema de gestão de bases de dados relacionais sem servidor. Ao contrário de outros sistemas de bases de dados, o SQLite não necessita de um servidor, pois lê e escreve diretamente de ficheiros. É um sistema bastante compacto e confiável e é adequado para sistemas embebidos [18].

Na base de dados são gravados, para cada execução de testes, a data e hora do registo, as redes à volta no momento da execução, o resultado final obtido em relação ao processo de utilização do serviço (ver Figura 9 e Tabela 1), o nome da rede a qual o sistema se ligou, o endereço MAC do AP, o endereço IP atribuído, o endereço inicial e final do *Captive Portal* e os tempos e métricas dos testes. A estrutura da base de dados pode ser vista na Tabela 7 presente no Anexo A.

No caso de o sistema de testes detetar algum aviso ou alguma página inesperada no processo de inicio de sessão, é gravada uma captura do ecrã da página em questão para posterior análise. Assim pode ver-se numa análise posterior o mesmo que o utilizador veria ao depararse com o erro ou aviso na sua sessão.

Para se poder apurar o correto funcionamento do sistema, também é feito um registo em forma de *log* que pode ser consultado para investigação de *bugs*.

#### **3.2.4. RELÓGIO DO SISTEMA**

Um dos desafios encontrados durante o desenvolvimento do sistema de testes foi a sincronização do relógio do sistema. A correta sincronização do relógio do sistema é importante para se poder cruzar os dados recolhidos pelo sistema com dados de outras fontes.

Como o Raspberry Pi é projetado para ser um pequeno computador com um preço bastante reduzido, alguns componentes menos essenciais são deixados de fora. Um dos componentes que não está presente no Raspberry Pi é um relógio de tempo real (*Real Time Clock* – RTC).

O RTC é um relógio alimentado a pilhas presente na maior parte dos computadores e outros dispositivos e que mantém e atualiza a hora, mesmo quando o dispositivo está desligado e não tem fonte de alimentação.

Para o relógio do Raspberry Pi se manter sincronizado é necessário ter uma ligação à Internet para fazer a sincronização com servidores de *Network Time Protocol* (NTP) ou fazer a instalação de um módulo físico externo de RTC.

Para mitigar esta lacuna, o Sistema Operativo do Raspberry Pi vem equipado com uma aplicação que grava periodicamente a última hora certa para um ficheiro em disco e recupera essa hora no arranque do sistema. Desta forma, o Raspberry Pi não perde totalmente a hora e não volta para o dia 1 de janeiro de 1970 às 00:00:00 (*Unix Epoch*). Em termos práticos, isto significa que o tempo não volta para trás quando o Raspberry Pi é desligado, mas também não avança enquanto está desligado.

Como um dos testes que o sistema vai realizar é averiguar o sucesso do acesso à Internet, então, nem sempre se pode garantir que o sistema terá acesso à Internet para sincronizar o seu relógio com um servidor NTP.

Desde que a aplicação é executa pela primeira vez após o *reboot* e até a aplicação conseguir aceder à Internet e sincronizar o relógio com os servidores de NTP, todos os testes ocorridos vão ser gravados com uma *flag* a indicar que o sistema não tem confiança na hora. Quando o sistema consegue sincronizar o relógio, a aplicação vai usar o *offset* da correção para tentar corrigir os tempos anteriores desse arranque que ainda não têm a hora certa. Se o sistema nunca conseguir acertar o relógio num arranque e voltar a reiniciar, então todos esses tempos vão ser sinalizados como perdidos, pois não há forma de os corrigir.

A aplicação deteta se é a primeira vez que está a ser executada naquele arranque verificando a existência ou inexistência de um determinado ficheiro temporário. Se o ficheiro não existir, significa que é a primeira execução e a aplicação cria o ficheiro para a próxima execução já não ser considerada a primeira.

## **3.2.5. ACESSO REMOTO**

O acesso remoto ao sistema para recolha dos dados registados foi garantido através da OBU.

Na instalação do Raspberry Pi a bordo do autocarro, foi ligado um cabo de rede entre o sistema de testes e a OBU e configurou-se a interface de rede *ethernet* do Raspberry Pi, eth0, com um endereço fixo, de forma a poder ser acedido através da OBU. Esta interface não foi configurada para acesso à Internet para não interferir com os testes efetuados na interface Wi-Fi.

Como as OBU têm um endereço que pode ser acedido externamente através da rede da Veniam então, acendendo remotamente à OBU, é possível aceder ao sistema de testes. O processo pode ser simplificado com a configuração de um túnel de SSH [19].

Desta forma, conseguiu-se garantir a recolha remota de dados do sistema de testes sem ser necessário acesso físico ao autocarro.

#### **3.2.6. TESTES DE MÉTRICAS DE LIGAÇÃO DE UMA REDE**

Os testes das métricas de ligação de uma rede com o Iperf consistem na comunicação entre duas máquinas (uma máquina local e uma máquina remota) enviando uma grande quantidade de dados no canal de comunicação em teste.

Configurou-se uma máquina na Veniam para funcionar como servidor de Iperf e assim ter-se a máquina remota com a qual o sistema de testes poderia comunicar para executar os testes das métricas de ligação. Porém, devido à configuração das OBUs, a comunicação com a gama de endereços na qual o servidor estava configurado é sempre realizada com recurso à tecnologia de 4G.

Assim, uma vez que a utilização do servidor de Iperf dentro da Veniam não permite testar a velocidade da ligação de Internet quando a tecnologia usada pela OBU fosse o DSRC e limitar os resultados à tecnologia 4G, optou-se pela utilização de servidores públicos de Iperf disponibilizados pela comunidade na página do projeto Iperf [20].

De forma a resolver o problema de a aplicação de testes tentar aceder a um servidor que já estivesse ocupado com outra ligação, a aplicação de testes tem implementado um mecanismo de espera até o máximo de 5 tentativas.

Também devido à arquitetura da rede das OBUs, não foi possível realizar os testes de UDP com o Iperf, pois a *Firewall* da rede permitia o envio dos pacotes UDP mas bloqueava a receção dos pacotes de resposta. Como a resolução deste impedimento envolvia mudanças na estrutura do *core* das redes da Veniam, este tipo de testes não foi realizado.

#### **3.2.7. DADOS EXTERNOS**

Para além dos dados recolhidos pela aplicação de testes a cada execução, também foi necessário recolher alguns dados sobre a OBU, nomeadamente a posição de GPS e a tecnologia utilizada na ligação da OBU, aquando do momento da execução da aplicação de testes.

A aplicação de testes não tem acesso direto a esses dados pois os mesmos são comunicados pela OBU para os serviços de *cloud* da Veniam. Contudo, esses dados podem ser cruzados posteriormente com os dados recolhidos pela aplicação de testes recorrendo à hora de registo dos testes. Assim, antes de se proceder à análise dos dados recolhidos, é possível combinálos com os dados disponíveis nos restantes sistemas da Veniam e alcançar uma análise dos resultados mais rica e com mais contexto.

## **3.2.8. ALIMENTAÇÃO DO SISTEMA**

A alimentação do sistema de testes deve ser feita com uma fonte de energia disponível a bordo do autocarro e sempre que a OBU estivesse ligada, ou seja, enquanto o autocarro estivesse em funcionamento.

## **Bateria**

Como um dos pontos da proposta de solução era que o sistema fosse externo à OBU, então considerou-se primeiro que o sistema de testes fosse alimentado por uma bateria.

O sistema de testes não contempla nenhum periférico ligado e não executa tarefas de elevada complexidade computacional. Tipicamente o modelo 3 do Raspberry Pi consome entre 250 a 750 mA [21][22].

O Raspberry Pi não dispõe de um modo de funcionamento de baixo consumo de energia, isto é, a suspensão do sistema. Mesmo desligando-se por *software*, o Raspberry Pi continua a consumir alguma energia e requer uma ação física para voltar a ligar. Posto isto, o Raspberry Pi teria de estar em constante funcionamento mesmo que inativo.

Para saber que valores de consumo esperar do sistema de testes proposto, realizaram-se algumas medições no laboratório. Concluiu-se que o sistema apresenta os seguintes consumos: cerca de 90 mA no estado inativo (*idle*) e cerca de 150 mA aquando da execução dos testes, sendo que a execução dos testes durava menos de 1 minuto e o sistema ficava inativo por 15 minutos entre os testes. A Veniam tinha ao seu dispor baterias de 12 V a 4 Ah.

Para os valores de corrente observados no laboratório e com uma bateria de 4 Ah, ter-se-ia energia para cerca de 40 horas, o que não se torna muito prático pois requeria a constante manutenção do sistema.

duração da bateria [h] = 
$$
\frac{capacidade da bateria [mA.h]}{corrente da carga [mA]} = \frac{4000}{100} = 40
$$
 (1)

#### **Alimentação do autocarro**

A segunda abordagem consistia no uso da bateria do autocarro com um conversor de tensão para a tensão de operação do Raspberry Pi.

Considerou-se um conversor de tensão com entrada de 12 a 24 V e saída de 5V a 3 A.

De forma a ter o sistema de testes em funcionamento ao mesmo tempo que a OBU, ligou-se um relé ao sistema de alimentação da OBU que iria atuar na alimentação do sistema de testes. Desta forma, quando a OBU estivesse em funcionamento, a alimentação do sistema de testes era fechada e quando a OBU se desligasse a alimentação do sistema de testes era interrompida. Esta abordagem impede que o Raspberry Pi permaneça ligado enquanto o autocarro está desligado, contribuindo para que não se gaste a bateria do autocarro e que não se executem testes enquanto a OBU está desligada.

# **3.2.9. INSTALAÇÃO DO SISTEMA**

A Veniam dispunha de material suficiente para a instalação de apenas um Raspberry Pi num autocarro. Foi feita a instalação de um Raspberry Pi com o material disponível e encomendaram-se mais peças. Porém, a sua chegada não aconteceu em tempo útil para uma instalação no terreno. Por este motivo, o presente estudo esteve assente em apenas uma instalação do sistema de testes num só autocarro.

# 4. ANÁLISE DOS RESULTADOS

# **4.1. ANÁLISE DOS VALORES RECOLHIDOS PELO SISTEMA AUTOMÁTICO DE TESTES**

### **4.1.1. CONSIDERAÇÕES**

Na parceria da Veniam com a STCP, a Veniam tem selecionada uma frota de *testbed* com 20 autocarros com *hardware* e *software* de pré-produção. Os testes realizados pelo sistema de testes decorreram num autocarro desta frota. Como a frota de *testbed* está definida para *software* e *hardware* de pré-produção, existe uma limitação do *throughput* nos 1 Mpbs aquando da utilização da tecnologia 4G.

Como o sistema de testes é automático e corre sempre que o autocarro estiver em funcionamento, alguns dos testes ocorreram quando o autocarro estava ligado dentro do parque da STCP. Como dentro do parque da STCP não se verificam as mesmas condições de serviço, pois há cobertura constante de DSRC por parte de RSUs instaladas no local, os autocarros não estão em movimento e não têm passageiros a bordo. Como tal, essas amostras foram filtradas da análise.

Devido à forma como a STCP gere a sua frota, um autocarro não está atribuído a uma linha em específico, desta forma, o autocarro onde foi instalado o Raspberry Pi realizou serviço em várias linhas ao longo do período de testes, significando que a área geográfica e os horários foram variáveis.

O sistema de testes esteve em funcionamento entre o dia 27 de julho e 21 de setembro de 2017. Porém, a 30 de agosto foram feitas mudanças à aplicação que redefiniram as métricas recolhidas. Foi alterada a forma de medir os tempos intermédios e foram também acrescentados mais alguns tempos para um maior detalhe sobre as diferentes etapas. Desta forma, os testes anteriores a essa data não foram considerados pois não há um termo comum de comparação.

Durante o decorrer dos testes foi detetado que uma alteração feita à OBU para permitir o teste de ligação à Internet estava a interferir com o seu normal funcionamento, fazendo com que o desbloqueio do *Captive Portal* não ocorresse corretamente, resultando em vários testes sem acesso à Internet. Desta forma, por não refletirem o normal funcionamento do serviço, foram ignorados os testes realizados nos dias 17, 18 e 19 de setembro.

Durante a implementação do projeto, considerou-se contextualizar os resultados obtidos pelo sistema de testes com o tipo de ligação utilizado pela OBU no momento do teste. Essa informação não está acessível ao sistema de testes desenvolvido, mas pode ser obtida posteriormente com os registos de sessões de Internet nos serviços de *cloud* da Veniam. Porém, devido a uma reorganização da estrutura de dados nos vários serviços da Veniam, não foi possível cruzar os tempos dos testes com os registos das sessões e obter o tipo de tecnologia usada na ligação, assim, essa análise não foi possível.

Para análise de resultados foram considerados os testes realizados entre as 18h00 do dia 30 de agosto de 2017 e as 13h50 do dia 21 de setembro de 2017, excluindo os dias 17, 18 e 19 de setembro, num total de 1047 testes.

## **4.1.2. VALIDAÇÃO DO SISTEMA AUTOMÁTICO DE TESTES**

Para validação do sistema automático de testes, analisou-se o número de amostras e a sua distribuição temporal e espacial.

Nas figuras Figura 10 e Figura 11 estão representados todos os testes realizados fora do parque da STCP.

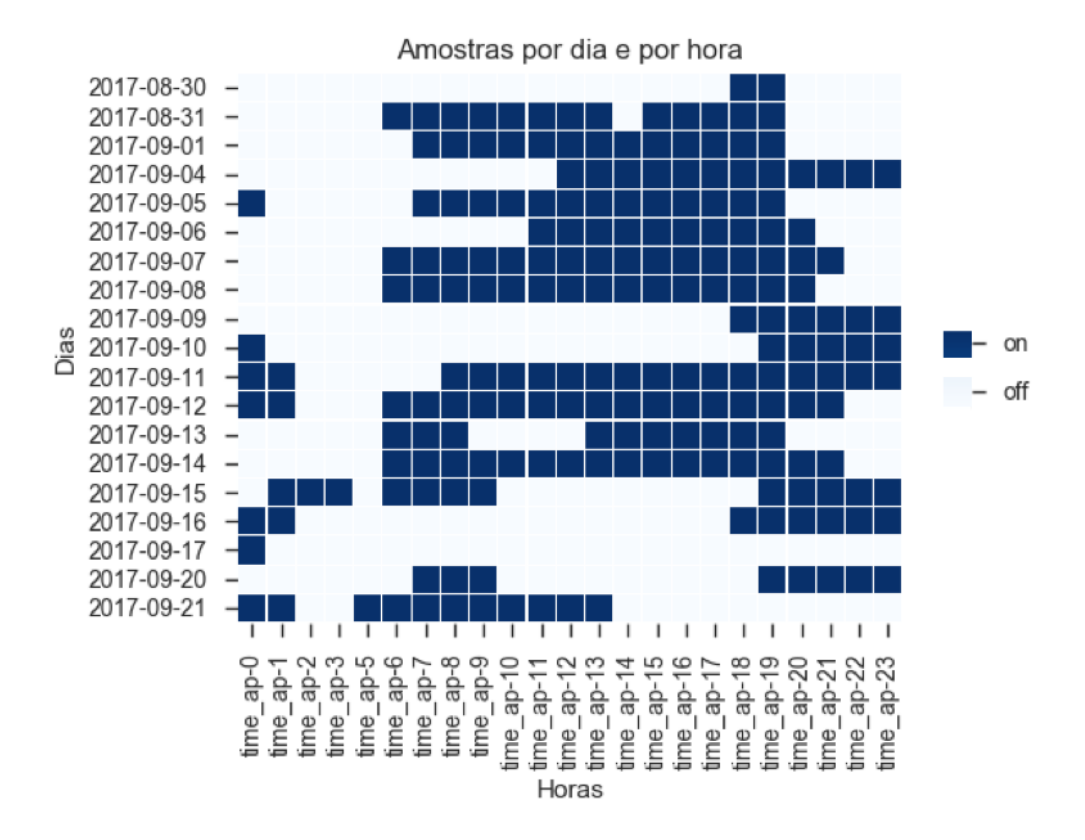

#### **Figura 10 Ocorrência dos testes por dia e por horas**

Na Figura 10, é possível ver, para cada dia, as horas em que existe, pelo menos, uma amostra. A ausência de pontos nos dias 02/09 e 03/09 deve-se ao facto de o autocarro ter permanecido no parque da STCP. A ausência de pontos nos dias 17/09, 18/09 e 19/09 são explicados pelo erro introduzido no sistema já referido anteriormente. Constata-se que o sistema de testes, em média, esteve em funcionamento treze horas por dia, sendo que operava predominantemente entre as 06h00 e as 19h00, e alguns dias durante a noite.

Na Figura 11, vê-se o número de amostras agregadas pela hora em que ocorreram. Constatase que o sistema de testes funcionou bastantes vezes durante o dia, sendo que as horas de ponta de utilização dos transportes estão bem representadas.

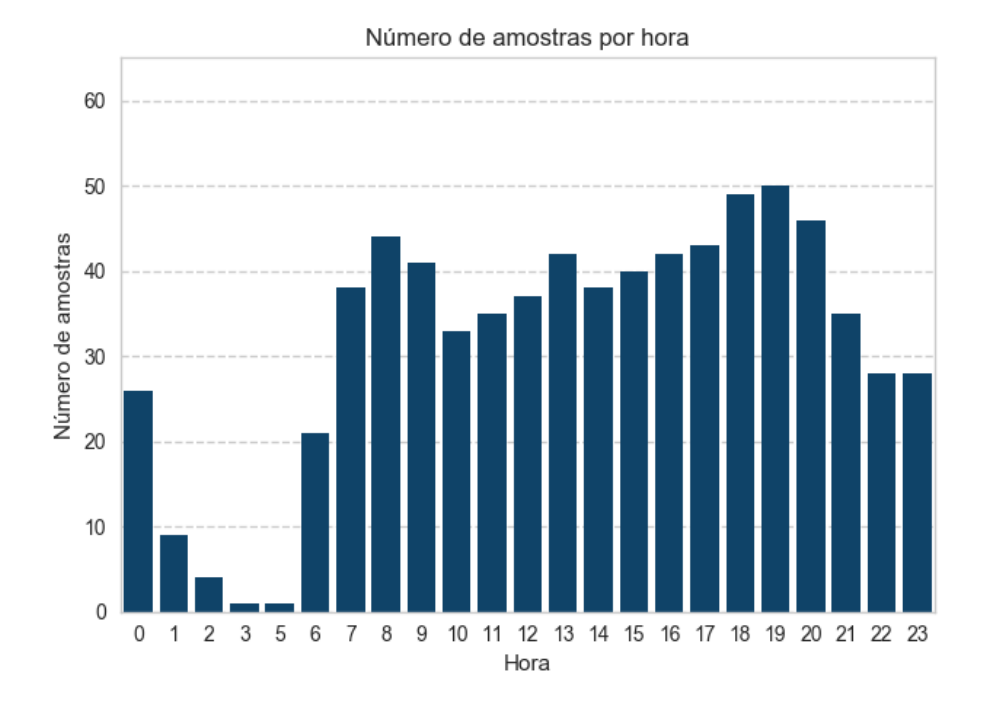

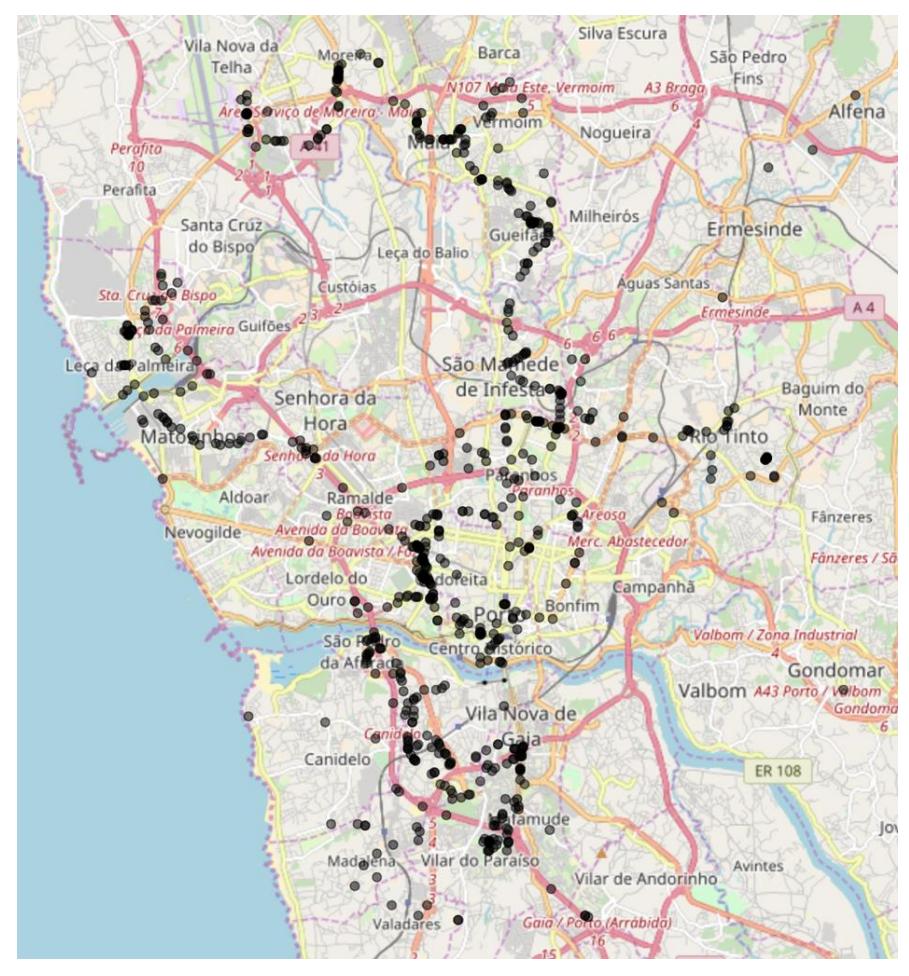

**Figura 11 Ocorrência dos testes por hora**

**Figura 12 Localizações das amostras**

Na Figura 12, tem-se um mapa da localização das amostras. Como seria de esperar, vê-se uma maior concentração de amostras no centro da cidade e algumas amostras que se podem destacar como o serviço de autocarro em linhas do serviço de transportes para o Aeroporto, Matosinhos e Gaia. Para analisar o serviço de Wi-Fi no contexto das redes *mesh*, é importante a grande concentração de amostras no centro, pois também é aí que se encontram mais RSUs e OBUs de outros veículos.

Na Tabela 3, é possível ver a frequência e o número de resultados dentro e fora do parque da STCP e no total, sendo que 70% ocorreram fora do parque e apenas 25% ocorreram dentro do parque. Nas restantes amostras não foi possível determinar a localização do teste.

| <b>Resultados</b>                    |                | <b>Total</b> |          | Dentro do parque | Fora do parque |        |
|--------------------------------------|----------------|--------------|----------|------------------|----------------|--------|
| OK                                   | 834            | 79,58%       | 215      | 81,13%           | 599            | 81,72% |
| OK no captive                        |                | 6,77%        | 23       | 8,68%            | 47             | 6,41%  |
| captive no connection                |                | 5,63%        | 13       | 4,91%            | 40             | 5,46%  |
| timeout when checking captive portal | $\overline{4}$ | 0,38%        | $\theta$ | 0,00%            | 27             | 3,68%  |
| no internet                          | 47             | 4,48%        | 13       | 4,91%            | 14             | 1,91%  |
| captive pass unsuccessful            | 31             | 2,96%        | $\theta$ | 0,00%            | $\overline{4}$ | 0,55%  |
| time out when connecting to network  |                | 0,10%        | $\theta$ | 0,00%            | 1              | 0,14%  |
|                                      | 1047           |              | 265      |                  | 733            |        |

**Tabela 3 Contagem de resultados dentro e fora do parque**

Analisando Tabela 3, vê-se que a frequência de ocorrência de cada resultado em cada um dos contextos têm pouca diferença. Os pontos a assinalar desta análise são que a ligeira maior percentagem de resultado "OK no captive" quando dentro do parque se pode dever ao facto de o autocarro estar constantemente a ser ligado e desligado, o que provoca o sistema a reiniciar e voltar a repetir um teste antes do espaço de tempo para voltar a ser necessário iniciar sessão no serviço e voltar a observar o *Captive Portal*. O facto de não se verificar nenhum resultado de "captive pass unsuccessful" e de "timeout when checking captive portal" aquando dentro do parque, pode se dever ao facto de a ligação da OBU à rede ser mais estável no parque, visto que acontece por DSRC com as RSUs instaladas no local.

## **4.1.3. ANÁLISE DA DISPONIBILIDADE DO SERVIÇO**

Na análise da disponibilidade do serviço, foram analisadas as várias amostras em relação ao seu resultado final e classificou-se esse resultado em termos do acesso à Internet.

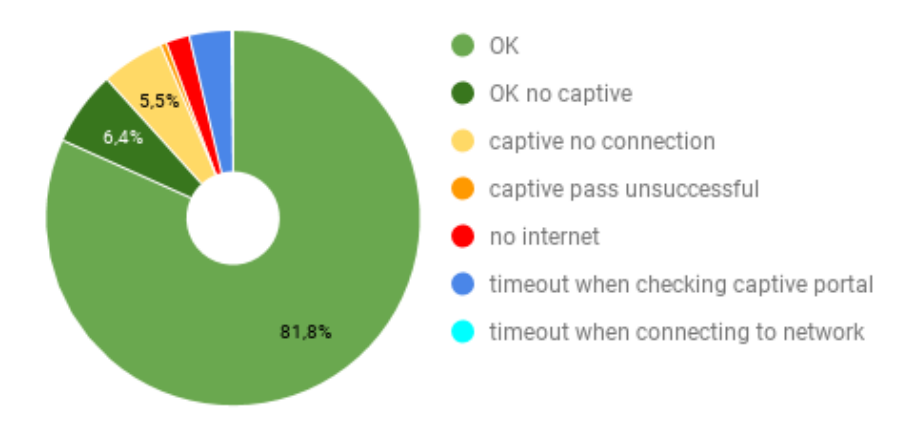

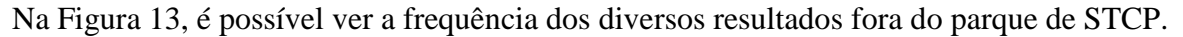

#### **Figura 13 Frequência de resultados fora do parque**

Constata-se que, em mais de 85% dos resultados, o utilizador consegue utilizar a Internet e não se depara com nenhuma mensagem de erro. Cerca 5% das vezes o utilizador depara-se com uma mensagem a informar que o serviço está indisponível e cerca de 4% das vezes o utilizador depara-se com uma falha de ligação do serviço que não envia o redireccionamento para o *Captive Portal*.

De forma a analisar os resultados do ponto de vista da experiência do utilizador, agruparamse os diferentes resultados em duas classificações: com acesso à Internet e sem acesso à internet. Essa classificação de resultados pode ser vista na Tabela 4.

| Classificação         | <b>Resultados</b>                                                    |
|-----------------------|----------------------------------------------------------------------|
| com acesso à Internet | "OK" e "OK no captive"                                               |
| sem acesso à Internet | "captive no connection", "captive pass unsuccessful", "no internet", |
|                       | "timeout when checking captive portal"                               |

**Tabela 4 Classificação de resultados quanto ao acesso à Internet**

Nos gráficos seguintes é possível ver a distribuição dessas classificações por dias e por horas.

Chama-se a atenção que os testes dos dias 17, 18 e 19 de setembro foram ignorados devido a um erro introduzido no serviço devido a alterações feitas ao mesmo de forma a ser possível correr os testes.

Nas figuras Figura 14 e Figura 15 é possível ver, para cada dia, o número de amostras de cada classificação, por hora. O número máximo de amostras numa hora é 4 amostras pois as mesmas ocorrem a cada 15 minutos.

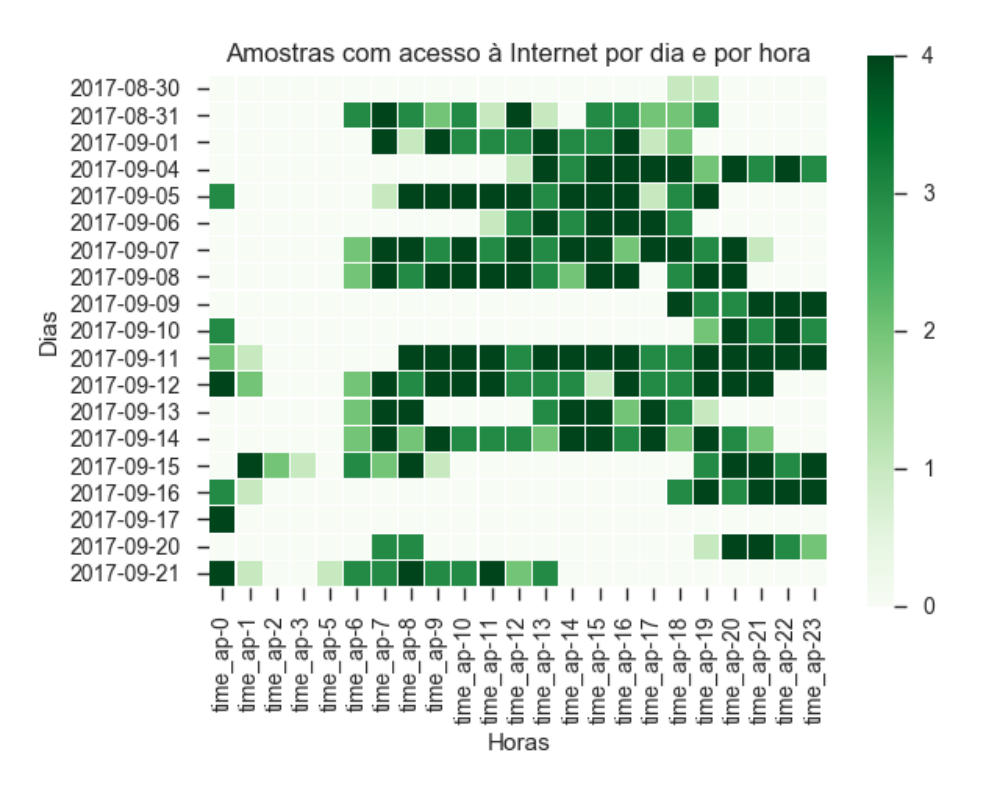

**Figura 14 Ocorrência de resultados com acesso à Internet por dia e por hora**

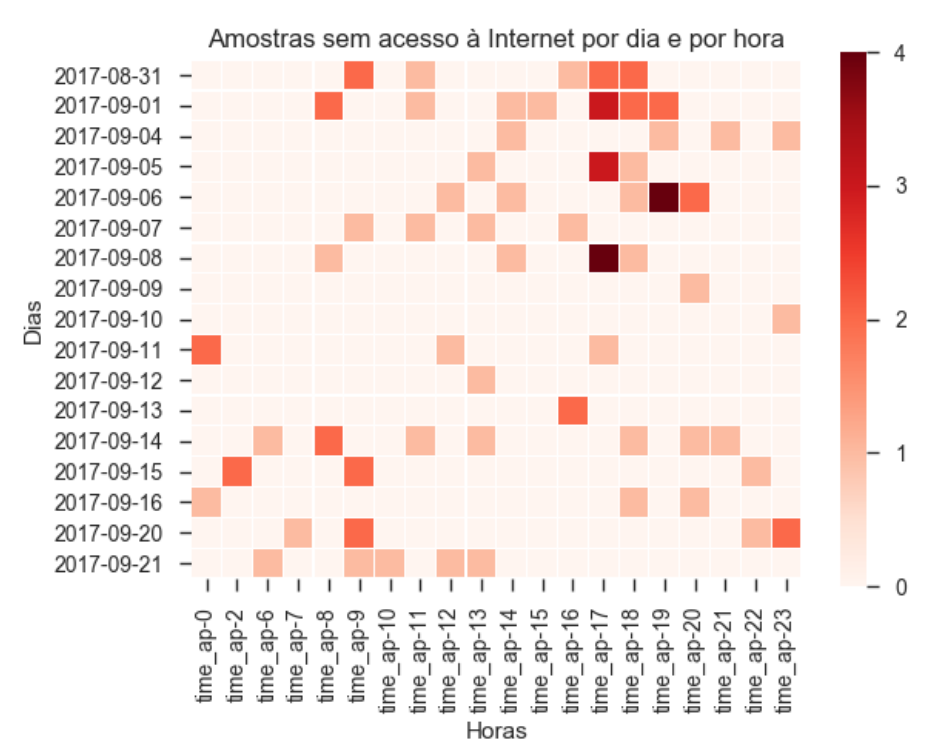

**Figura 15 Ocorrência de resultados sem acesso à Internet por dia e por hora**

Com as figuras Figura 14 e Figura 15 é possível ver que os resultados sem acesso à Internet normalmente ocorrem espalhados e não mais que dois por hora.

Nas figuras Figura 16 e Figura 17 é possível ver, para cada classificação, o número de amostras agregadas pela hora em que ocorreram.

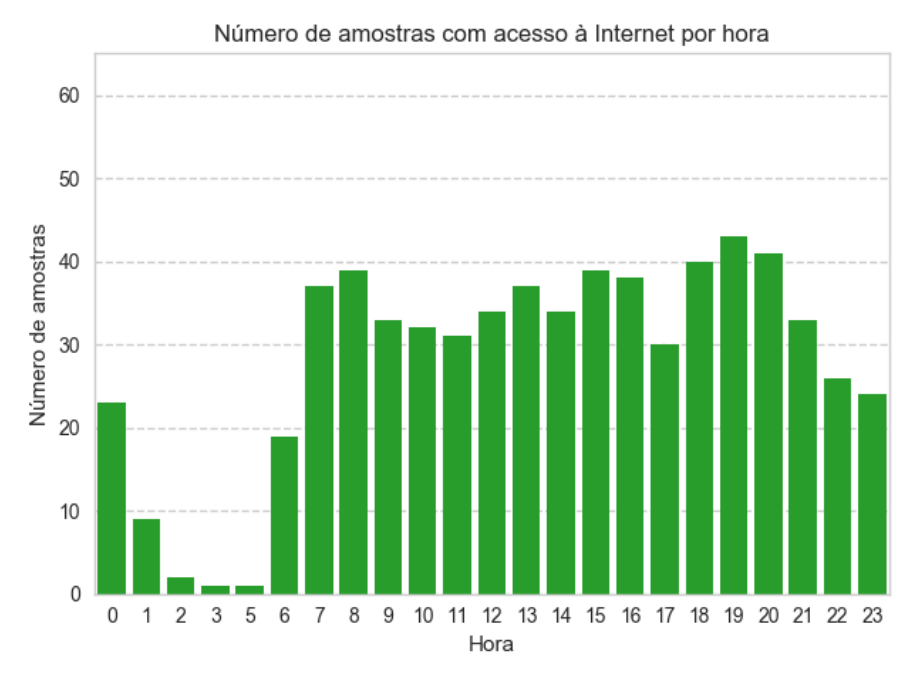

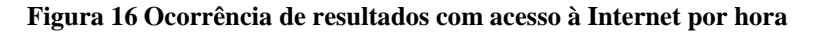

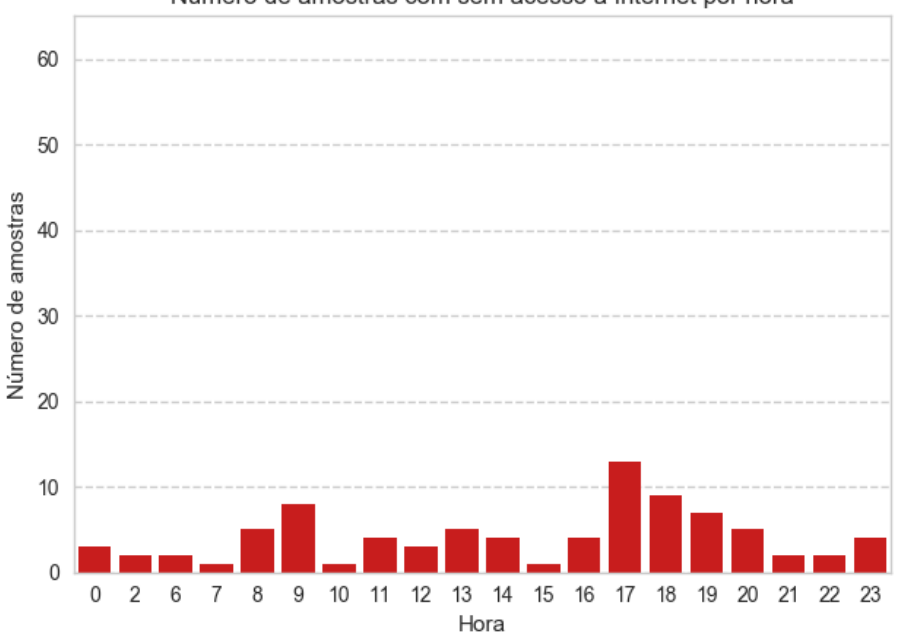

Número de amostras com sem acesso à Internet por hora

**Figura 17 Ocorrência de resultados sem acesso à internet por hora**

Na Figura 18 vê-se, para cada hora, o número de amostras sem acesso à Internet em comparação com o número de amostras total para essa hora. É também mostrada a percentagem de amostras sem acesso à Internet para cada hora.

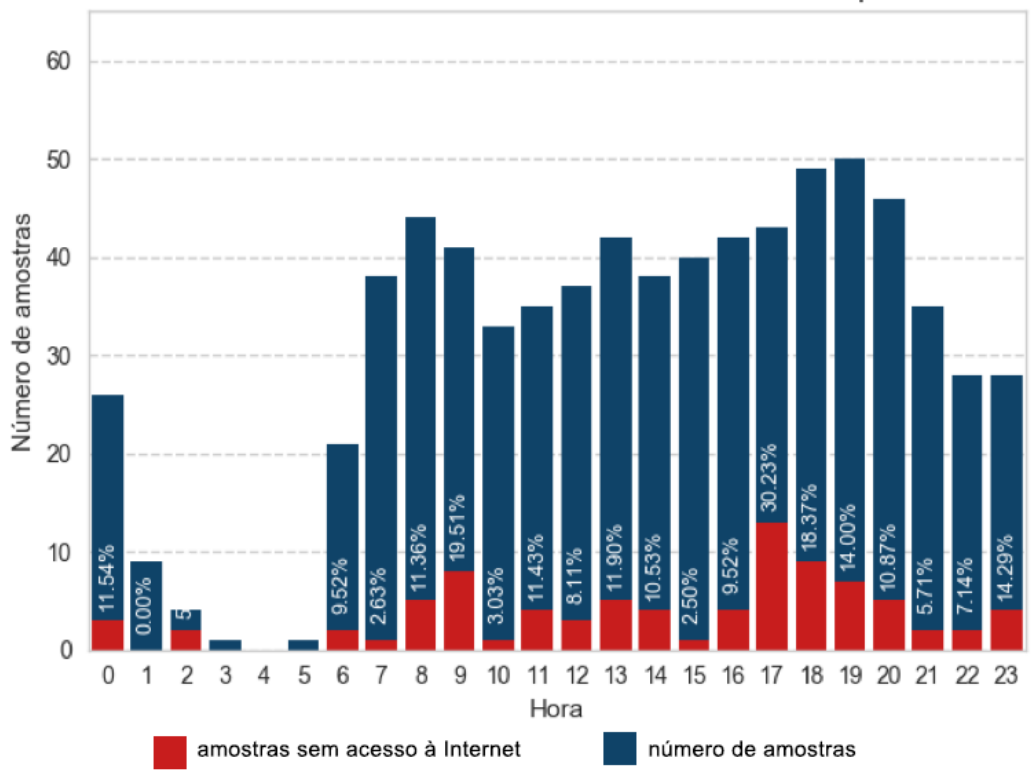

Amostras sem acesso à Internet vs número de amostras por hora

**Figura 18 Ocorrências de resultados sem acesso à Internet em comparação com o número de amostras por hora**

Percebe-se que as horas com maior percentagem de resultados sem acesso à Internet são às 09h00, às 17h00 e às 18h00, sendo que em quase todos os outros casos a percentagem está abaixo de 15%. A maior percentagem de resultados sem acesso à Internet nessas horas podese explicar pelo facto de essas serem as horas de pico de utilização dos transportes públicos, o que pode saturar o serviço. Esta possível relação deve ser melhor estudada futuramente.

Conclui-se então que, em termos de disponibilidade do serviço, em mais de 85% das vezes o utilizador tem acesso à Internet. Em 5% das vezes o serviço não tem ligação e apresenta um aviso ao utilizador. As horas com maior percentagem de resultados sem acesso à Internet são às 09h00, às 17h00 e às 18h00, o que pode ser explicado pela maior saturação do serviço. A ocorrência de erros é, regra geral, esporádica e raramente concentrada numa hora.

## **4.1.4. ANÁLISE DO DESEMPENHO DO PROCESSO DE INÍCIO DE SESSÃO**

Na análise dos tempos de desempenho do processo de início de sessão, serão analisados em detalhe os valores dos diferentes tempos intermédios para quando se obteve um resultado "OK" e comparar-se-á com os valores dos resultados "OK no captive" e "captive no connection".

Nesta análise foram também incluídos os tempos de ligação à rede pois, em conjunto com os tempos intermédios da interação com o *Captive Portal*, estes contribuem para o tempo total que o utilizador tem de esperar até ter uma ligação à Internet.

Na Tabela 5 contam os percentis 50 para os diversos tempos intermédios do processo de início de sessão no serviço Mobile Wi-Fi para os resultados com acesso à Internet ("OK" e "OK no captive") e o resultado em que foi mostrada uma mensagem de que o serviço não tinha ligação à Internet ("captive no connection").

|                                               | <b>Tempos</b>                    | OK     | OK no<br>captive         | captive no<br>connection |  |
|-----------------------------------------------|----------------------------------|--------|--------------------------|--------------------------|--|
| ligação à rede                                | AP                               | 0,619  | 0,599                    | 0,624                    |  |
|                                               | IP                               | 5,660  | 5,769                    | 5,659                    |  |
|                                               | redireccionamento Captive Portal | 0,224  | 0,306                    | 0,238                    |  |
|                                               | total tempo de ligação à rede    | 6,570  | 6,833                    | 6,661                    |  |
| processo login                                | carregamento Captive Portal      | 0,243  |                          | 0,141                    |  |
|                                               | animação Captive Portal          | 4,030  |                          | 4,306                    |  |
|                                               | carregamento pág. final Captive  | 0,865  | $\overline{\phantom{a}}$ | 20,593                   |  |
|                                               | total tempo de processo Login    | 5,127  |                          | 9,781                    |  |
| total processo de inicio de sessão no serviço |                                  | 11,670 | 6,833                    | 16,953                   |  |

**Tabela 5 Tempos de ligação à rede por resultado (percentil 50)**

Consegue-se perceber que grande parte do tempo de ligação à rede se deve ao tempo de obtenção de endereço IP, que dura cerca de 5,6 segundos, o que é consistente com valores de outros estudos [23]. Os restantes tempos desta etapa são quase instantâneos para o utilizador.

Na Figura 19 vê-se a comparação dos diagramas de caixa do tempo de ligação à rede (tempo até à primeira interação) para os três resultados. No diagrama de caixa estão assinalados a mediana (percentil 50), o primeiro e o terceiro quartil (percentil 25 e 75, respetivamente) e o limite inferior e superior.

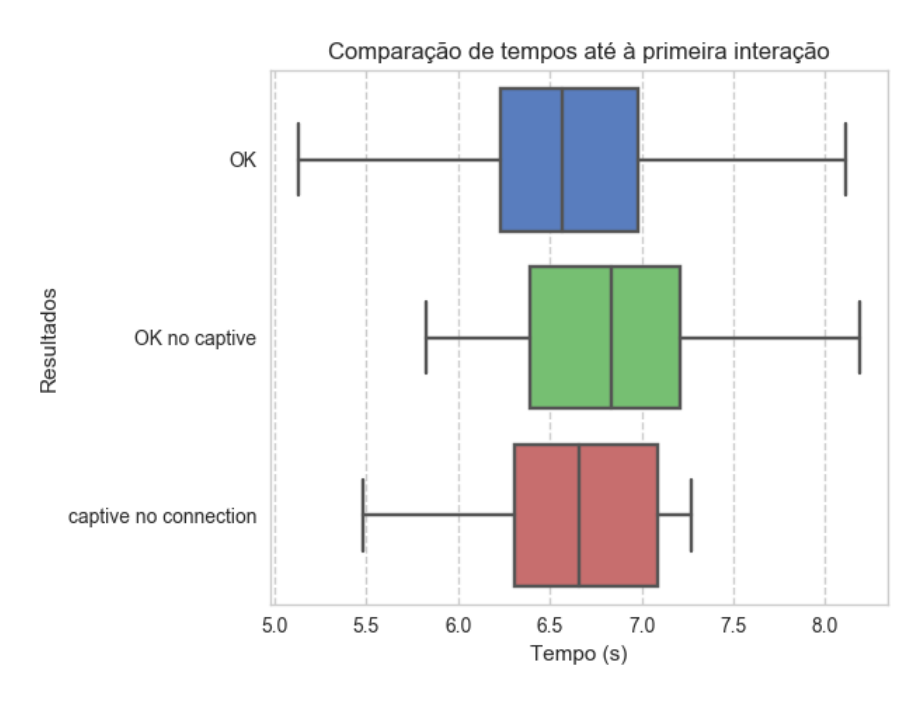

**Figura 19 Comparação dos tempos ate à primeira interação**

Na Figura 19 vê-se que os tempos até à primeira interação são semelhantes e um utilizador tem de esperar cerca de 6,5 segundos para fazer a ligação à rede antes de poder interagir com o *Captive Portal* para iniciar a sessão no serviço. No caso "OK no captive" este tempo é ligeiramente maior, mas o utilizador fica logo com acesso à Internet.

Quanto à análise dos tempos do processo de *Login*, na Tabela 5, assinala-se o facto de que, idealmente, o resultado "captive no connection" não devia apresentar registos para os tempos intermédios de animação e carregamento da página final do *Captive Portal*, pois, devia ser mostrado um aviso na página inicial do *Captive Portal* a comunicar a indisponibilidade do serviço e o processo terminaria aí. Porém, verificou-se que metade dos resultados "captive no connection" aconteceram com o comportamento esperado, e outra metade em que se chegou a esse resultado só no final de todo o processo. Isto significa que, em metade dos casos, o sistema teve uma falha de ligação no serviço enquanto o utilizador está a realizar o processo de início de sessão. Devido a essa constatação, e para uma melhor análise dos dados, as várias amostras com o resultado "captive no connection" foram agrupadas em dois grupos: "captive no connection (instant.)" para as amostras que obtiveram esse resultado

logo na página inicial do *Captive Portal* e "captive no connection (depois)" para as amostras em que só se chegou a esse resultado no final de todo o processo.

Na Figura 20 tem-se um histograma do tempo de carregamento da página inicial do *Captive Portal* para o resultado "OK". Na figura estão também representados o diagrama de caixa e a estimativa de densidade de *kernel*. A frequência pode ser determinada multiplicando o valor da densidade de frequência pelo intervalo de tempos.

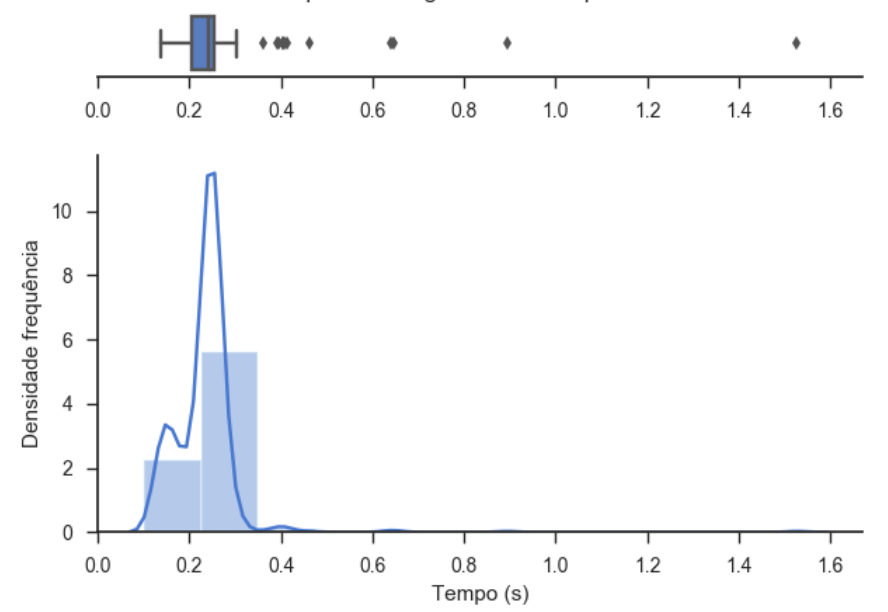

Tempo de carregamento do Captive Portal

**Figura 20 Histograma tempo de carregamento da página inicial do** *Captive Portal***, para resultado "OK"**

Constata-se que o carregamento da página inicial do *Captive Portal* para o resultado "OK" ocorre em menos de 300 milissegundos.

Na Figura 21 vê-se a comparação dos diagramas de caixa do tempo de carregamento da página inicial do *Captive Portal* para os diferentes resultados.

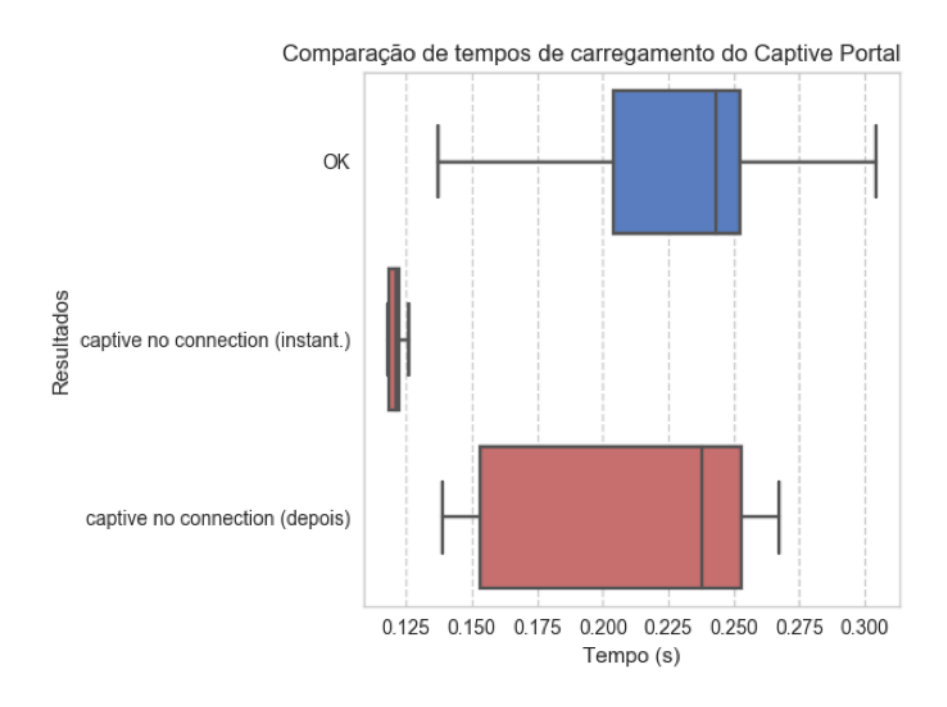

**Figura 21 Comparação dos tempos de carregamento da página inicial do** *Captive Portal*

Constata-se que o carregamento da página é mais rápido quando o resultado "captive no connetion" é mostrado logo na página inicial do *Captive Portal*, tal pode se dever ao facto de, neste caso, a página apresentada ser uma página mais simples, como visto na Figura 6. No caso de a falha de ligação ainda não ter sido detetada, o tempo de carregamento é parecido ao do processo normal, uma vez que é esse o processo que vai ser seguido.

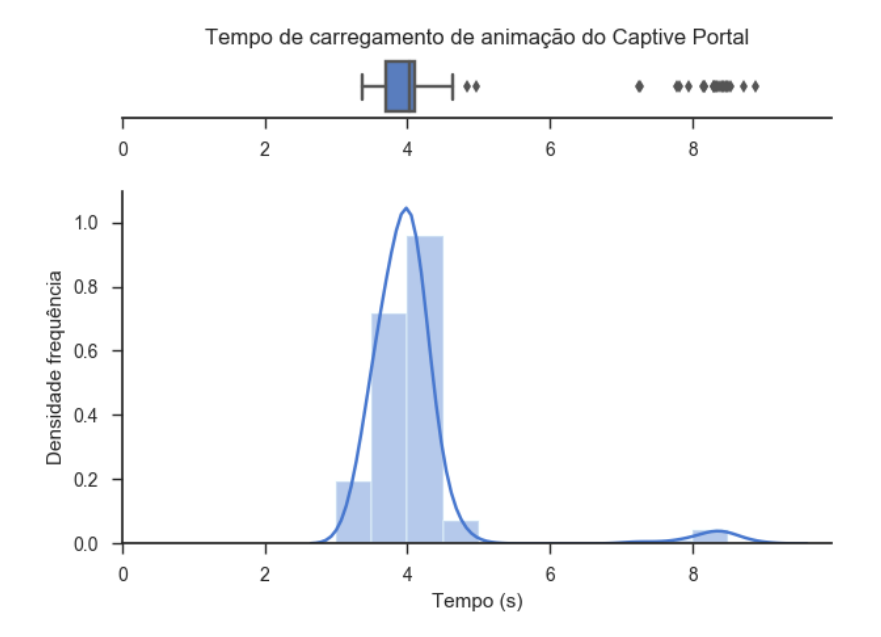

**Figura 22 Histograma da duração da animação na página inicial do** *Captive Portal***, para resultado "OK"**

Na Figura 22 vê-se que a duração da animação que é mostrada durante o carregamento dos conteúdos da página inicial do *Captive Portal* ronda os 4 segundos. Existe também um agrupamento nos 8 segundos que pode ser explicado pelo facto de a animação ser mostrada enquanto se faz o carregamento de conteúdos dinâmicos na página inicial. Se o carregamento desses conteúdos falhar, a animação vai continuar a ser apresentada até ao seu tempo máximo, que está definido em 8 segundos, sendo esse tempo registado pelo sistema de teste.

Na Figura 23 vê-se a comparação dos diagramas de caixa do tempo da animação do *Captive Portal*.

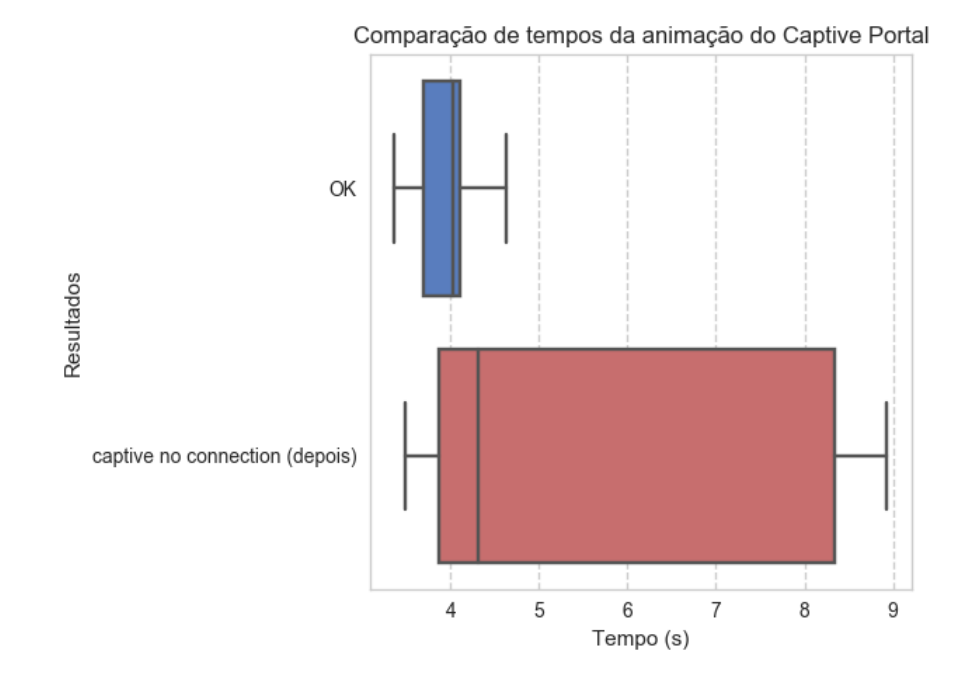

**Figura 23 Comparação de tempos da animação da página inicial do** *Captive Portal*

Na Figura 23 vê-se que, quando a ligação do serviço é instável a duração da animação mostrada durante o carregamento de conteúdos dinâmicos da página pode durar até ao seu tempo máximo definido de 8 segundos.

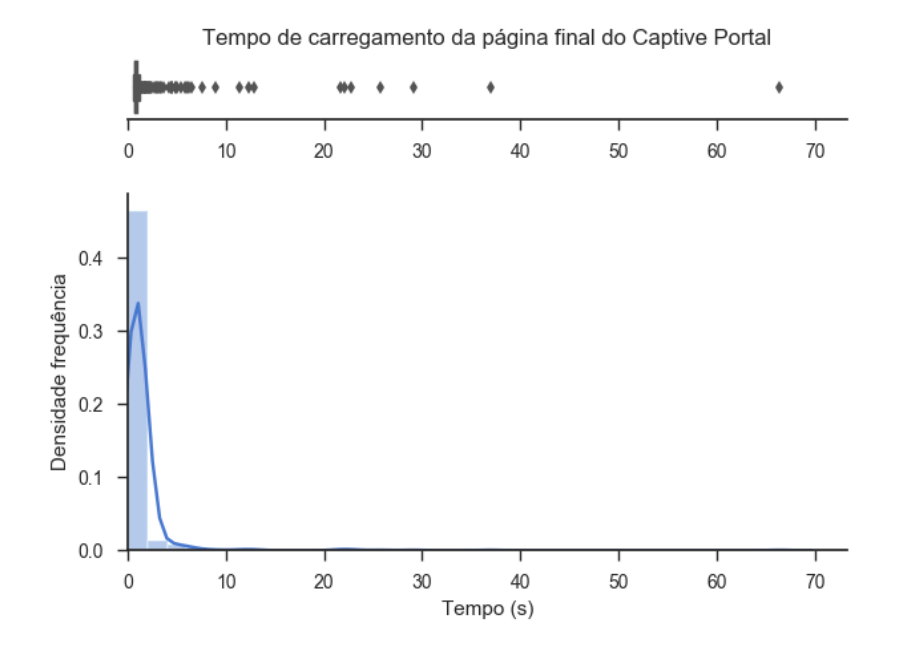

**Figura 24 Histograma tempo de carregamento da página final do** *Captive Portal***, para resultado "OK"**

Na Figura 24 vê-se que o tempo de carregamento da página final do *Captive Portal* é inferior a 1 segundo. Na Figura 24 é também possível observar alguns *outliers* extremamente superiores aos valores mais comuns. Estes valores podem ser explicados por ligação mais instáveis aliadas ao facto de o sistema de testes não ter implementado nenhum *timeout* neste teste.

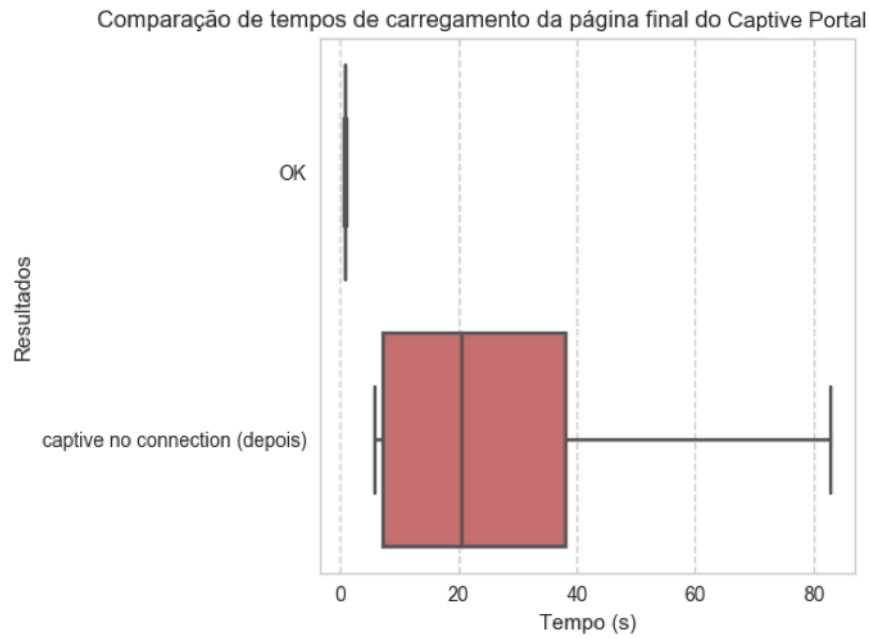

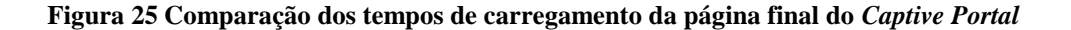

Na Figura 25, faz-se a mesma observação já feita anteriormente: idealmente, o resultado "captive no connection" não deveria ter amostras para este tempo. Neste caso os tempos para o resultado "captive no connection" são ainda maiores pois, nesta etapa do processo, o sistema tem de fazer dois pedidos HTTP e, sendo que a ligação pode estar instável ou inexistente, esses pedidos vão ficar presos. Também contribui para estes resultados excessivos o facto de, para este teste, o sistema de testes não definir um *timeout*, como referido anteriormente.

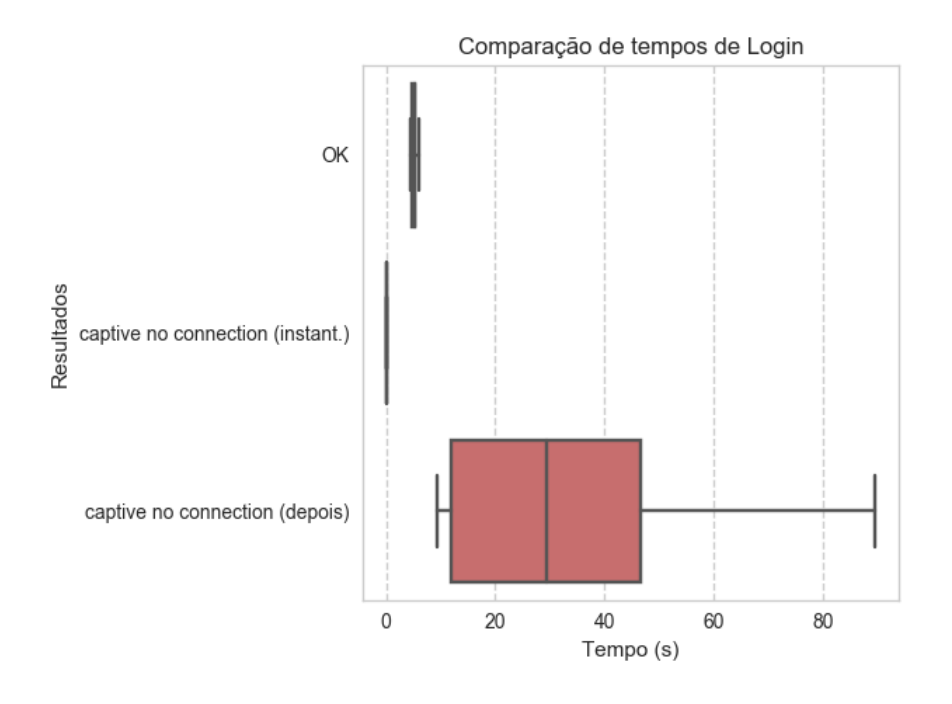

**Figura 26 Comparação do tempo decorrido no processo de inicio de sessão no** *Captive Portal*

Na Figura 26 vê-se que, no resultado "captive no connection" os valores para o tempo decorrido no processo de interação com o Portal Cativo varia entre alguns milissegundos no caso de ser logo apresentada a página de aviso de falha de serviço ("captive no connetion (instant.)") e os 30 segundos no caso de a falha de serviço só ser detetada a meio do processo de início de sessão ("captive no connection (depois)"). Para um resultado normal, este tempo é de cerca de 5 segundos.

De forma resumida, um utilizador tem de esperar cerca de 6,4 segundos para o seu dispositivo fazer a ligação à rede e o utilizador poder avançar para a sua interação com o serviço. A maior parte deste tempo deve-se ao tempo de obtenção do endereço IP, que ronda os 5-6 segundos, o que é concordável com valores de outros estudos [23]. Esta etapa do

processo não tem uma qualidade de experiência diretamente controlável pelo serviço de Mobile Wi-Fi, pois não é possível apresentar nenhum *feedback* ou aviso em caso de erro, porém, segundo [24], abaixo dos 10 segundos ainda é possível manter a atenção dos utilizadores. Também se pode ter em consideração que, para passageiros que já tenham utilizado o serviço, este tempo pode nem ser experienciado pois o dispositivo do utilizador pode realizar esta etapa automaticamente enquanto o utilizador entra no autocarro.

Quanto à Interação com o *Captive Portal* para o processo de *Login*, o processo demora cerca de 5 segundos, sendo que, nesta etapa, o utilizador recebe *feedback* por parte do serviço. Os tempos de carregamento das páginas do *Captive Portal* duram menos de 1 segundo, o que, de acordo com [24], é considerado rápido pelo utilizador. O tempo maior nesta etapa é o tempo da animação de carregamento de conteúdos dinâmicos da página do *Captive Portal*, animação essa que existe de forma a dar *feedback* ao utilizador durante um tempo de espera.

No total, o utilizador demora cerca de 11,6 segundos desde que se liga ao serviço até poder utilizar a Internet. Quando o serviço tem uma ligação instável, pode acontecer de o utilizador percorrer todo o processo de inicio de sessão para, no final, ser comunicado que o serviço está indisponível. Quando a falha da ligação no serviço já foi previamente detetada, o serviço apresenta a mensagem de aviso logo na página inicial e em pouco tempo.

#### **4.1.5. ANÁLISE DA PERFORMANCE DA LIGAÇÃO À INTERNET**

Na análise da performance da ligação à Internet, foi feita uma análise aos resultados dos testes das métricas da ligação à Internet.

Como já referido, na análise da performance de ligação à Internet não foi possível contextualizar qual a tecnologia usada para a ligação da OBU à rede, desta forma, os resultados apresentados referem-se tanto a ligações por DSRC direto ou *multi*-*hop* como a ligações pela alternativa da rede móvel.

Na Tabela 6 é possível ver os diferentes percentis para cada métrica da ligação à Internet. Destaca-se o facto de os valores das diferentes métricas para um determinado percentil não estarem diretamente relacionados entre si. O percentil n indica que há n% de amostras com valor inferior ao valor indicado para o percentil em questão.

| Métrica         | <b>Percentis</b> |       |       |       |       |       |       |      |        |
|-----------------|------------------|-------|-------|-------|-------|-------|-------|------|--------|
|                 | 10               | 20    | 30    | 40    | 50    | 60    | 70    | 80   | 90     |
| $RTT$ (ms)      | 51,99            | 62,03 | 64,67 | 67,24 | 70,08 | 72,16 | 76,41 | 82,4 | 100,36 |
| Download (Mbps) | 0,09             | 0,11  | 0,11  | 0,13  | 0,39  | 1,89  | 4,59  | 7,01 | 8,07   |
| Upload (Mbps)   | 0,03             | 0,04  | 0,04  | 0,05  | 0,47  | 0,68  | 0,7   | 0,7  | 1,26   |

**Tabela 6 Percentis de métricas de velocidade de Internet**

Da Tabela 6 vê-se que 50% das amostras de RTT tiveram valores inferiores a 70 milissegundos. Para o throughput de download, 50% das amostras apresentaram valores inferiores a 390 kbps e para o *upload* o valor é 470 kbps.

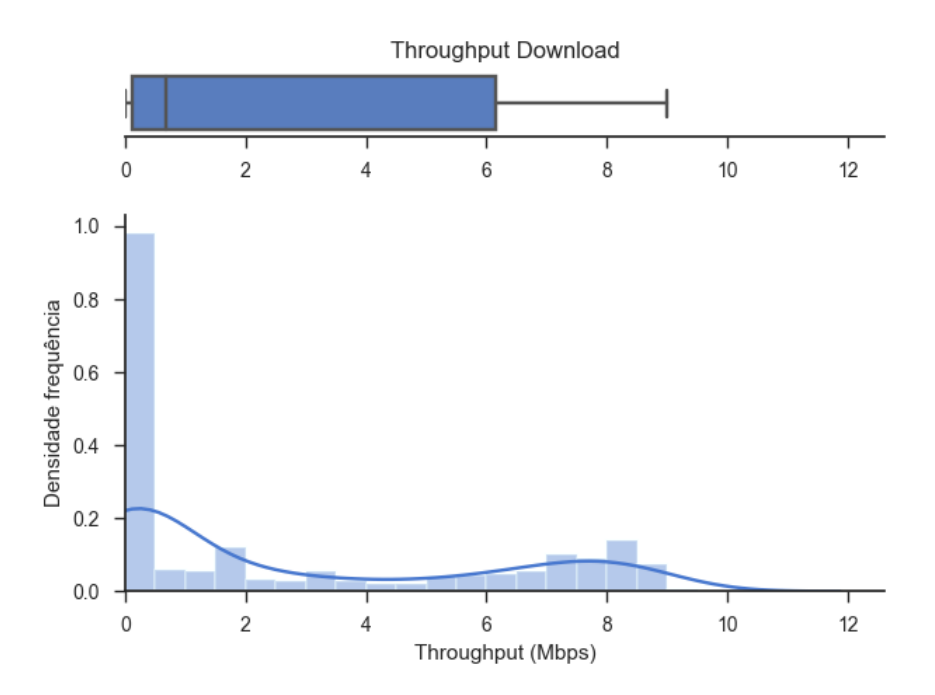

**Figura 27 Histograma de** *throughput* **de** *dowload*

Na Figura 27 é possível ver que o valor mais frequente de *throughput* de *download* foi cerca de 400 kbps. Também se verificam alguns valores entre os 7 e os 9 Mbps, esperados para ligações por DSRC.

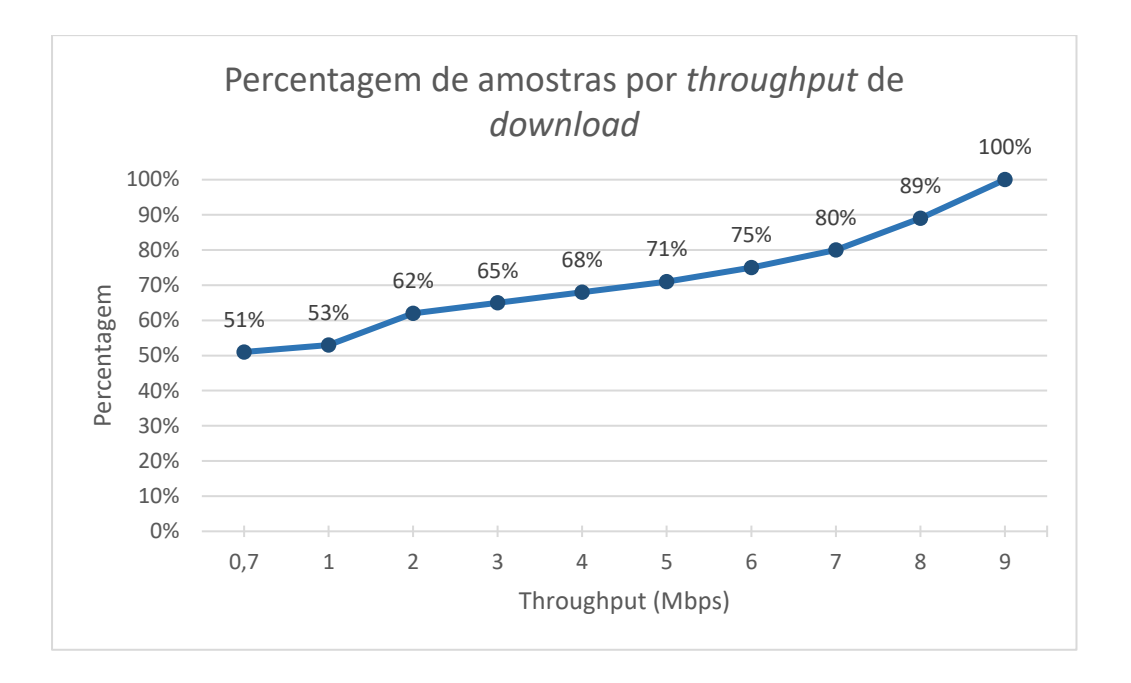

**Figura 28 Percentagem de amostras por** *throughput* **de** *download*

Na Figura 28 vê-se que, 53% das amostras têm *throughput* de *dowload* de até 1 Mbps e que mais de 30% das amostras têm um *throughput* de *dowload* superior a 4 Mbps, sendo que 20% têm mais de 8 Mpbs.

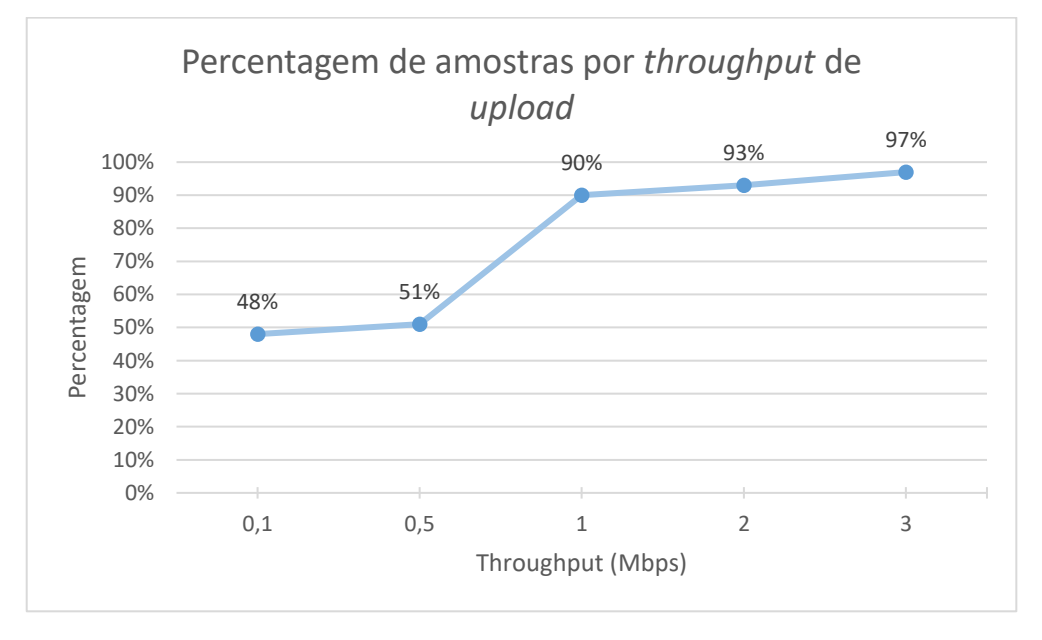

#### **Figura 29 Percentagem de amostras por** *throughput* **de** *upload*

Na Figura 29 vê-se que cerca de 50% das amostras têm um *throughput* de *upload* de até 500 kbps. Em 10% das amostras o *throughput* de *upload* foi superior a 1 Mbps.
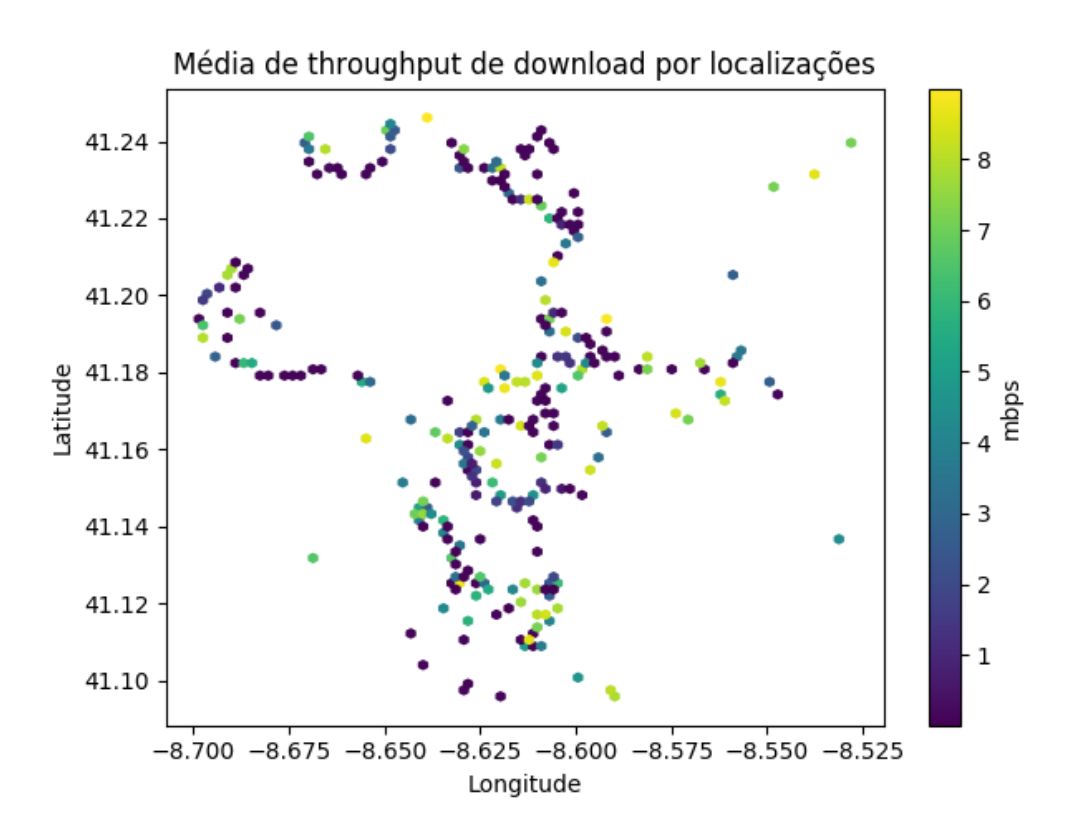

**Figura 30 Média da velocidade de** *download* **por localização**

Na Figura 30 pode-se ver a média do *throughput* de *dowload* por diversas células das localizações onde houve amostras. Com esta análise não se verificou nenhum agrupamento de localizações com um determinado *throughput*.

Tendo em conta o percentil 50 de cada métrica, pode-se constatar que a ligação à Internet se enquadra nos parâmetros de uma boa ligação de rede móvel 3G [25]. Para mais de 20% das amostras teve-se uma ligação à Internet equiparável a uma ligação ADSL [25].

Constata-se que 30% das amostras têm um *throughput* de *dowload* superior a 4 mbps, sendo que 20% têm mais de 8 Mpbs.

O *throughput* de *download* é bastante maior que o *throughput* de *upload*, porém, para o tipo de utilização dos viajantes a bordo do autocarro (estudados no Capítulo 4.2), esta relação é adequada pois é uma utilização mais de consumo de conteúdos do que de criação de conteúdo.

#### **4.2. ANÁLISE DO QUESTIONÁRIO DE UTILIZAÇÃO DO SERVIÇO MOBILE WI-FI**

De forma a melhor perceber a utilização do serviço e para tentar melhor contextualizar os resultados estatísticos obtidos pelo sistema automático de testes, realizou-se um questionário aos utilizadores do serviço de transportes da STCP.

Nesta secção serão mostrados os gráficos mais relevantes para a análise, sendo que os restantes gráficos, correspondentes à amostra, podem ser consultados no Anexo D.

Este questionário foi realizado no espaço de 3 dias e recolheu 50 respostas, tendo um nível de confiança de 85% e uma margem de erro de 10%.

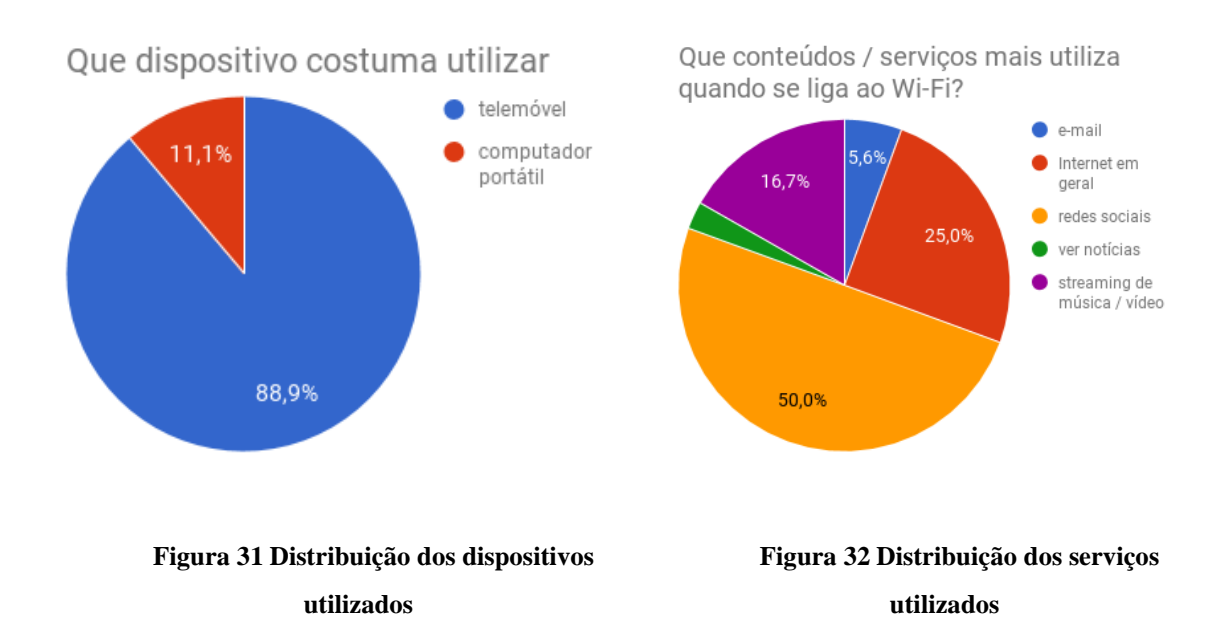

Da Figura 31, conclui-se que a o dispositivo mais utilizado para aceder a redes Wi-Fi fora de casa é o telemóvel. Da Figura 32, infere-se que a utilização mais comum é o acesso a redes sociais, seguido do uso para navegação na Internet em geral. Cerca de 16% referiram que o motivo principal para utilizarem redes Wi-Fi fora de casa é o *streaming* de conteúdos.

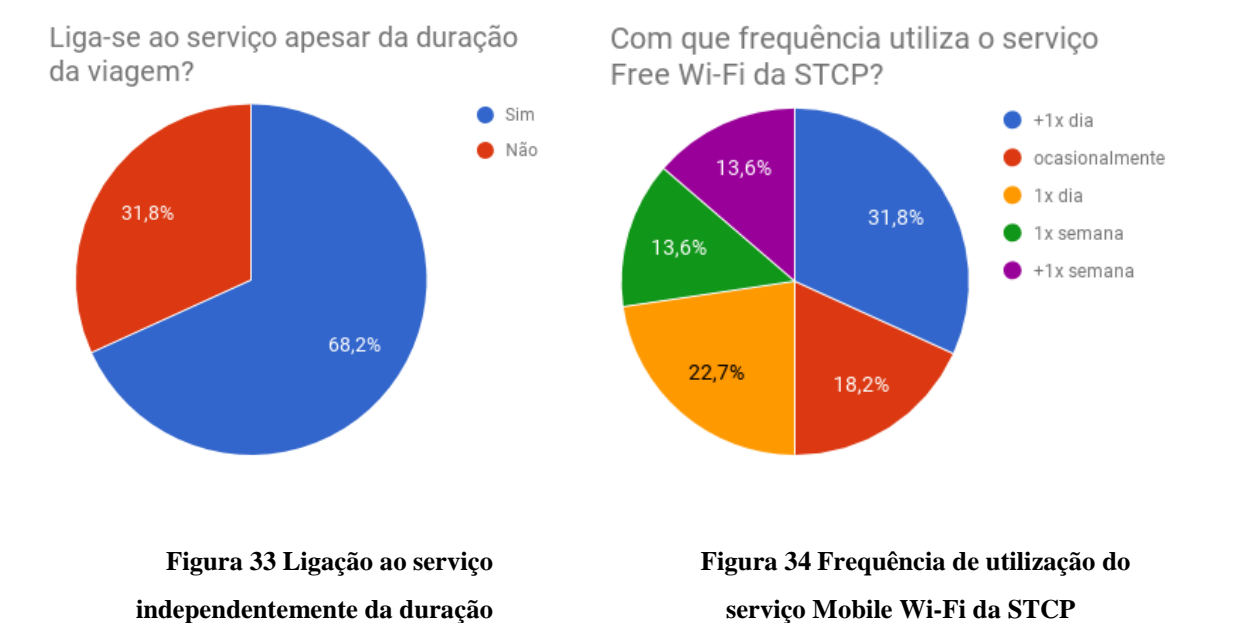

Quanto à utilização do serviço independentemente da duração da viagem, 68% dos utilizadores disse ligar-se ao serviço qualquer que seja a duração da sua viagem. Tal análise pode significar que a experiência de utilização tida com o processo de início de sessão na rede não justifica a utilização do serviço apenas em viagens mais longas. Cerca de 50% dos inquiridos diz utilizar o serviço de Mobile Wi-Fi na STCP pelo menos uma vez por dia, sendo que 31% usam mais que uma vez por dia.

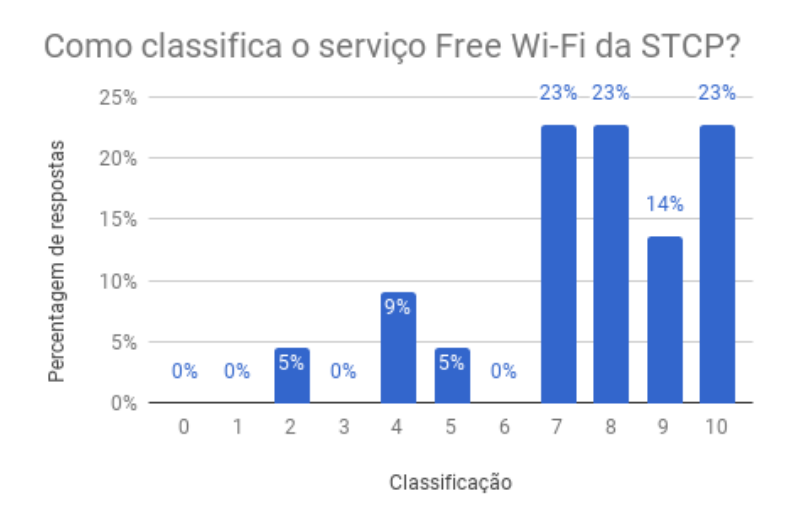

#### **Figura 35 Classificação do serviço de Mobile Wi-Fi**

Em termos da classificação do serviço de Mobile Wi-Fi na STCP, a classificação é bastante positiva. Numa escala de 0 a 10, 46% dos utilizadores classificam com 7-8 e 37% com 9-10. Também 95% dos utilizadores recomendaria o serviço a colegas, amigos ou familiares.

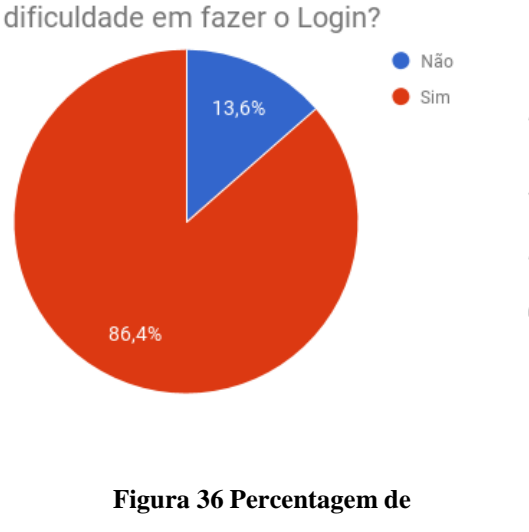

Alguma vez não conseguiu ou teve

Se sim, quantas vezes?

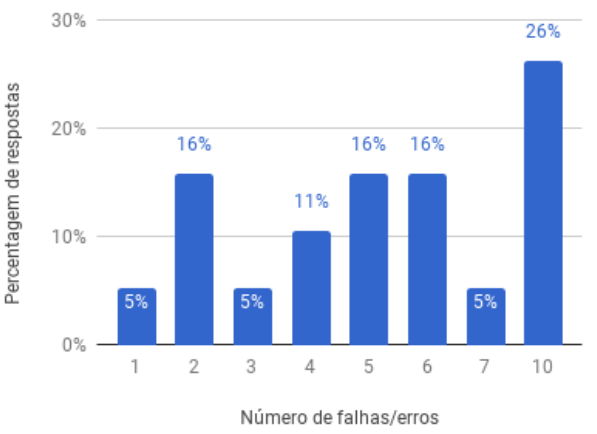

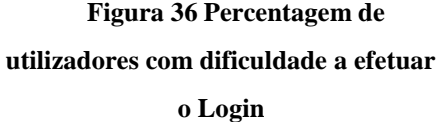

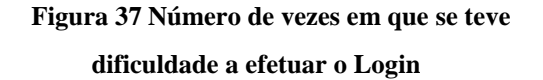

Em termos da experiência de utilização do serviço, 86% dos utilizadores já tiveram dificuldade ou não conseguiram iniciar sessão no serviço devido a uma falha, apesar de o número de vezes não ser bastante elevado em comparação com a frequência de utilização do serviço. Muitos inquiridos também referiram que estas dificuldades em iniciar sessão no serviço verificam-se num grande espaço temporal, não sendo concentradas.

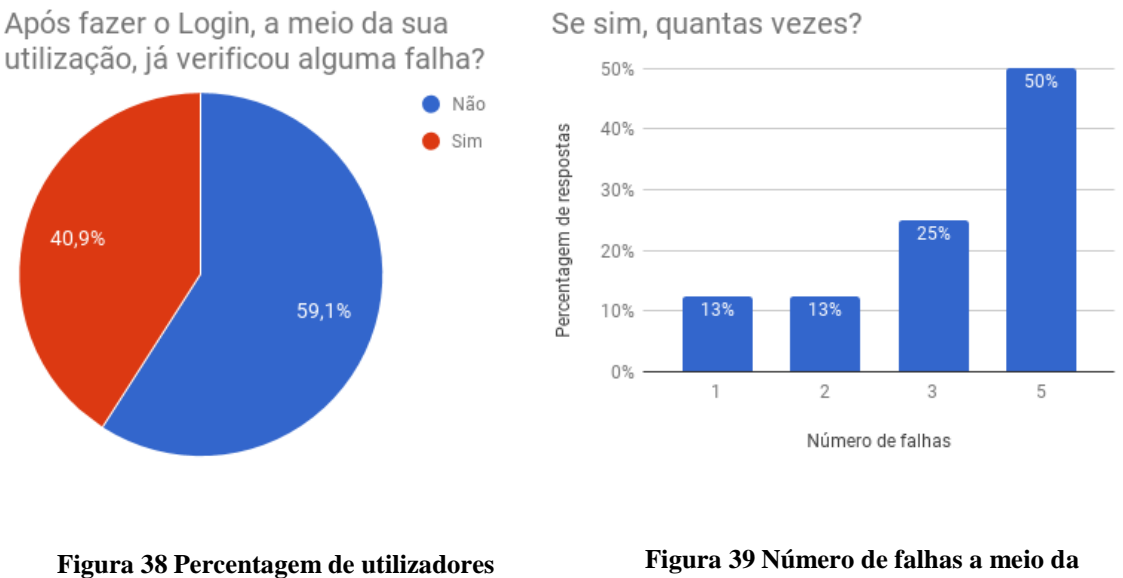

**com falhas a meio da utilização**

**Figura 39 Número de falhas a meio da utilização**

Também em termos de experiência de utilização do serviço, 40% dos utilizadores referiu que já presenciou uma falha do serviço a meio da sua utilização. Mais uma vez, tal como na pergunta anterior, os números das observações não são muito grandes comparados com a frequência de utilização do serviço.

De uma forma geral, o serviço de Mobile Wi-Fi é conhecido dos utilizadores dos transportes da STCP e bastante utilizado.

Quase todos os utilizadores escolhem o telemóvel para utilizar o serviço e usam o mesmo maioritariamente para navegação em redes sociais ou Internet em geral, utilizações que não são muito exigentes em termos da ligação à Internet. A averiguação do tipo de dispositivo e utilização mais comuns dos utilizadores do serviço são importantes para melhor perceber o contexto em que o serviço é usado e, em certo ponto, as espectativas face ao mesmo.

O facto de muitos utilizadores referirem utilizar o serviço independentemente da duração da viagem, pode significar que a "fricção" do processo de inicio de sessão não afeta a utilização do serviço.

A classificação do serviço de Mobile Wi-Fi na STCP é bastante positiva. Muitos utilizadores referiram já se ter deparado com um aviso ou erro que não lhes permitiu iniciar sessão no serviço, mas o número de vezes em que tal aconteceu é baixo e pouco frequente. As falhas de ligação a meio do uso do serviço foram menos observadas que as falhas ou avisos na página de *Login*.

# 5. CONCLUSÃO

Os Sistemas Inteligentes de Transporte vão desempenhar um papel importante na evolução das cidades para Cidades Inteligentes. A interligação dos veículos em redes veiculares vai permitir novas aplicações de gestão e segurança das estradas. Uma outra aplicação proporcionada pelos ITS, ainda não tão explorada, são os sistemas de informação e entretenimento a bordo dos veículos.

No Porto, a Veniam gere uma rede veicular de 400 autocarros que fornece serviço de Internet por Wi-Fi aos seus passageiros. O serviço já dispunha de algumas informações quanto às sessões de utilização, mas não se tinha uma ideia da experiência de utilização do serviço.

Para esta dissertação foram propostos vários objetivos a ser atingidos dos quais se destaca o desenvolvimento, construção e validação de uma plataforma automática de monitorização da experiência do serviço Mobile Wi-Fi disponível nas redes veiculares da Veniam. Neste sentido, foram estudadas soluções possíveis e desenhada uma solução de um sistema de testes automático, repetível e que não requereu modificações à arquitetura do serviço. Recorrendo à plataforma de microcomputadores Raspberry Pi, e tendo vencido as dificuldades inerentes à instalação do sistema num autocarro, o trabalho realizado resultou num sistema de testes automático que simula um utilizador a interagir com o serviço de Mobile Wi-Fi da Veniam, permitindo assim, recolher dados sobre a performance e

disponibilidade do serviço, colmatando esta lacuna em termos da informação sobre o serviço.

A execução deste projeto, exigiu o trabalho em várias áreas, nomeadamente a programação, a gestão de redes e o estudo da qualidade de experiência do utilizador. Destaca-se, também, a oportunidade tida para conhecer uma nova linguagem de programação, Python.

Como conclusões da análise da disponibilidade e performance do serviço, conclui-se que o mesmo apresenta uma ótima disponibilidade, com 85% das amostras com sucesso no acesso à Internet. Apenas em 5% das amostras foi mostrada a mensagem de aviso que o serviço não tinha ligação à Internet e não estava disponível. Quanto ao processo de início de sessão no serviço, os tempos estão dentro do limiar em que é possível manter a atenção do utilizador. Antes de poder interagir com o *Captive Portal* e dar início à sua sessão, o utilizador tem de esperar 6,4 segundos para o seu dispositivo ligar-se à rede. O procedimento de início de sessão dura cerca de 5 segundos. No total, o processo demora cerca de 11,5 segundos e é fornecido *feedback* na etapa mais morosa e propensa a falhas do mesmo. A performance da ligação à Internet do serviço é satisfatória, e adequa-se ao tipo de utilização e aos dispositivos mais comuns para os utilizadores do serviço, equiparando-se a uma boa ligação de redes móveis ou até a uma ligação de Internet fixa. O maior problema revelado no serviço foi o da deteção da falha de ligação do serviço, o que pode proporcionar uma má experiência ao utilizador, pois, este não é avisado logo no início no *Captive Portal* e só no final de completar todo o processo é que é avisado da falha.

Como pontos a aperfeiçoar no trabalho, destacam-se o melhoramento de algumas das funções da aplicação de testes que, como referido, nem sempre implementam um *timeout* para a cronometragem de certos tempos, o que permite a ocorrência de valores exagerados. Também se poderá estudar a instalação de um servidor próprio que permita executar os testes das métricas de ligação que não foram possíveis realizar.

Num trabalho futuro, poder-se-á acrescentar a comunicação ou recolha automática dos dados do sistema e a expansão, como planeada, do sistema para mais autocarros. Também será possível explorar o estudo da qualidade de experiência do utilizador, realizando um inquérito para classificação subjetiva das condições do serviço.

#### *Referências Documentais*

- [1] Porto., «Start-up do Porto obteve 22 milhões», 2016. [Em linha]. Disponível em: http://www.porto.pt/noticias/start-up-do-porto-obteve-22-milhoes. [Acedido: 13- Jun-2017].
- [2] European Parliament, «Directive 2010/40/EU of the European Parliament and of the Council of 7 July 2010», *Off. J. Eur. Union*, vol. 17, n. 2, pp. 1–13, 2010.
- [3] K. Dar, M. Bakhouya, J. Gaber, M. Wack, e P. Lorenz, «Wireless communication technologies for ITS applications», *IEEE Commun. Mag.*, vol. 48, n. 5, pp. 156–162, 2010.
- [4] Wikimedia Commons, «Network Topologies», *2011*. [Em linha]. Disponível em: https://commons.wikimedia.org/wiki/File:NetworkTopologies.svg. [Acedido: 01- Ago-2017].
- [5] G. Held, *Wireless mesh networks*. Auerbach Publications, 2005.
- [6] I. F. Akyildiz, X. Wang, e W. Wang, «Wireless mesh networks: A survey», *Comput. Networks*, vol. 47, n. 4, pp. 445–487, 2005.
- [7] S. Yousefi, M. S. Mousavi, e M. Fathy, «Vehicular Ad Hoc Networks (VANETs): Challenges and Perspectives», em *Proceedings of the International Conference on ITS Telecommunications*, 2006, pp. 761–766.
- [8] Y. Li, «An Overview of the DSRC/WAVE Technology», em *Lecture Notes of the Institute for Computer Sciences, Social-Informatics and Telecommunications Engineering, LNICST*, vol. 74 LNICST, Springer, Berlin, Heidelberg, 2012, pp. 544–558.
- [9] US Federal Communications Commission, «Report and Order FCC 99-305», 1999.
- [10] European Telecommunications Standards Institute, «Cars Talking and Hearing in Harmony - a Smart Move for ETSI! Newly published ETSI Harmonized Standard enables market placement of radio equipment for road safety and traffic management», 2008. [Em linha]. Disponível em: http://www.etsi.org/index.php/news-events/news/226-press-release-30th-september-2008. [Acedido: 17-Jun-2017].
- [11] V. D. Khairnar e K. Kotecha, «Simulation Based Performance of Mumbai-Pune Expressway Scenario for Vehicle-to-Vehicle Communication Using IEEE 802.11P», *Transp. Telecommun.*, vol. 14, n. 4, pp. 300–315, Jan. 2013.
- [12] W. Fisher e B. Cash, «IEEE 802.11p Draft Review». 2004.
- [13] A. S. Tanenbaum, *Computer Networks* (5th Edition), 5.ª ed., vol. 52, n. 169. 1996.
- [14] Raspberry Pi Foundation, «Raspberry Pi 3 Model B», 2016. [Em linha]. Disponível em: https://www.raspberrypi.org/products/raspberry-pi-3-model-b/. [Acedido: 13- Jul-2017].
- [15] Raspberry Pi Foundation, «Raspberry Pi Documentation», 2014. [Em linha]. Disponível em: https://www.raspberrypi.org/documentation/hardware/raspberrypi/power/README. md. [Acedido: 13-Jul-2017].
- [16] K. Reitz, «Requests: HTTP for Humans». [Em linha]. Disponível em: http://docs.python-requests.org/en/master/. [Acedido: 27-Jul-2017].
- [17] «PhantomJS». [Em linha]. Disponível em: http://phantomjs.org/. [Acedido: 27-Jul-2017].
- [18] SQLite Project, «About SQLite». [Em linha]. Disponível em: https://sqlite.org/about.html. [Acedido: 20-Jul-2017].
- [19] SSH Communications Security Inc., «SSH port forwarding Example». [Em linha]. Disponível em: https://www.ssh.com/ssh/tunneling/example. [Acedido: 26-Ago-2017].
- [20] Iperf Project, «iPerf Public iPerf3 servers». [Em linha]. Disponível em: https://iperf.fr/iperf-servers.php. [Acedido: 26-Ago-2017].
- [21] Pimoroni, «Raspberry Pi 3 First Look», 2016. [Em linha]. Disponível em: http://blog.pimoroni.com/raspberry-pi-3/. [Acedido: 03-Ago-2017].
- [22] Jeff Geerling, «Power Consumption | Raspberry Pi Dramble». [Em linha]. Disponível em: https://www.pidramble.com/wiki/benchmarks/power-consumption. [Acedido: 03-Ago-2017].
- [23] C. Pei *et al.*, «Why it Takes so Long to Connect to a WiFi Access Point?»
- [24] J. Nielsen, «Website Response Times», *Nielsen Norman Group website*, 2010. [Em linha]. Disponível em: https://www.nngroup.com/articles/website-response-times/. [Acedido: 11-Set-2017].
- [25] Google Developers, «Optimize Performance Under Varying Network Conditions | Tools for Web Developers | Google Developers». [Em linha]. Disponível em: https://developers.google.com/web/tools/chrome-devtools/networkperformance/network-conditions. [Acedido: 14-Set-2017].

## Anexo A. Estrutura da base de dados

Neste anexo é apresentada a estrutura do modelo de dados usado na base de dados para registo dos valores de teste.

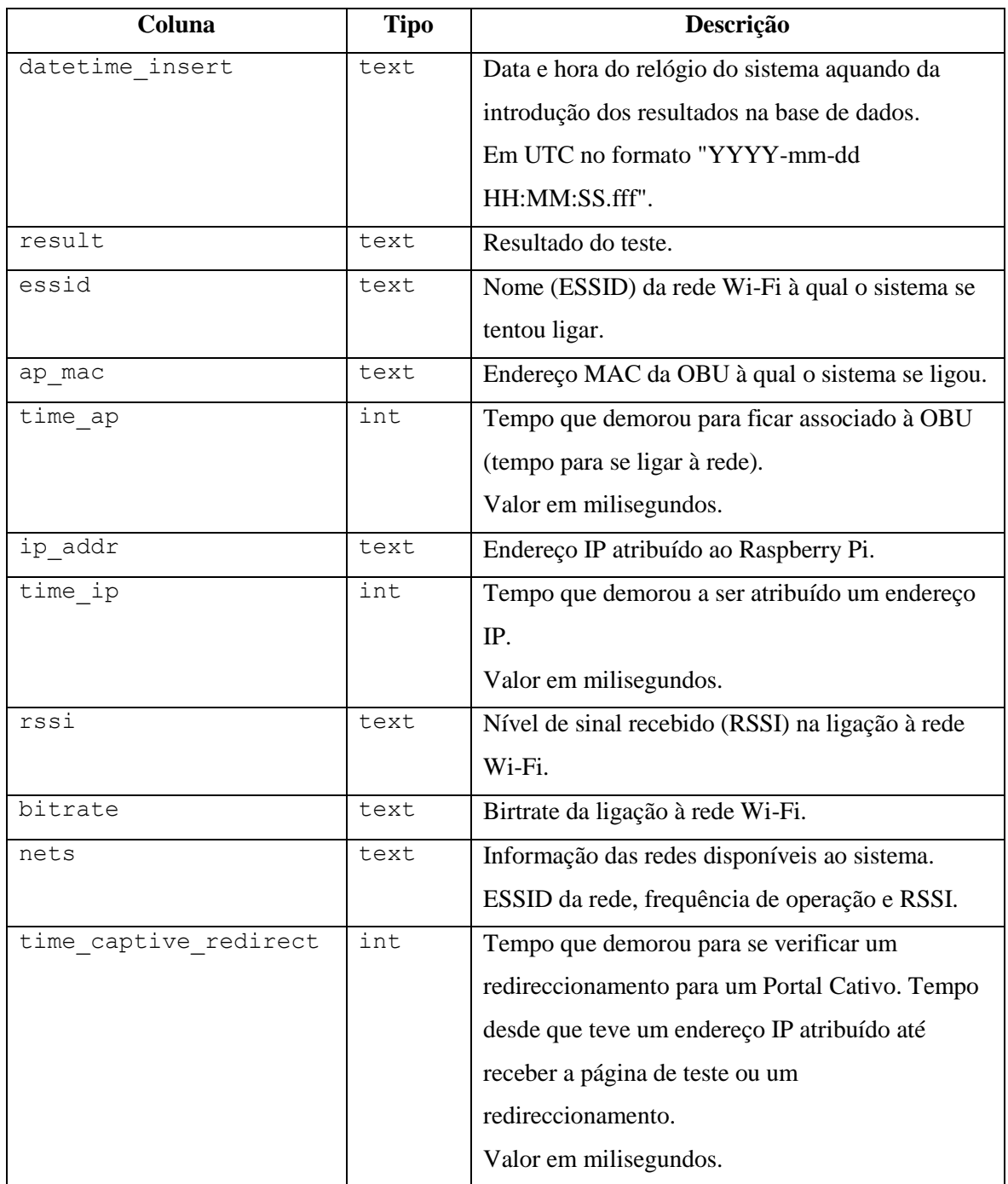

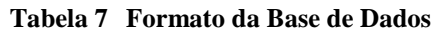

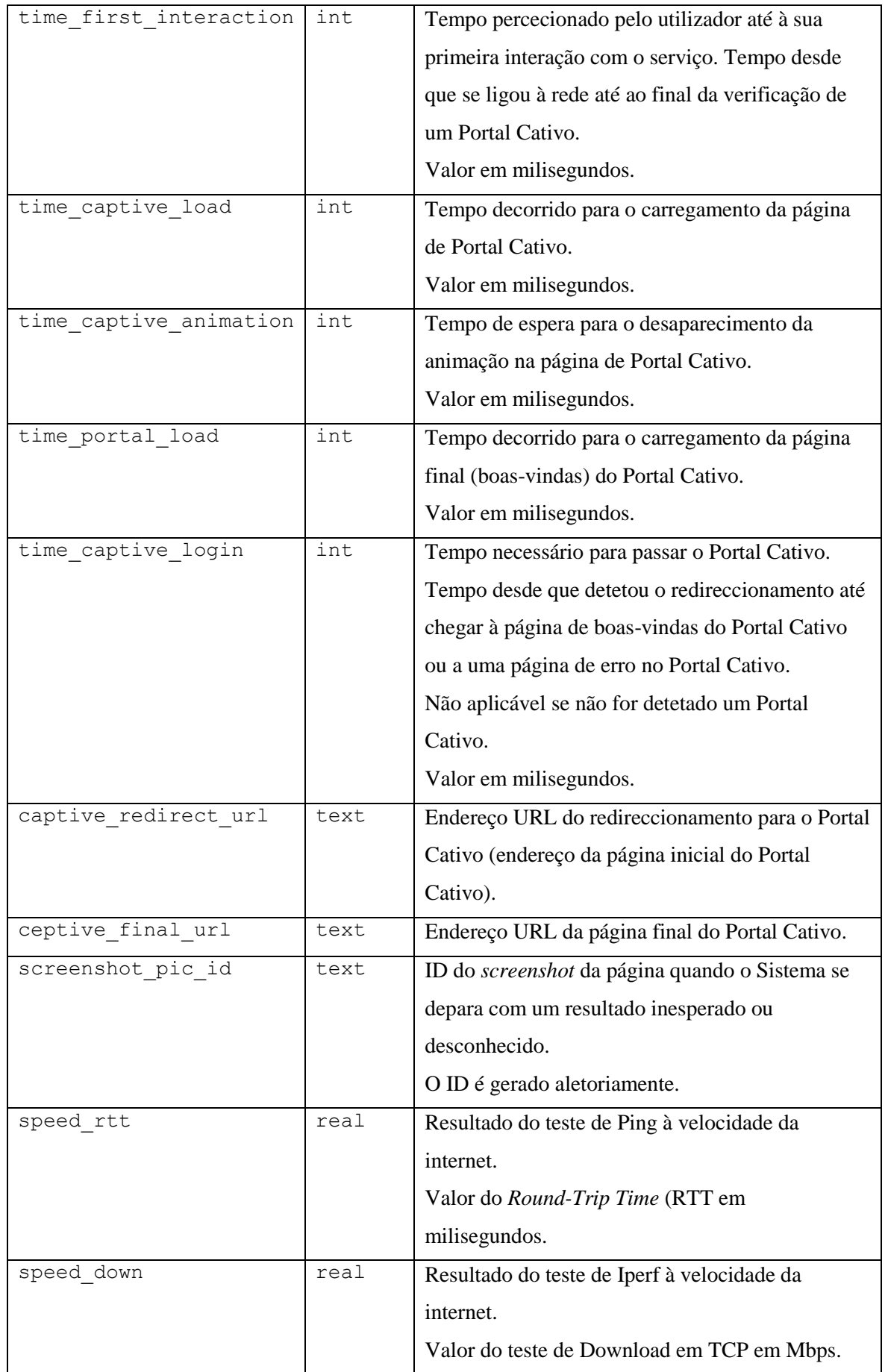

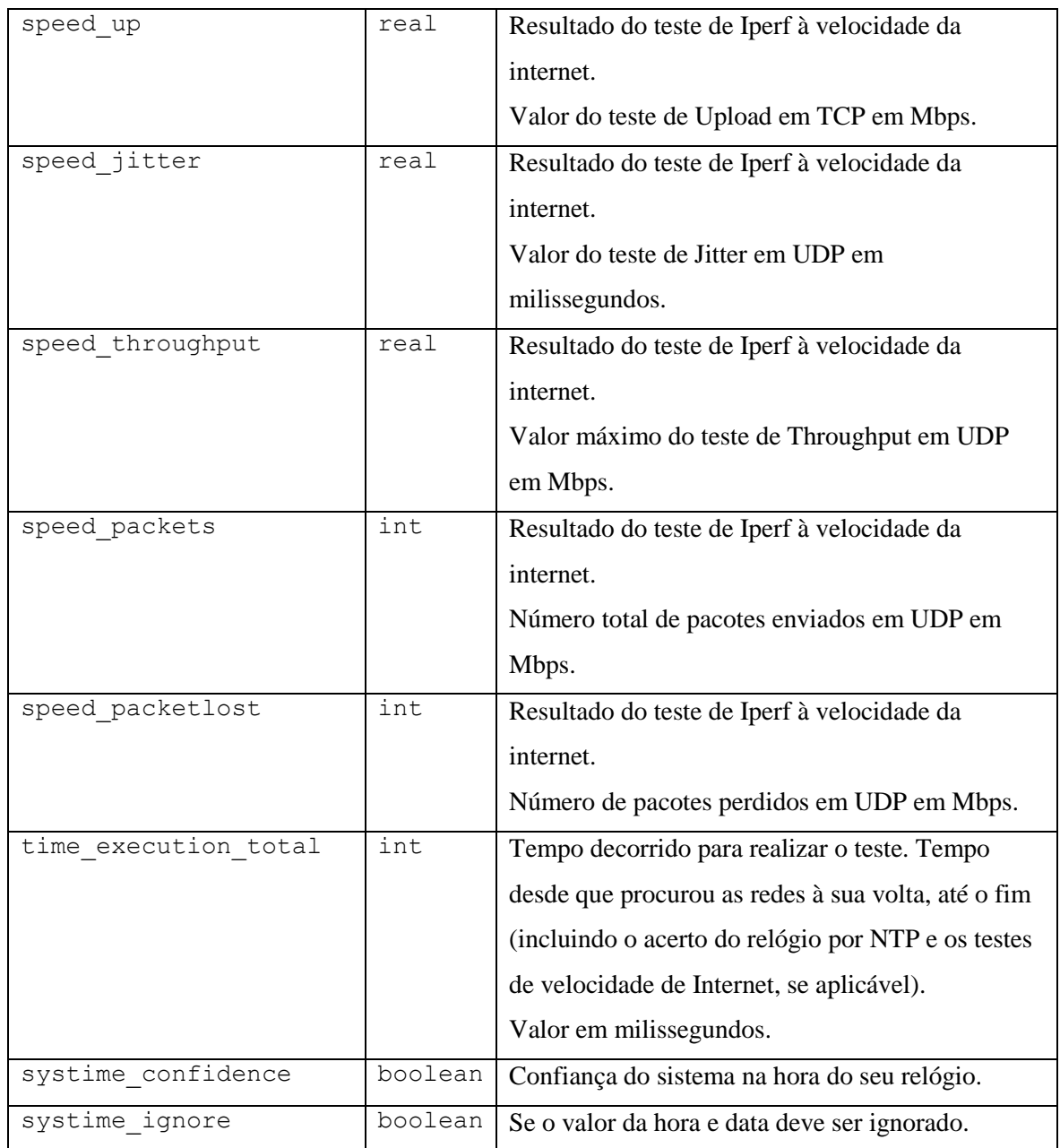

### Anexo B. Excerto do resultado da execução da aplicação de testes

De seguida pode-se ver um excerto com um exemplo do resultado de uma execução da aplicação de testes:

Starting script. System local time: 2017-10-26 13:45:02.238147 Networks in the air: "STCP | PortoDigital","2.437 GHz",-9 "WiFi Porto Digital","2.412 GHz",-77 "Veniam Wi-Fi","2.417 GHz",-81 "9.12","2.462 GHz",-82 Trying to connect to network SSID 'STCP | PortoDigital'... AP MAC address: 24:0a:64:25:d8:69 Time to AP: 0.655s Checking IP address... IP address: 10.22.82.160 Time to IP: 5.764s Checking Captive Portal... Redirect detected! Time CHECKING Captive: 0.226s Time LOADING Captive: 0.244s Waited 3.616s for the animation to disappear. Clicked 'Login' Button. Time LOADING Portal: 0.866s Time PASSING Captive: 4.726s (Checking system clock... system was correct.) Running Speed Tests (ping.online.net:5204)... Running TCP Down test... Running TCP Up test... Running Ping test... --- SPEED TESTS ---RTT: 42.12 Down: 8.506 Up: 1.345 --- RESULTS --- SSID: STCP | PortoDigital AP: 24:0a:64:25:d8:69 IP: 10.22.82.160 RSSI: -8 Bitrate: 72.2 Time first interaction: 6.645s Time captive login: 4.726s Execution time: 17.571s45s Time captive login: 4.726s RESULT: OK

## Anexo C. Resultados do sistema automático de testes

Neste anexo são mostrados alguns gráficos dos dados obtidos pelo sistema de testes.

| <b>Tempos</b>                     | <b>Percentis</b> |       |       |       |       |
|-----------------------------------|------------------|-------|-------|-------|-------|
|                                   | 10               | 25    | 50    | 75    | 90    |
| AP                                | 0,572            | 0,590 | 0,619 | 0,644 | 0,657 |
| IP                                | 4,993            | 5,347 | 5,660 | 6,001 | 6,285 |
| redireccionamento Captive Portal  | 0,180            | 0,202 | 0,224 | 0,285 | 0,471 |
| total tempo de ligação à rede     | 5,869            | 6,231 | 6,570 | 6,983 | 7,459 |
| carregamento Captive Portal       | 0,144            | 0,204 | 0,243 | 0,253 | 0,259 |
| animação Captive Portal           | 3,559            | 3,693 | 4,030 | 4,100 | 4,300 |
| carregamento Captive Portal final | 0,763            | 0,795 | 0,865 | 0,977 | 1,325 |
| total tempo de processo Login     | 4,598            | 4,783 | 5,127 | 5,257 | 5,897 |

**Tabela 8 Percentis de tempos de ligação à rede com resultado "OK"**

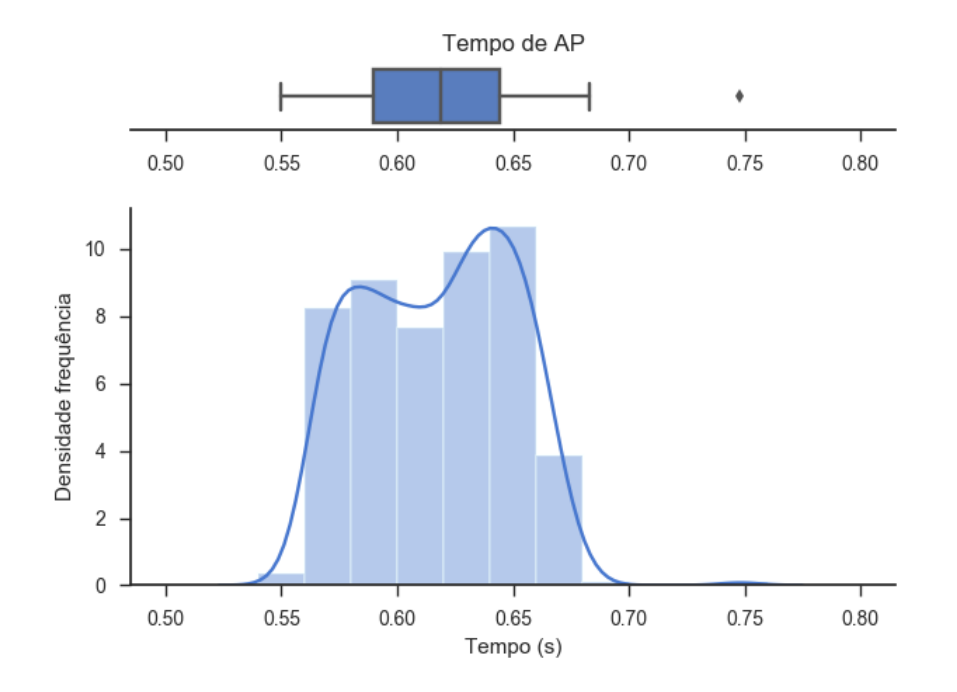

**Figura 40 Histograma tempo de AP resultado "OK"**

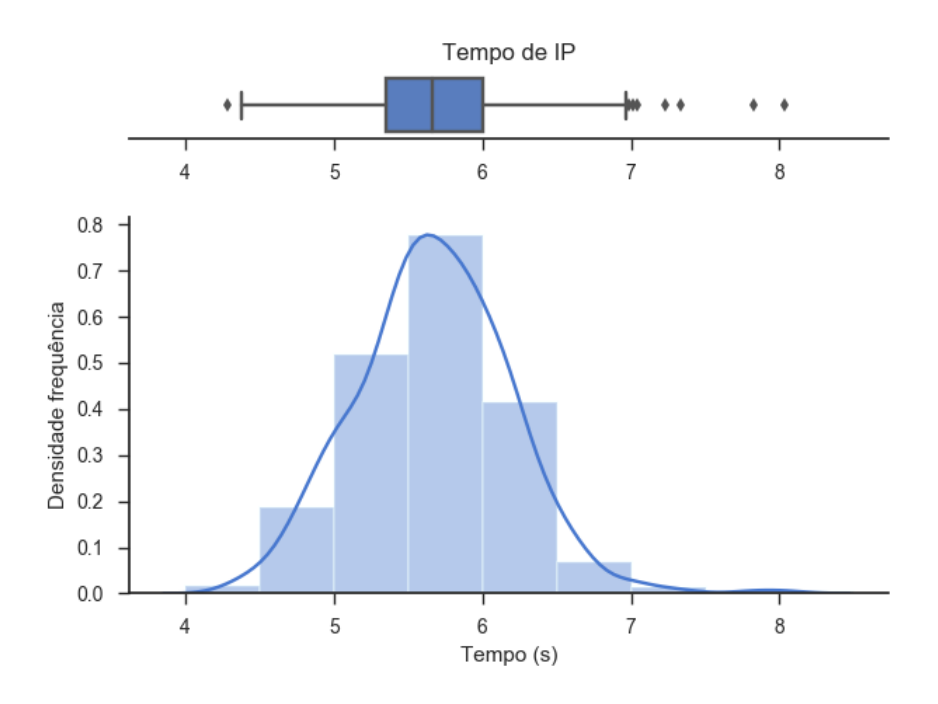

**Figura 41 Histograma tempo de IP resultado "OK"**

Na Figura 41 vê-se que a distribuição dos tempos de atribuição de endereço IP assemelhase a uma distribuição normal em volta dos 5-6 segundos.

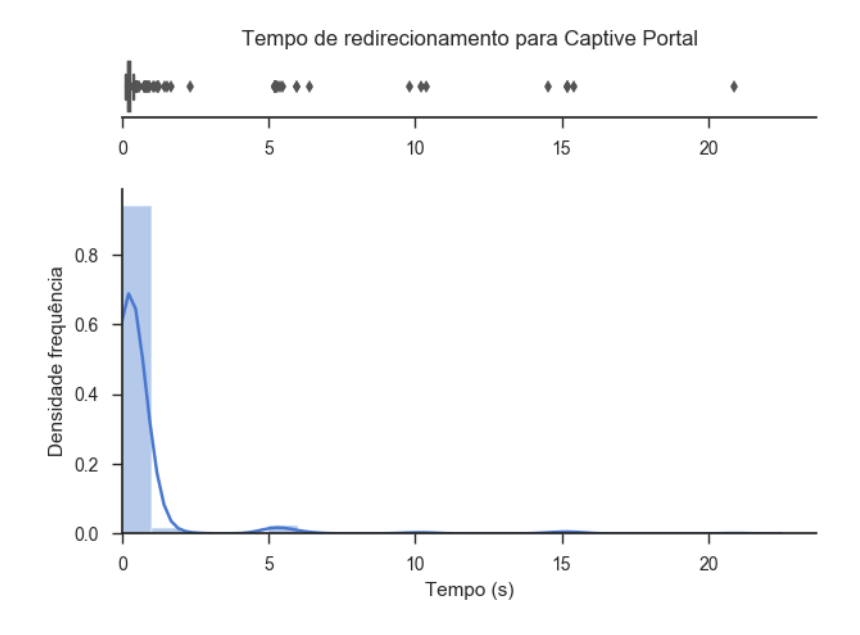

**Figura 42 Histograma tempo redireccionamento** *Captive Portal* **resultado "OK"**

Na Figura 42 vê-se o tempo de redireccionamento do *Captive Portal* ronda os 300 ms. Observam-se também alguns agrupamentos de tempos. Estes *outliers* podem ser explicados por uma função no código de testes que, ao verificar que as configurações de rede do Raspberry Pi ainda não foram aplicadas com sucesso, espera alguns milissegundos para

tentar novamente. Estas esperas são exponenciais e têm um acumulado de 3 segundos o que, aliando-se a ocasiões com uma ligação mais lenta, pode chegar aos valores dos *outliers* maiores.

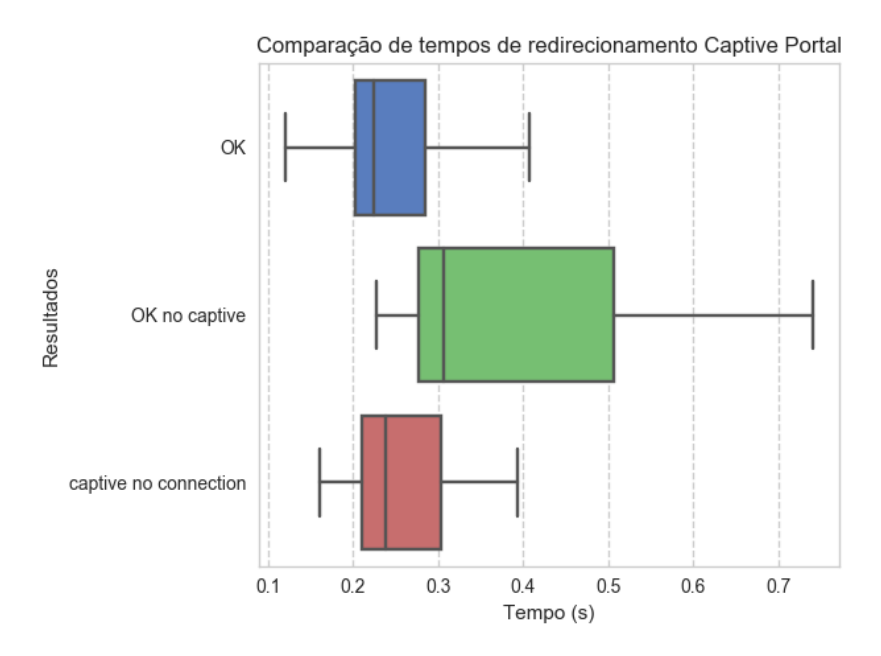

**Figura 43 Comparação dos tempos de redireccionamento do** *Captive Portal*

Na Figura 43 vê-se que os tempos de redireccionamento do *Captive Portal* para os resultados "OK" e "captive no connection" são parecidos. Os maiores tempos para o resultado "OK no captive" devem-se ao facto de, neste caso, o sistema não ser redirecionado para o *Captive Portal*, ou seja, este é o tempo de carregamento da página remota de testes de Portais Cativos da Google.

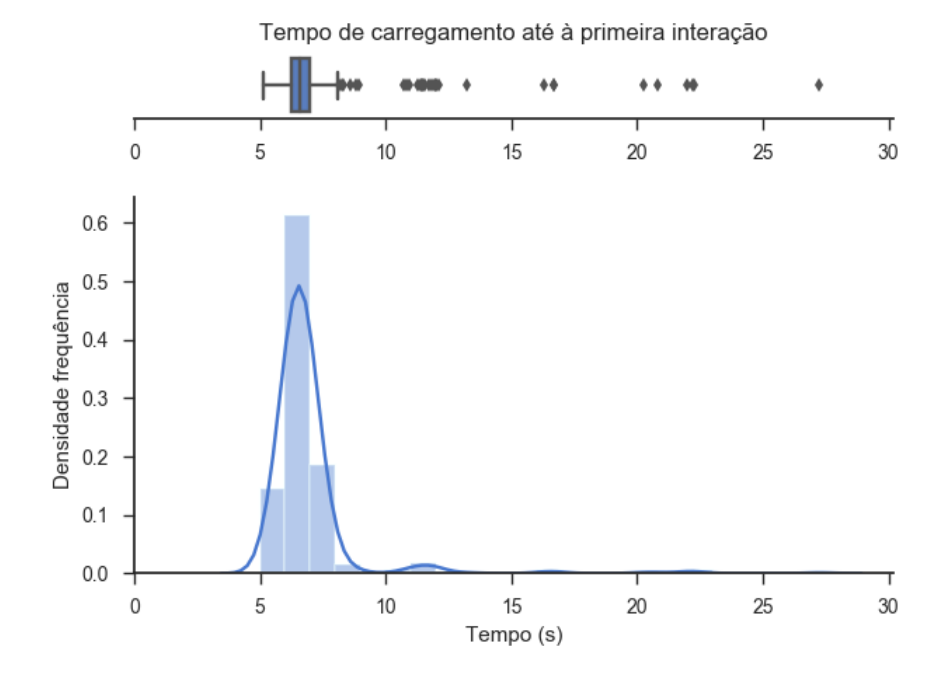

**Figura 44 Histograma tempo até à primeira interação**

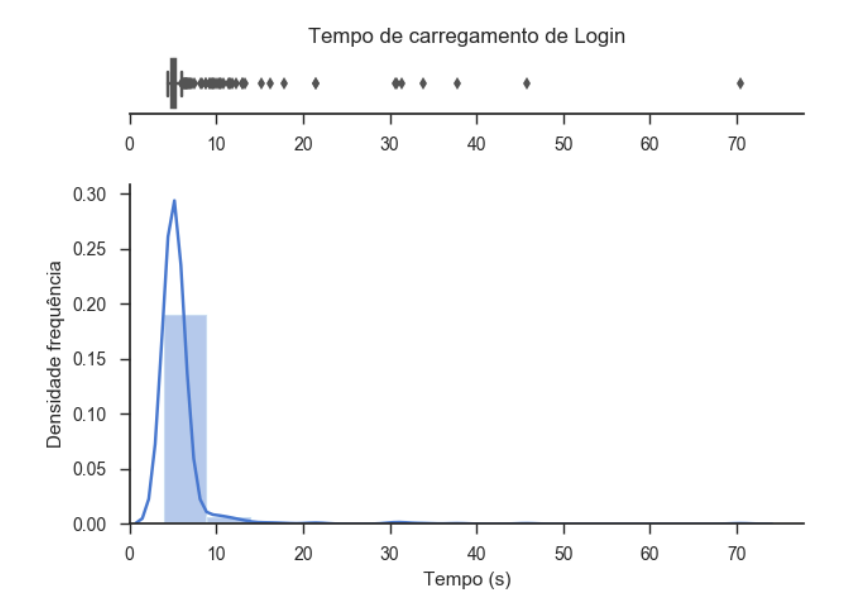

**Figura 45 Histograma tempo decorrido no processo de inicio de sessão no** *Captive Portal*

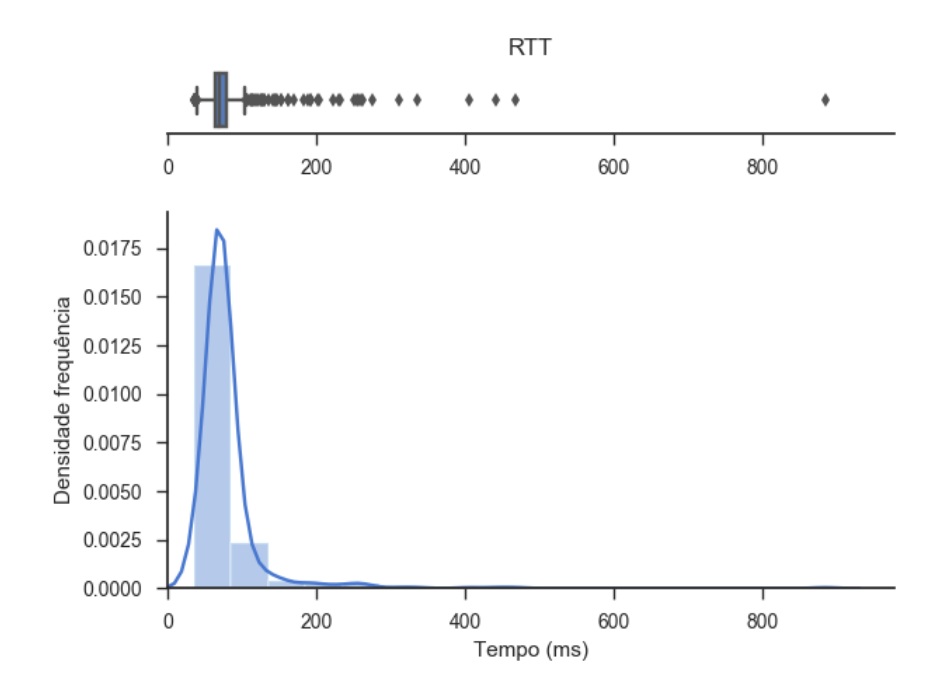

**Figura 46 Histograma de RTT**

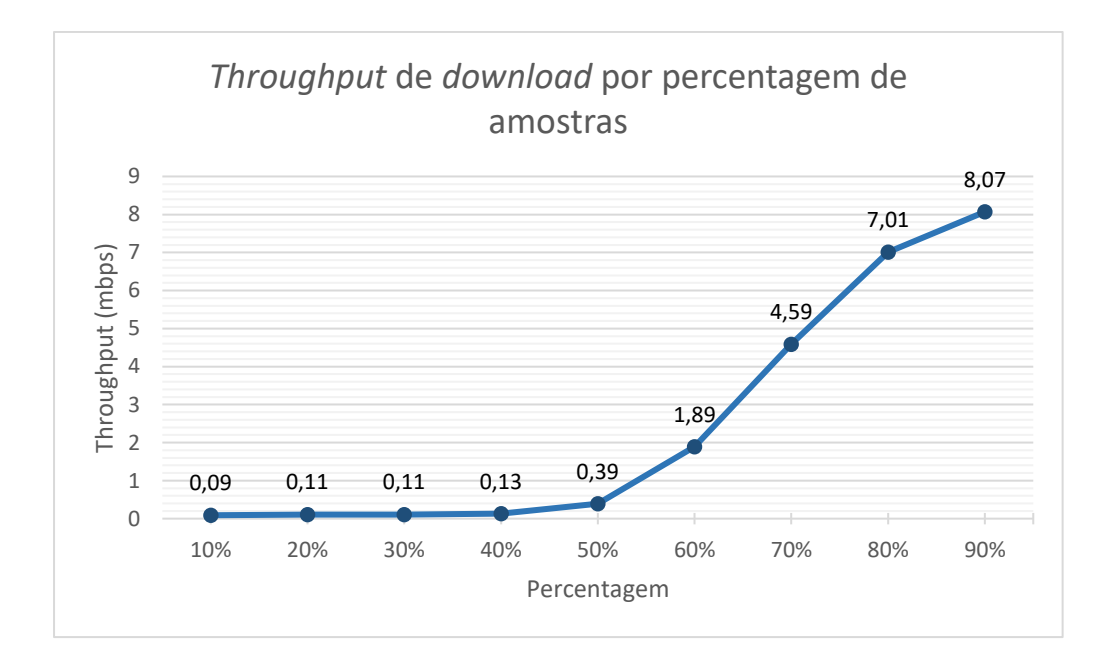

**Figura 47** *Throughput* **de** *download* **por percentagem de amostras**

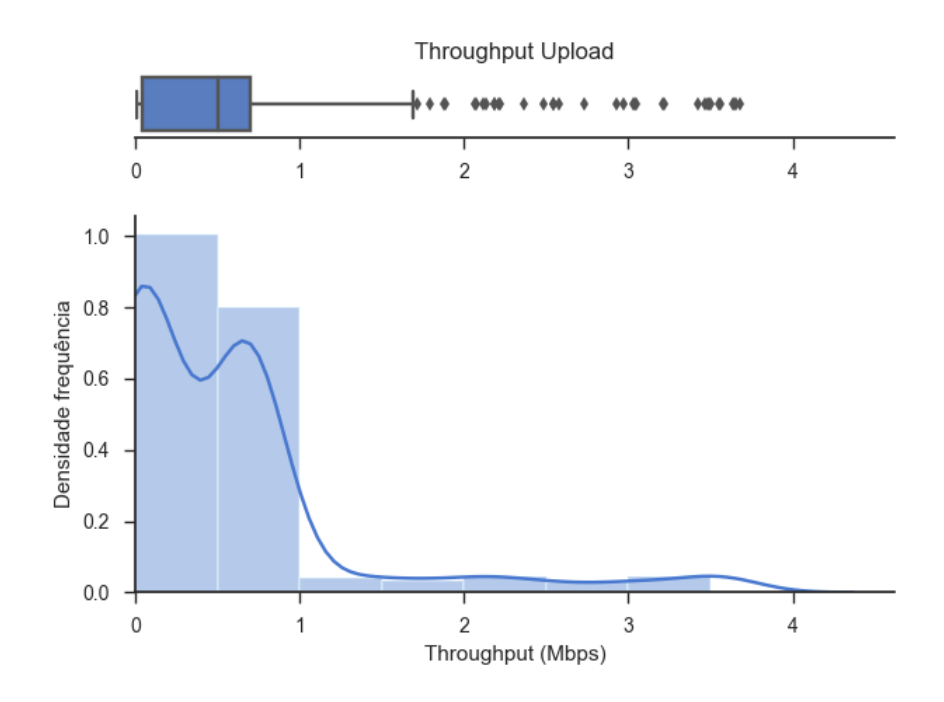

**Figura 48 Histograma de** *throughput* **de** *upload*

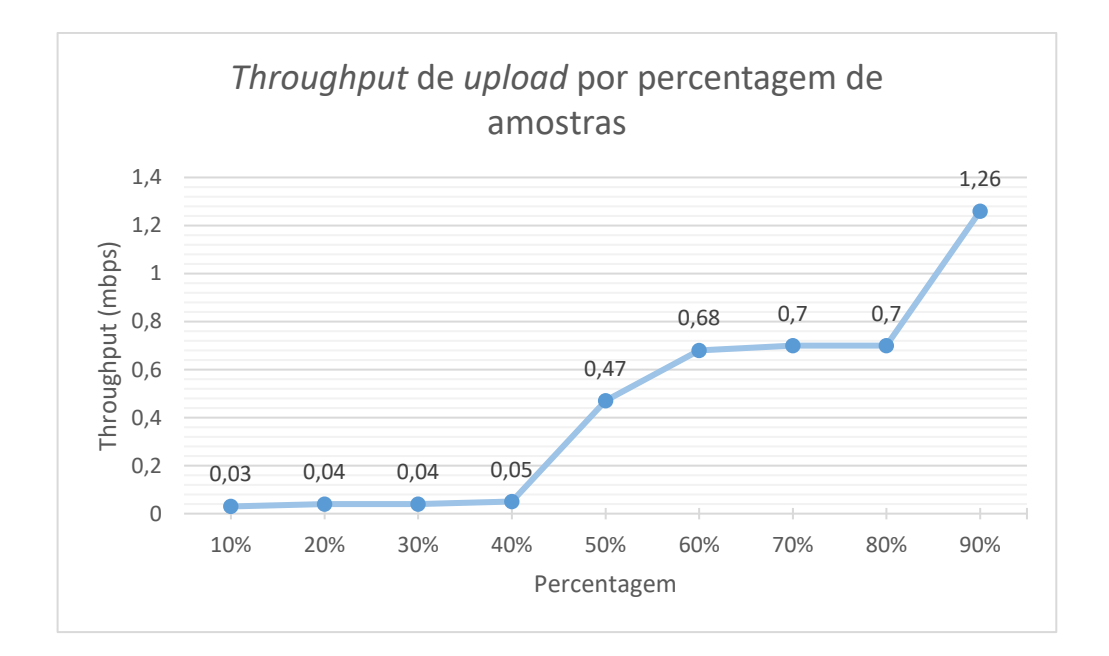

**Figura 49** *Throughput* **de** *upload* **por percentagem de amostras**

## Anexo D. Resultados do questionário de utilização do serviço de Mobile Wi-Fi

Neste anexo são mostrados os gráficos de resultados do questionário de utilização do serviço.

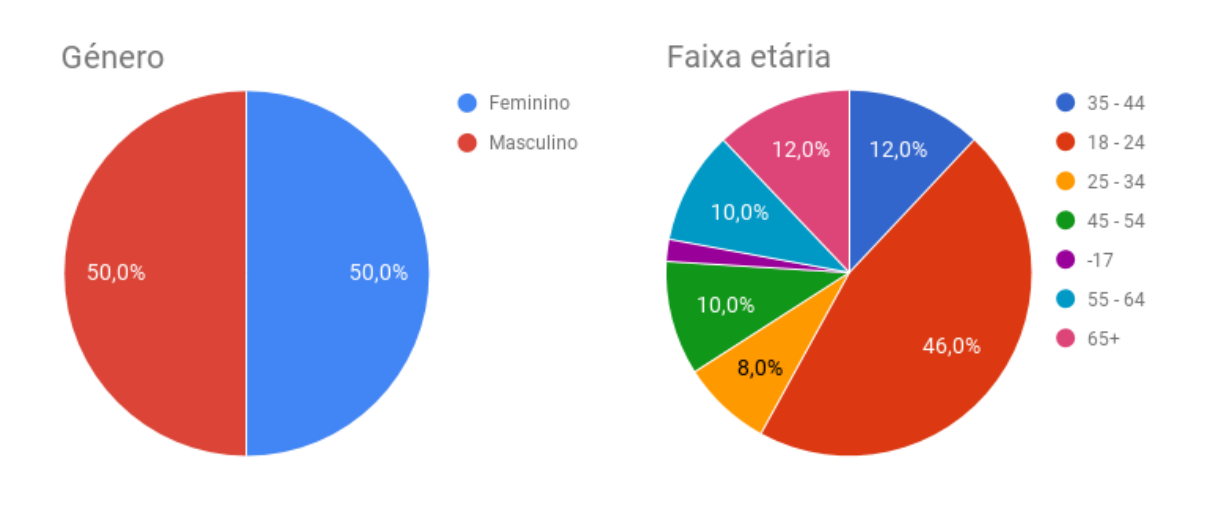

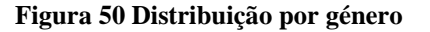

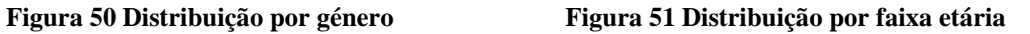

Na Figura 51 verifica-se uma grande quantidade de respostas com a faixa etária 18-24. Também se verifica que cerca de 22% dos inquiridos têm as faixas etárias 55-64 e 65+, sendo essas as faixas etárias que menos utilizam a Internet.

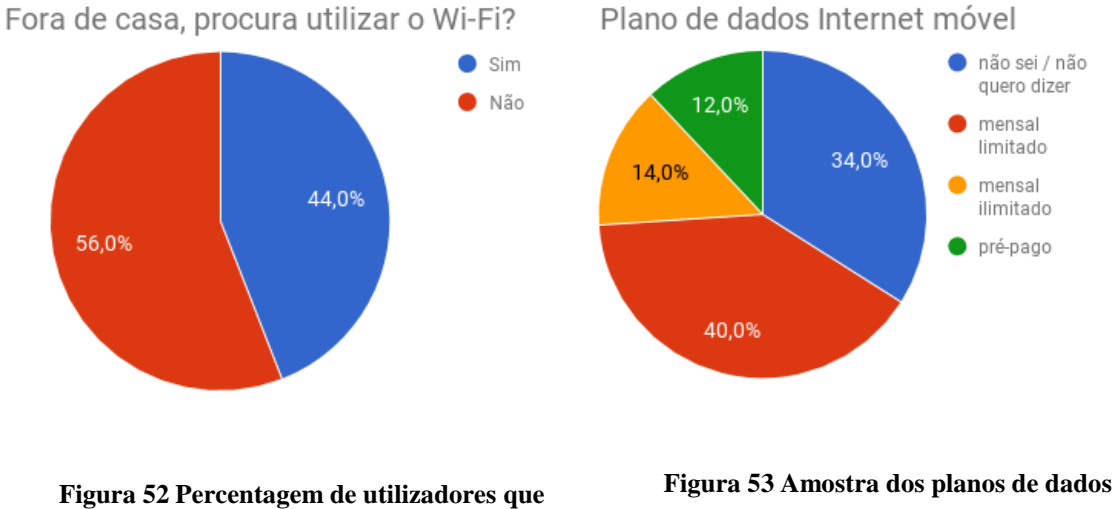

**procurar utilizar o Wi-Fi fora de casa**

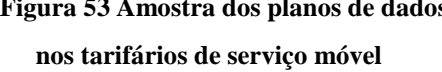

A grande percentagem de respostas que indicam que fora de casa não procuram utilizar um serviço de Wi-Fi (ver Figura 52) deve-se à grande quantidade de inquiridos nas faixas etárias 55-64 e 65+, sendo essas as faixas etárias que menos utilizam a Internet e em várias respostas referiam isso mesmo. Excluindo os resultados dessas faixas etárias, constata-se que 56,4% dos inquiridos procura utilizar Wi-Fi fora de casa.

A existência de inquiridos com tarifários de rede móvel (ver Figura 53) com *plafond* de dados móveis ilimitado ou limitado mas com um valor alto pode explicar a proporção de respostas que não procura utilizar o Wi-Fi quando se encontra fora de casa e que não utiliza o serviço Mobile Wi-Fi, facto que foi referido por alguns dos inquiridos.

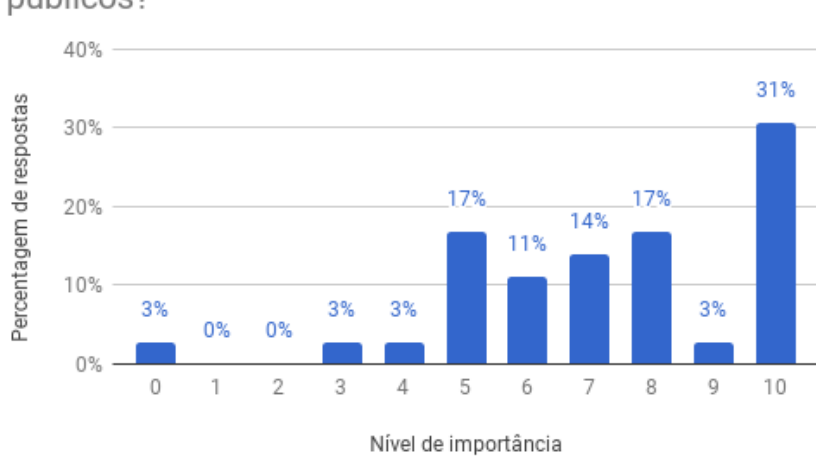

Qual a importância do serviço Wi-Fi nos transportes públicos?

#### **Figura 54 Distribuição da importância de serviço de Wi-Fi nos transportes públicos**

Quanto à perceção da importância da existência de serviço de Wi-Fi nos transportes públicos, a opinião é positiva. Numa escala de 0 a 10, 28% das respostas atribuíram uma importância de 5-6, 31% atribuiu uma importância de 7-8 e 34% uma importância de 9-10.

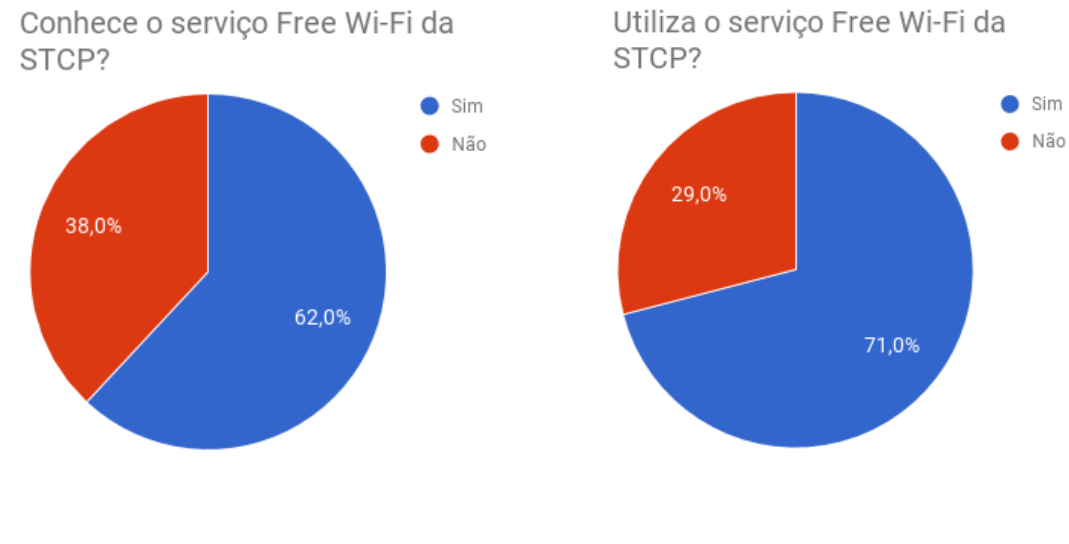

**Figura 55 Percentagem de utilizadores que conhecem o serviço de Mobile Wi-Fi**

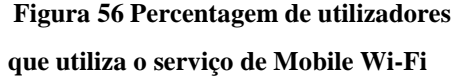

Em termos de conhecimento sobre o serviço Mobile Wi-Fi disponível na STCP, 62% das respostas disseram conhecer o serviço. Dessas respostas, 71% disseram utilizar o serviço de Mobile Wi-Fi na STCP. De notar que, devido às datas de realização dos questionários, alguns inquiridos eram novos estudantes na cidade ou visitantes que não conheciam ainda os transportes públicos.

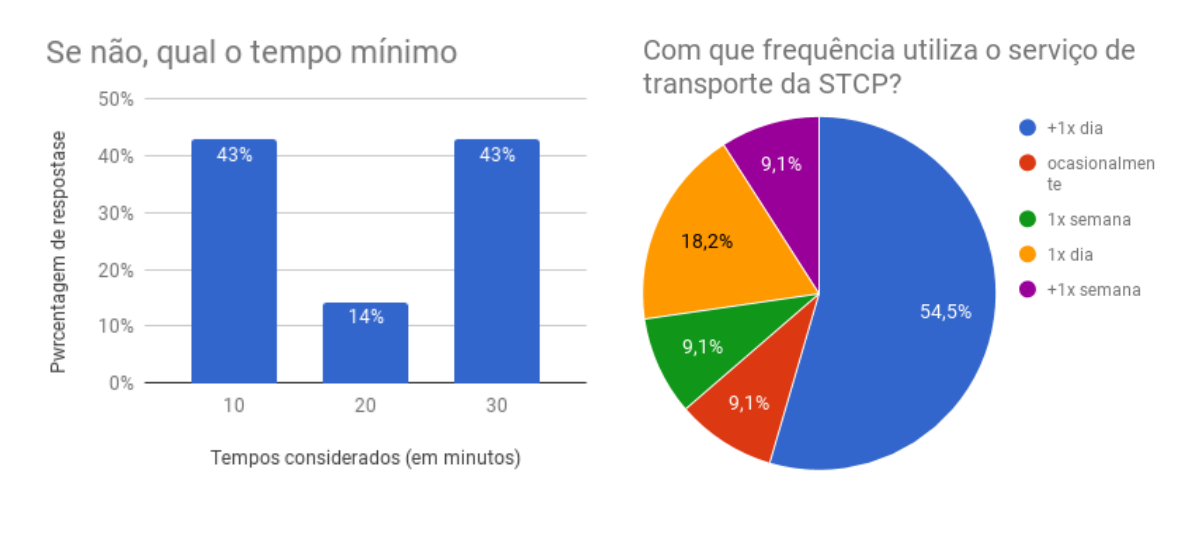

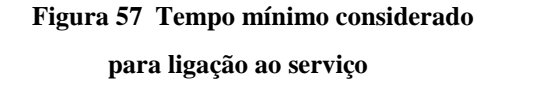

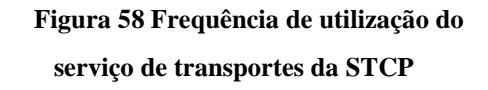

Cerca de 50% dos inquiridos diz utilizar o serviço de Mobile Wi-Fi na STCP pelo menos uma vez por dia, sendo que 31% usam mais que uma vez por dia.